# **Installation and Operation Manual GMLRS Telemetry Transmitter**

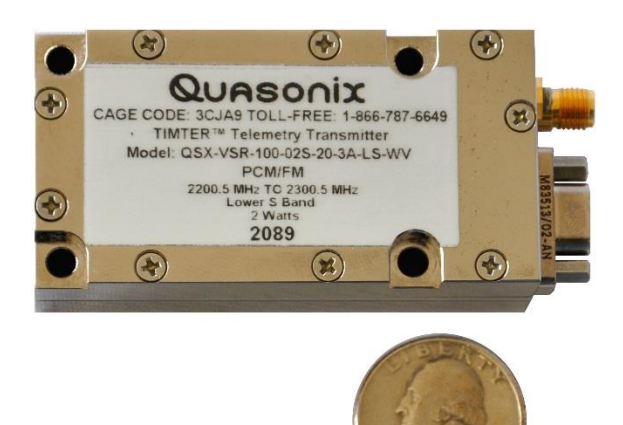

**Quasonix, Inc. 6025 Schumacher Park Dr. West Chester, OH 45069 21 March 2025**

*Revision 1.3.19*

Specifications subject to change without notice.

All Quasonix transmitter products are under U.S. Department of Commerce jurisdiction categorized as EAR99; not covered by ITAR.

No part of the document may be circulated, quoted, or reproduced for distribution without prior written approval from Quasonix, Inc.

**Copyright Quasonix, Inc., All Rights Reserved.**

# **Table of Contents**

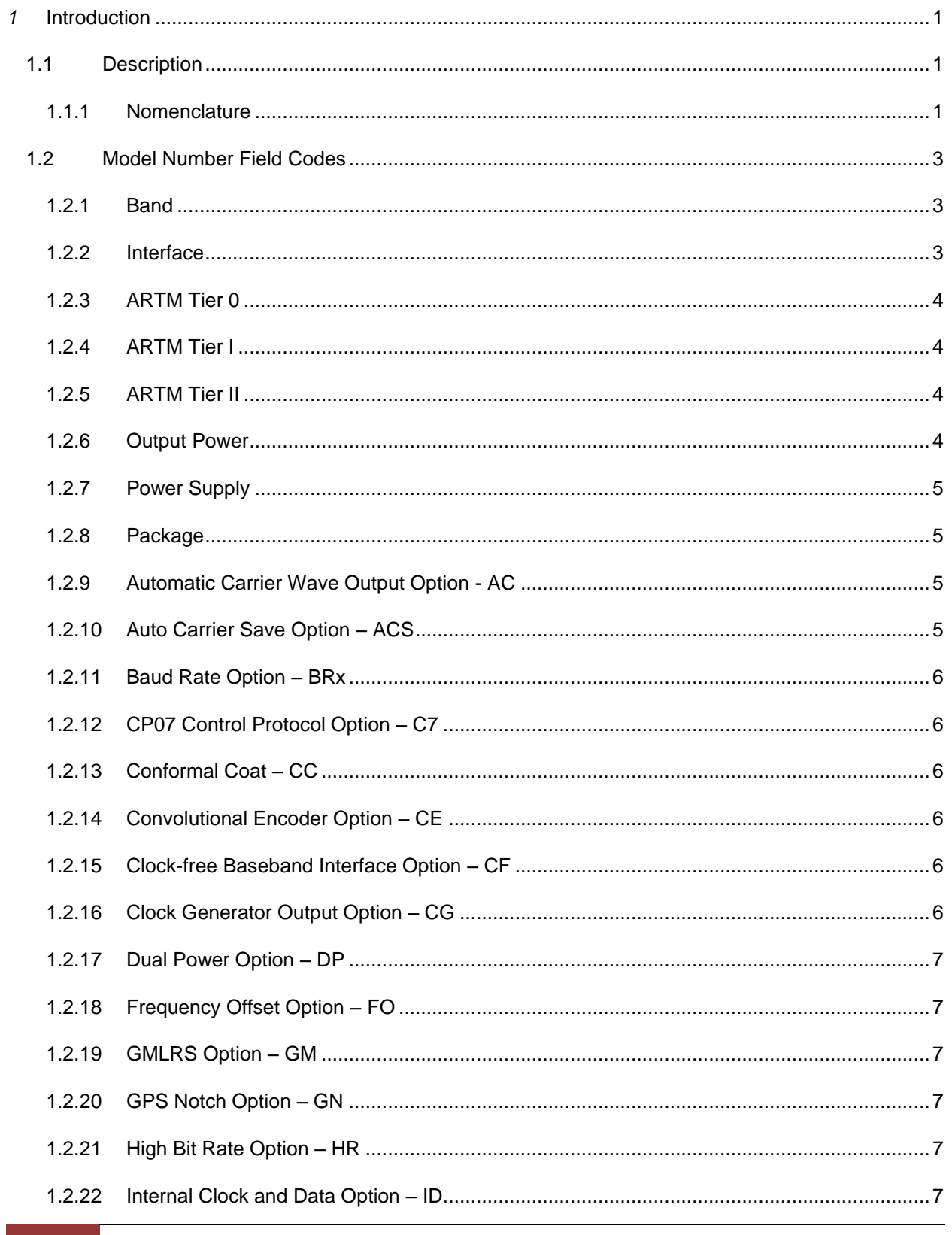

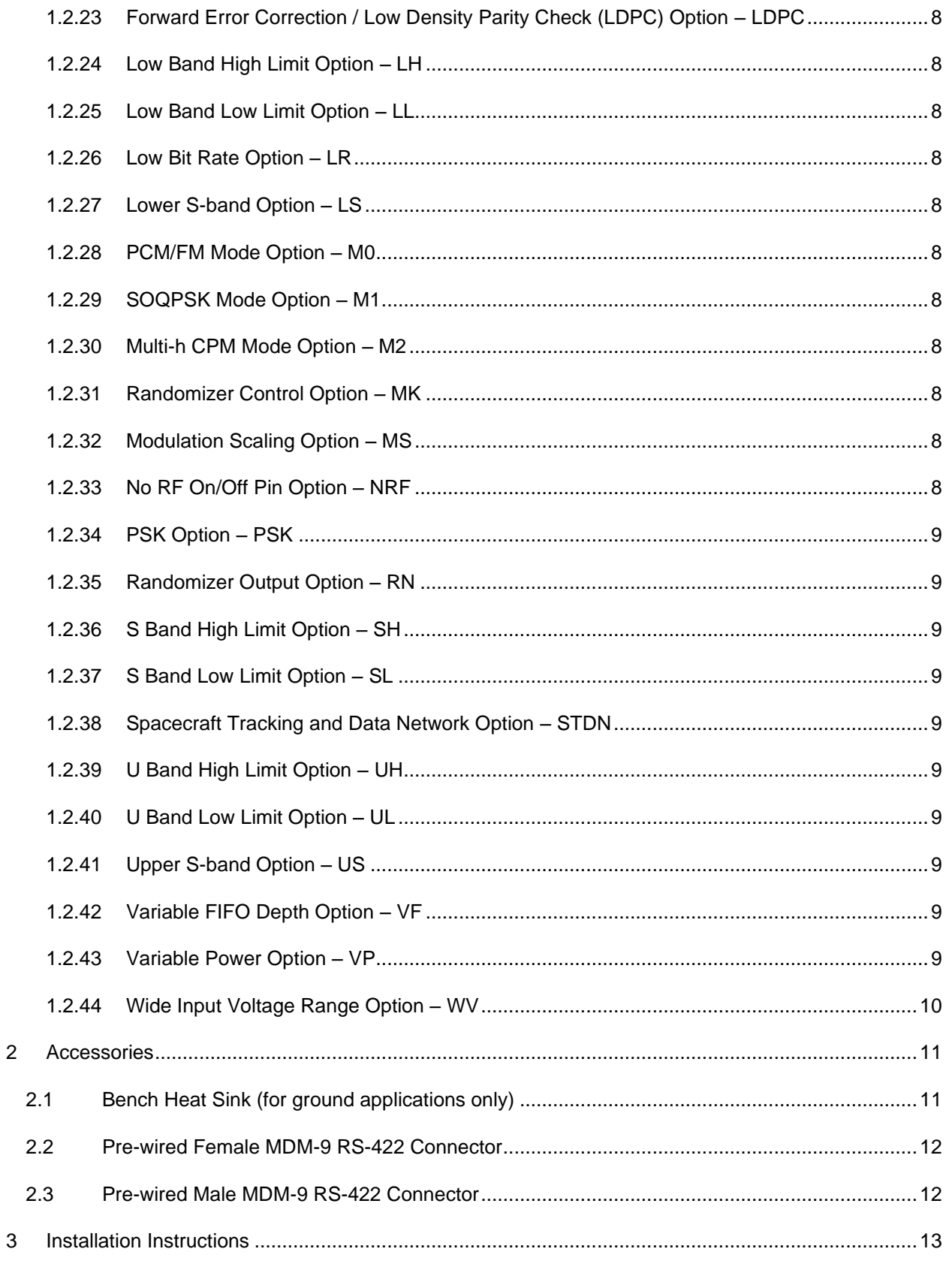

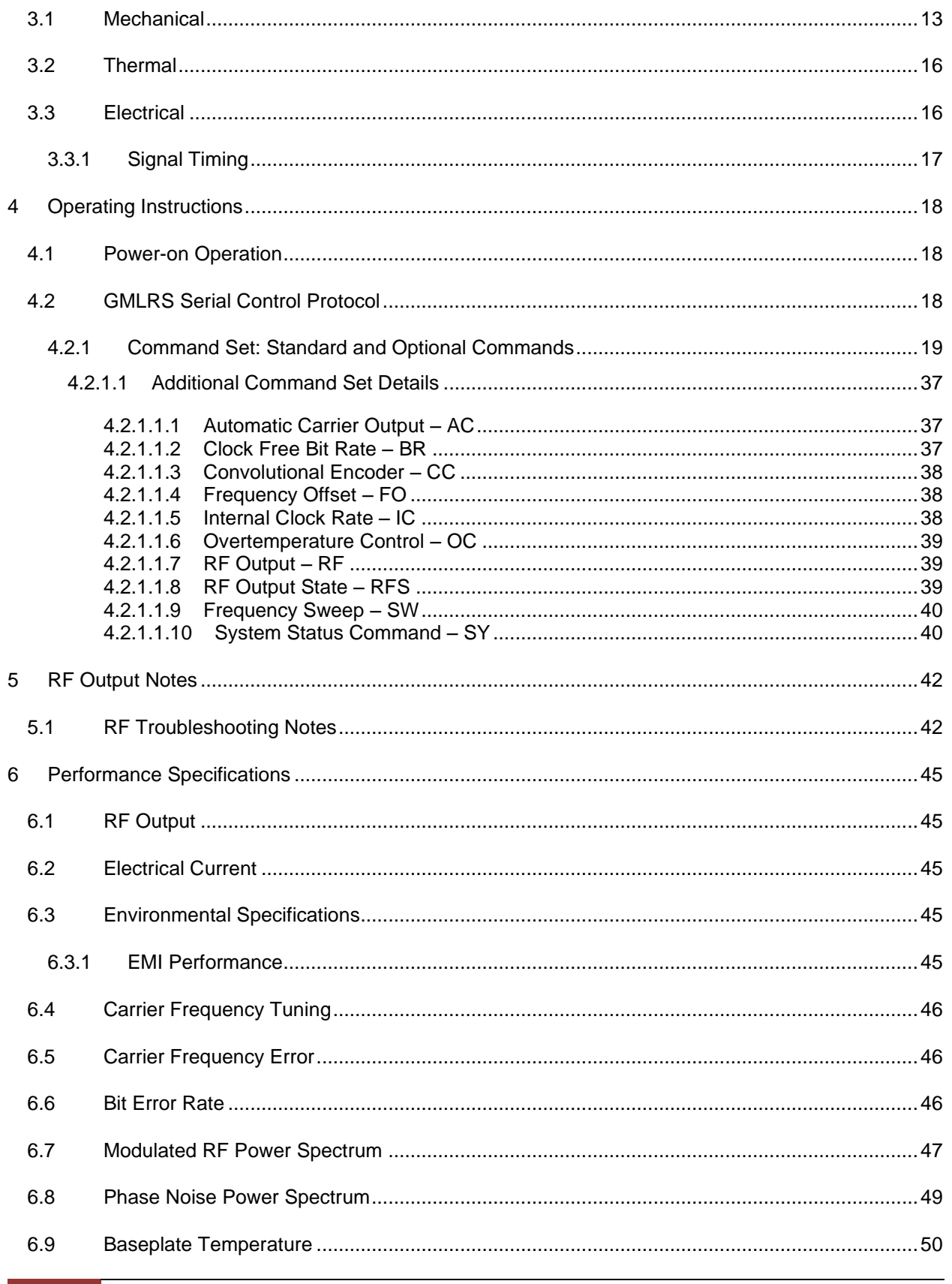

# **GMLRS Telemetry Transmitter**

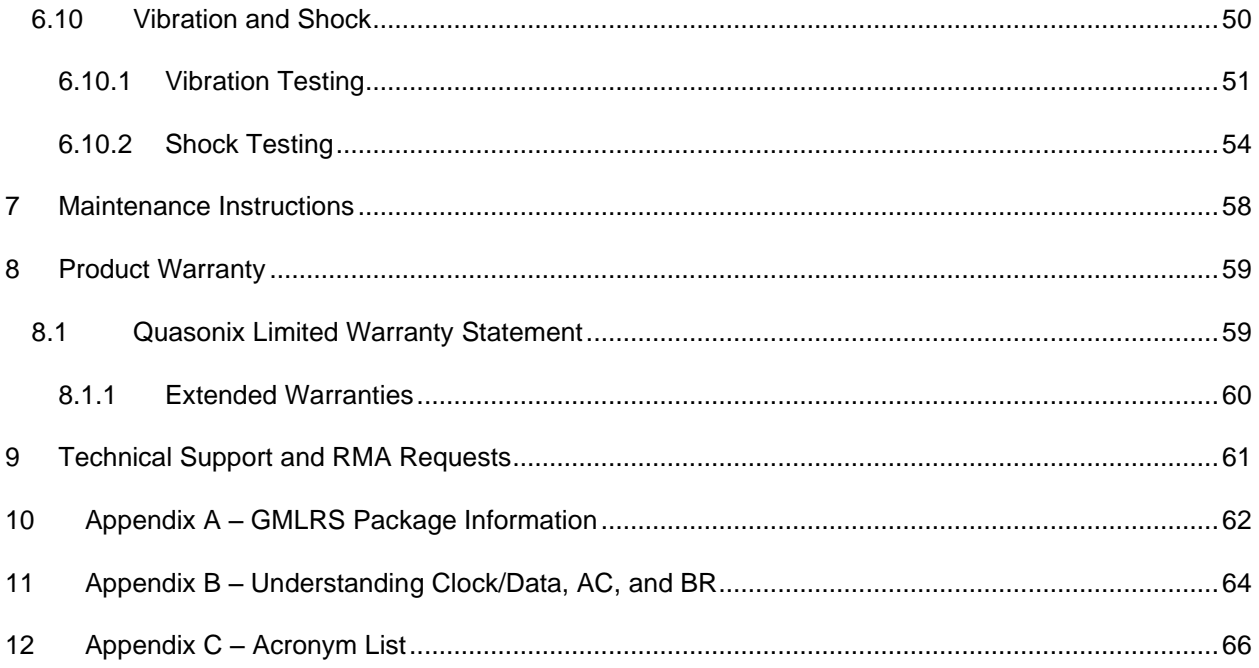

# **List of Figures**

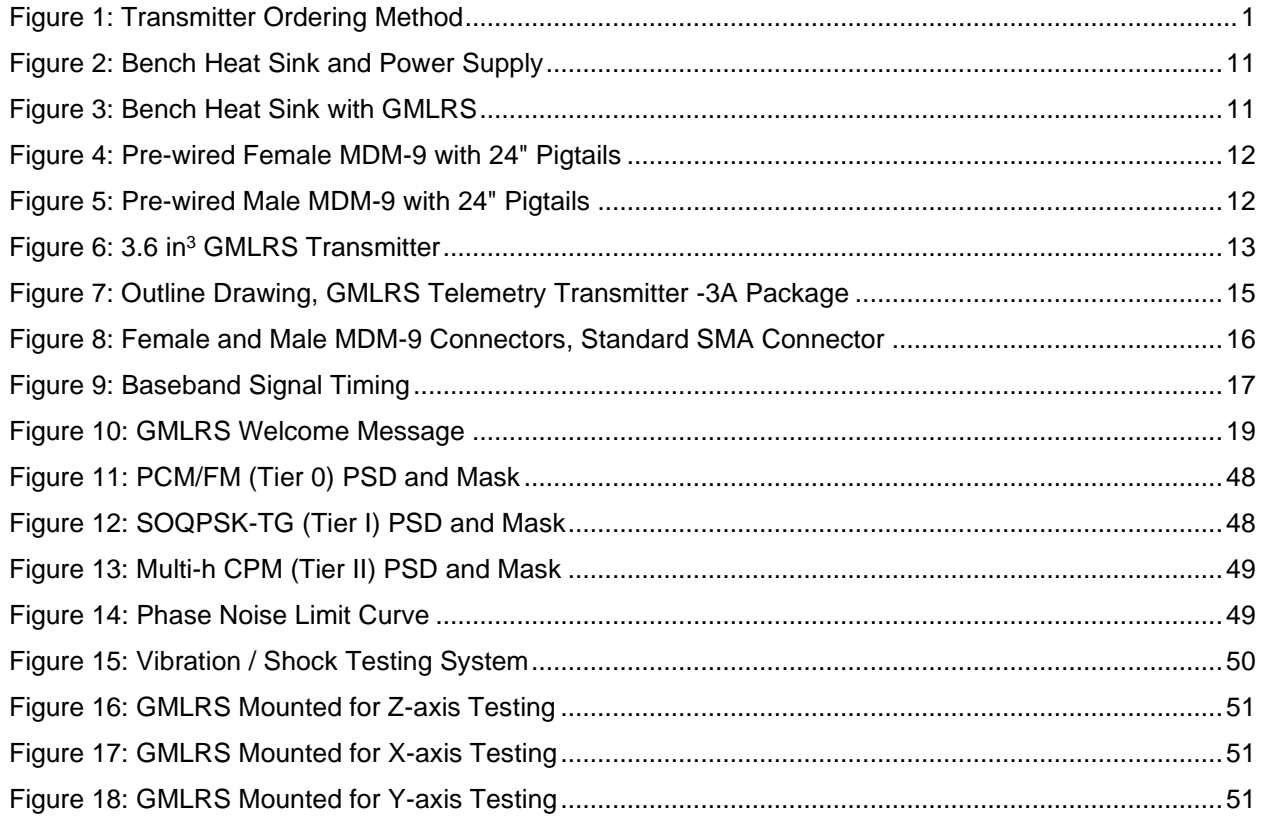

# **GMLRS Telemetry Transmitter**

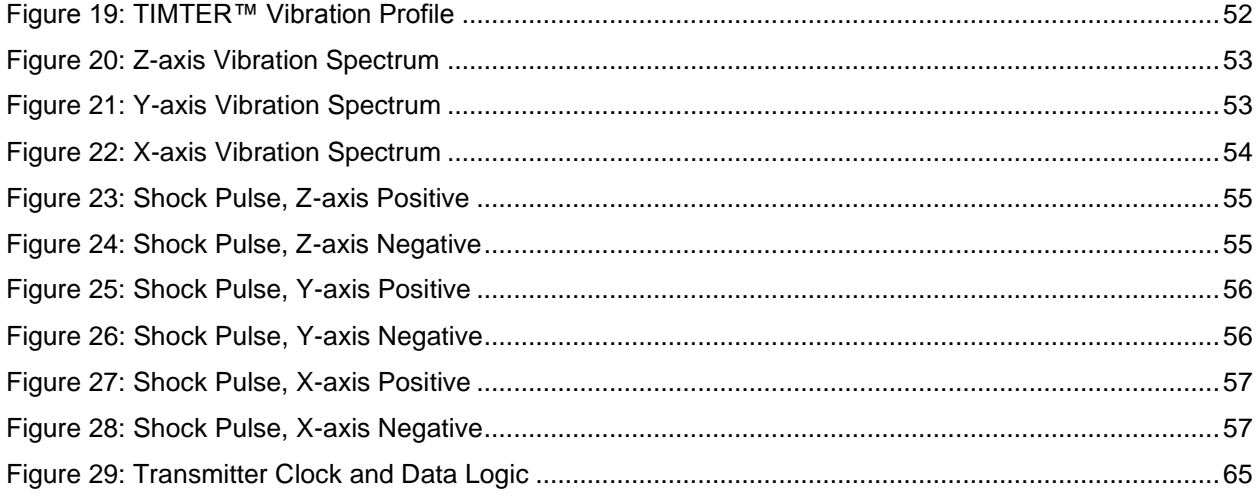

# **List of Tables**

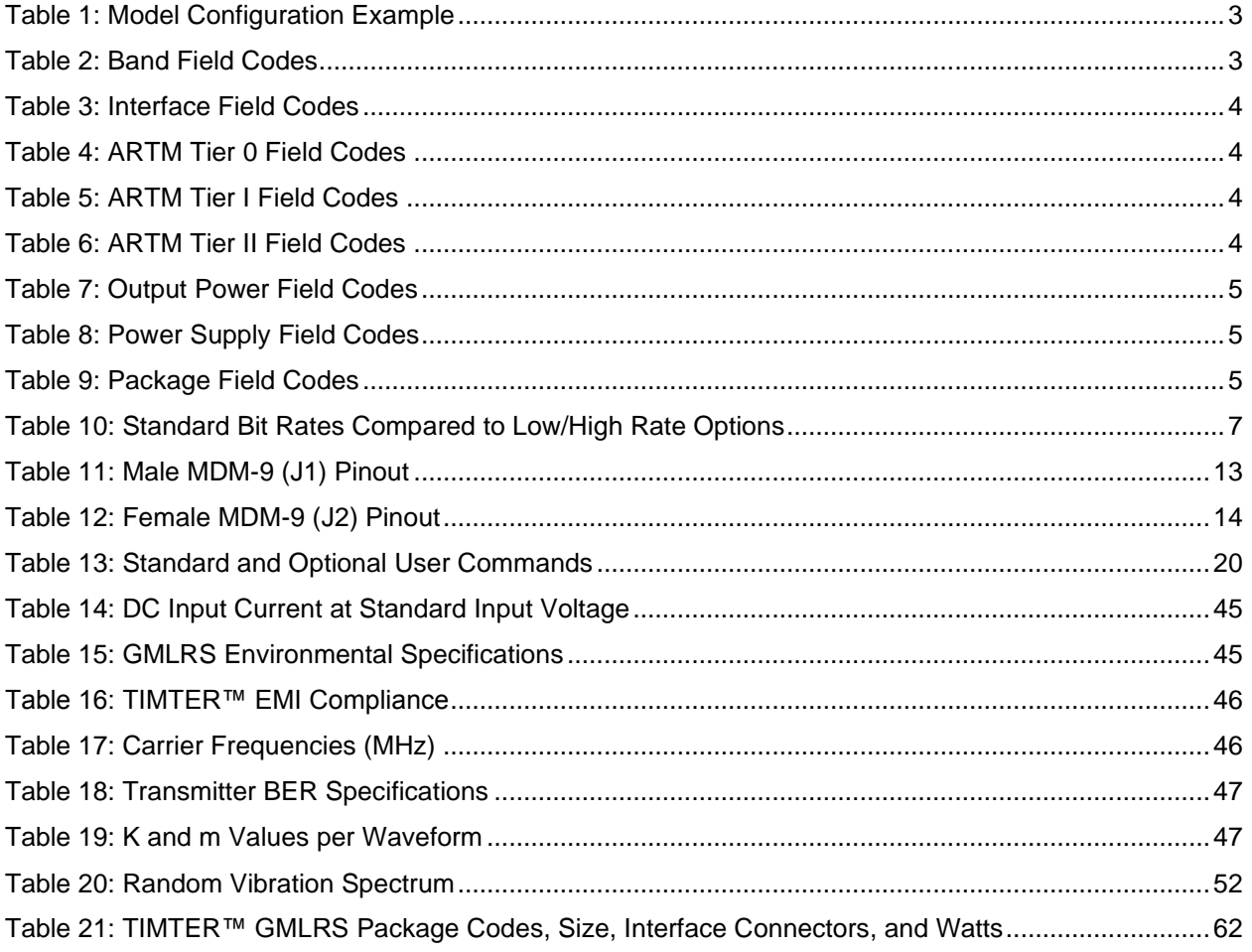

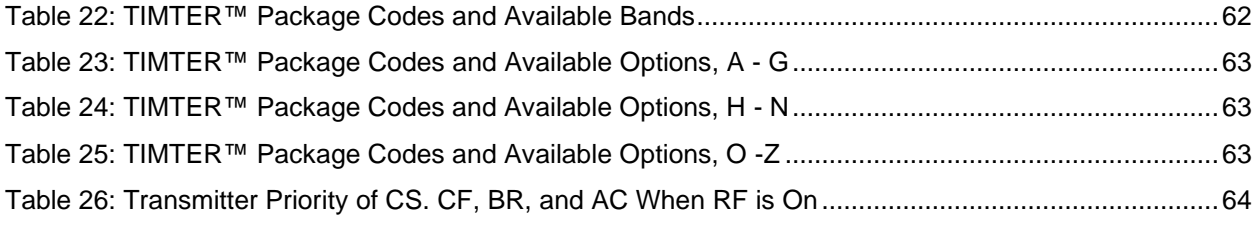

# *1* **Introduction**

## <span id="page-7-1"></span><span id="page-7-0"></span>**1.1 Description**

This document describes the installation and operation of Quasonix' GMLRS Multi- mode Digital Telemetry Transmitters. The GMLRS is designed to transmit airborne telemetry data from a test article to ground stations. The transmitters are developed, manufactured, and supported by:

#### **Quasonix, Inc. 6025 Schumacher Park Drive West Chester, OH 45069 CAGE code: 3CJA9**

#### <span id="page-7-2"></span>**1.1.1 Nomenclature**

The GMLRS is available in a number of variations, depending on the options specified at the time of order. The features and modes installed in each unit are identified in the model number, as depicted in Figure 1.

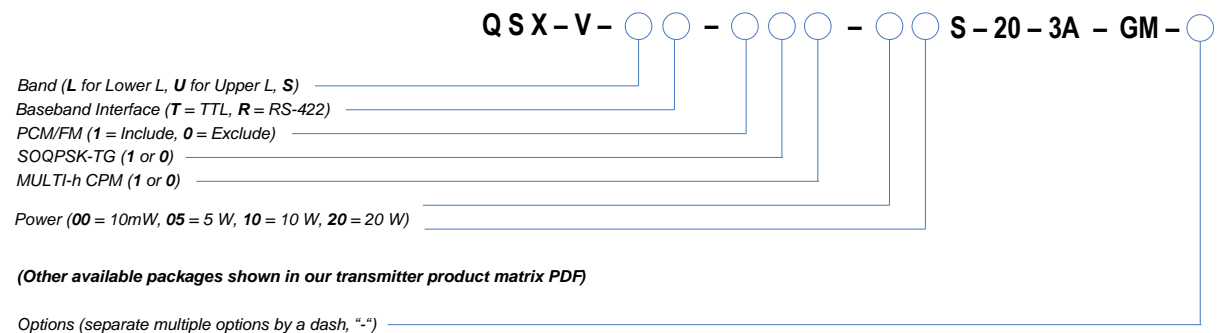

#### **Figure 1: Transmitter Ordering Method**

<span id="page-7-3"></span>In this manual, the words Terminal Control and Serial Control have the same meaning and are used synonymously throughout this manual. Serial control originates from configuring the transmitter from a computer's legacy RS-232/422 serial communications (COM) port. Terminal Control reflects the more generic case where the transmitter could be controlled by other standard computer interfaces such as Ethernet.

Other TIMTER™ transmitter models are covered in separate user manuals, available for download from the company website: www.quasonix.com.

The GMLRS™ software and hardware options include: Refer to section [1.2](#page-9-0) for detailed descriptions of each option.

- AC Automatic carrier wave output
- ACS Auto carrier save
- AP Adapter plate for  $2.5$ "  $x \times 3.5$ " footprint Include this hardware accessory with order
- BRx Non standard bit rates
- C7 Quasonix interpretation of IRIG 106-17 Appendix 2-C serial control protocol

# **GMLRS Telemetry Transmitter**

- CC Conformal coat boards assemblies Include this hardware option with order
- CE Convolutional encoder (includes NRZ-M encoding)
- CF Clock-free baseband interface
- CG Clock generator output
- DP Dual power (Ability to set a low and a high setting, hardware controlled\*
- FO Frequency Offset
- GM GMLRS Include this hardware option with order
- GN GPS notch filters to meet  $-147$  dBm/Hz at L1 and L2 Include this hardware option with order
- HRxx Increases max bit rate up to 46 Mbps (20 Mbps max for Clock Free mode)
- ID Internal Clock and Data can be saved as a power-up default
- LD LDPC forward error correction encoding
- LHxxxx Low band high limit  $(xxxx = Frequency Limit in MHz)$
- $LLxxxx$  Low band low limit  $(xxxx = Frequency Limit in MHz)$
- LRxx Decreases min bit rate to 0.05 kbps (50 kbps min for Clock Free mode)
- LS Lower S-band (2200.5 MHz to 2289.5 MHz) only
- M0 Enables PCM/FM mode
- M1 Enables SOQPSK mode
- M2 Enables MHCPM mode
- MS Modulation scaling
- NRF No RF On/Off pin
- PS Enable hardware presets (specify 2, 4, 8, or 16 PS2, PS4, PS8, PS16)
- PSK Adds BPSK, QPSK, OPSK, PM/BPSK
- RN Randomizer output
- SHxxxx S band high limit option  $(xxxx = Frequency Limit in MHz)$
- SLxxxx S band low limit option  $(xxxx) = F$  Frequency Limit in MHz)
- STDN Supports Spacecraft Tracking and Data Network (PM/BPSK) mode
- UHxxxx U band high limit option  $(xxxx) = F$  Frequency Limit in MHz)
- ULxxxx U band low limit option  $(xxxx = Frequency Limit in MHz)$
- US Upper S-band (2289.5 MHz to 2394.5 MHz) only
- VF Variable FIFO Depth
- VP Variable power (32 settings, spanning 24 dB), software controlled\*
- WV Wide input voltage range

Refer to [Table 13](#page-26-0) in section [4.2.1](#page-25-0) for detailed descriptions of each option. Due to input connector pin count limitations, certain combinations of options are not available. Please contact Quasonix for support in ordering GMLRS options.

<span id="page-9-3"></span>The model number identifies the configuration of the unit. For example, model number QSX-VST-110-01S-20-3A-GM defines a unit configured as follows:

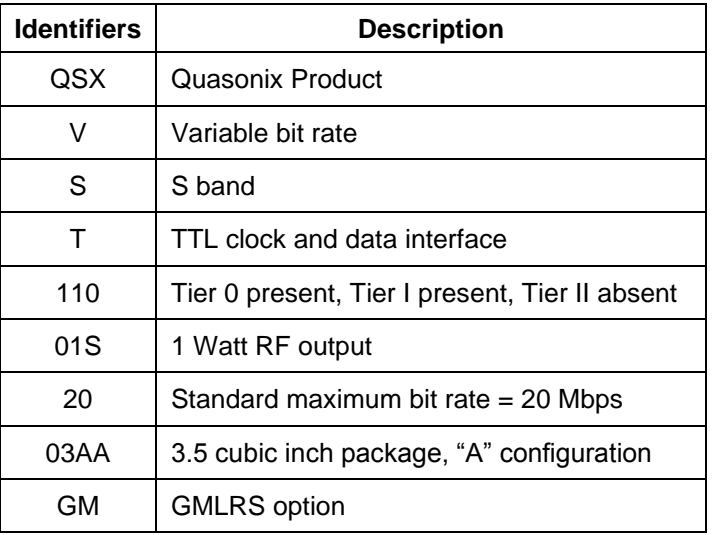

#### **Table 1: Model Configuration Example**

# <span id="page-9-0"></span>**1.2 Model Number Field Codes**

### <span id="page-9-1"></span>**1.2.1 Band**

<span id="page-9-4"></span>Band field codes are listed in [Table 2.](#page-9-4)

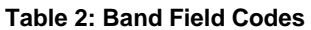

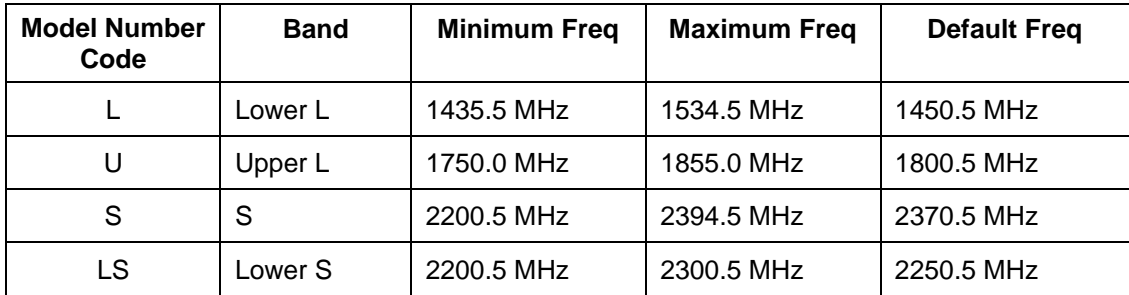

### <span id="page-9-2"></span>**1.2.2 Interface**

Interface field codes are listed in [Table 3.](#page-10-4)

<span id="page-10-4"></span>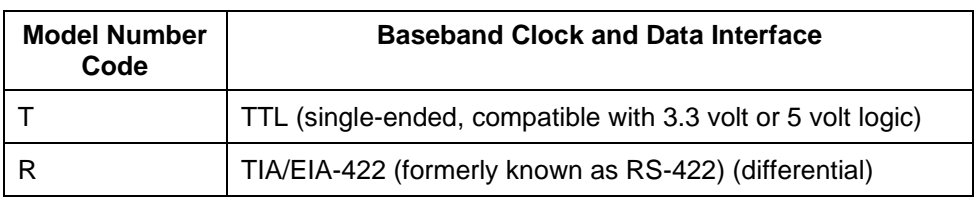

#### **Table 3: Interface Field Codes**

## <span id="page-10-0"></span>**1.2.3 ARTM Tier 0**

<span id="page-10-5"></span>ARTM Tier O field codes are listed in [Table 4.](#page-10-5)

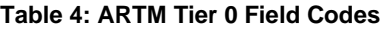

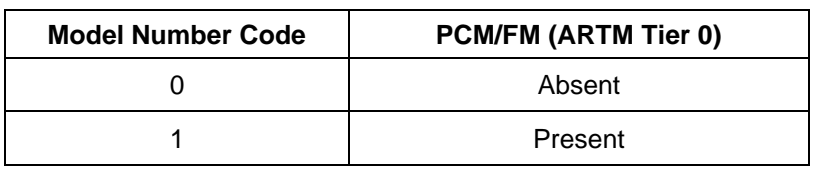

## <span id="page-10-1"></span>**1.2.4 ARTM Tier I**

<span id="page-10-6"></span>ARTM Tier I field codes are listed in [Table 5.](#page-10-6)

### **Table 5: ARTM Tier I Field Codes**

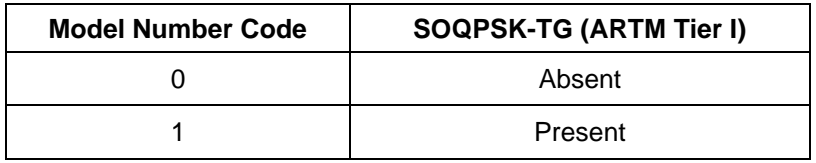

## <span id="page-10-2"></span>**1.2.5 ARTM Tier II**

<span id="page-10-7"></span>ARTM Tier II field codes are listed in [Table 6.](#page-10-7)

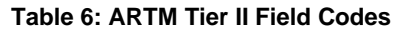

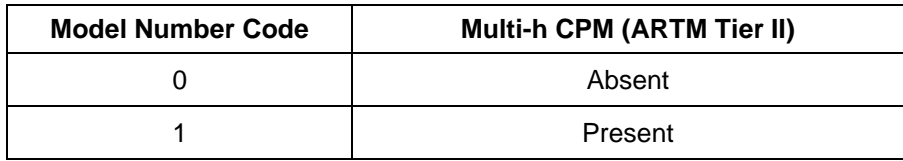

### <span id="page-10-3"></span>**1.2.6 Output Power**

Output Power field codes are listed in [Table 7.](#page-11-4)

<span id="page-11-4"></span>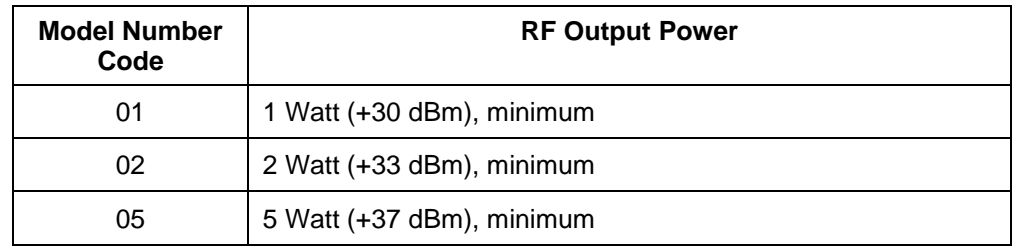

### **Table 7: Output Power Field Codes**

### <span id="page-11-0"></span>**1.2.7 Power Supply**

<span id="page-11-5"></span>Power Supply field codes are listed in [Table 8.](#page-11-5)

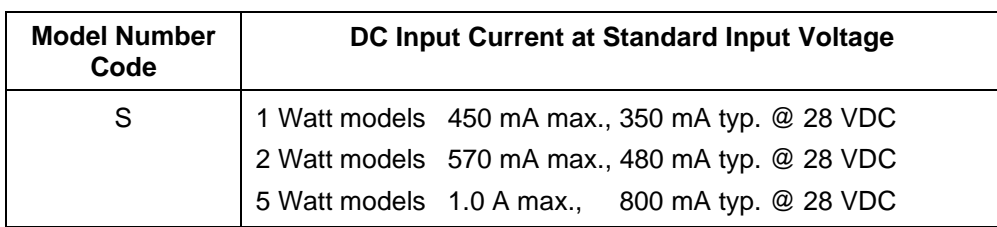

#### **Table 8: Power Supply Field Codes**

### <span id="page-11-1"></span>**1.2.8 Package**

<span id="page-11-6"></span>Package field codes are listed in [Table 9.](#page-11-6)

#### **Table 9: Package Field Codes**

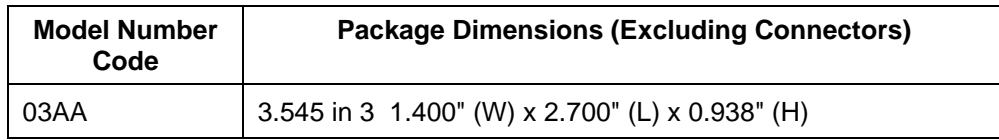

### <span id="page-11-2"></span>**1.2.9 Automatic Carrier Wave Output Option - AC**

This option allows the TIMTER™ to transmit a carrier wave when the clock input is absent, which would normally cause the RF output to be turned off.

### <span id="page-11-3"></span>**1.2.10 Auto Carrier Save Option – ACS**

This option allows the TIMTER to transmit a carrier wave when the clock input is absent, which would normally cause the RF output to be turned off, just like the AC option. ACS uses the saved setting of AC on power up instead of forcing AC on like the legacy option.

## <span id="page-12-0"></span>**1.2.11 Baud Rate Option – BRx**

The BR option changes the default baud rate on the transmitter to the one selected. A number from 0-8 follows the BR option request. Corresponding values are as follows:  $0 = 57600$  (Standard default for all Quasonix transmitters);  $1 = 4800$ ;  $2 = 9600$ ;  $3 = 19200$ ;  $4 = 38400$ ;  $5 = 56000$ ;  $6 = 57600$ ;  $7 = 115200$ ,  $8 = \text{Max}$ .

## <span id="page-12-1"></span>**1.2.12 CP07 Control Protocol Option – C7**

The Quasonix interpretation of IRIG 106-17 Appendix 2-C serial control protocol (CP07) "provides standards for commands, queries, and status information when communicating with telemetry transmitters configured with communication ports." The Basic command set contains the minimum (required) commands for transmitter control, query, and status. The Extended command set contains optional commands that may or may not be implemented at the manufacturer's discretion. CP07 is enabled when the C7 option is requested.

The default baud rate for CP07 transmitters is 9600.

### <span id="page-12-2"></span>**1.2.13 Conformal Coat – CC**

Use this option to include conformal coated board assemblies (hardware note) with the order. Consult Quasonix for pricing and availability.

### <span id="page-12-3"></span>**1.2.14 Convolutional Encoder Option – CE**

The CE option enables convolutional encoding and NRZ-M conversion. This encoding adds redundant information to the transmitted data stream to help detect and correct bit errors that may occur, particularly due to predominantly Gaussian noise. Use of convolutional encoding requires a matching Viterbi decoder in the receiver to extract the source data. The encoded data rate will be twice the source data rate, and the occupied bandwidth will also be doubled.

### <span id="page-12-4"></span>**1.2.15 Clock-free Baseband Interface Option – CF**

Clock-free is an optional mode that transmits user data, but uses an internal bit sync to take the place of the normal external clock. The standard TIMTER™ requires external clock and data inputs. With the CF option, no external clock is required. The clock is generated directly from the data and a user-specified bit rate.

Because the internal bit sync's clock takes the place of the normal external clock in clock-free mode, the selected clock source must be external for clock-free just like it is for normal clock/data. This mode is most often used to retrofit older analog transmitters in TM systems where the crypto device does not deliver a clock to the transmitter.

The commanded clock-free rate can be saved using the SV command, and if so, it will be restored at power-on. When the CF option is used, the bit rate range is 0.1 kbps to 35 Mbps for all waveform modes. It is limited by the bit rate achievable for the current mode. (Refer also to the HRxx and LRxx options for extended bit rates, and the ID option for Internal Clock and Data.)

#### Do not confuse the **CF option** with CS/DS **commands**.

Internal clock (CS 1 Command) is used when the transmitter is to be a test source only. The unit transmits the selected internal data pattern (DS 1 command) at the bit rate set by the user via the IC command. The internal clock is not used to transmit actual payload data.

External clock (CS 0 Command) is the normal mode: the user supplies clock and data, or in clock-free mode, the user supplies only valid data. Refer to [Table 13](#page-26-0) for user commands.

## <span id="page-12-5"></span>**1.2.16 Clock Generator Output Option – CG**

The standard TIMTER™ includes internal clock and data generators, generally used for system test. The CG option takes this internal clock out of the unit on the primary MDM-9 connector. The assignment of output pins depends on the other features selected. Consult Quasonix to order the CG option.

## <span id="page-13-0"></span>**1.2.17 Dual Power Option – DP**

The standard TIMTER™ operates at its full rated RF output power. The DP option provides two softwareprogrammed, hardware-actuated settings, designated by the user as "high power" and "low power". There are 32 choices for "high power" and 32 choices for "low power". The low power setting can provide as much as 24 dB of attenuation from the high power setting.

### <span id="page-13-1"></span>**1.2.18 Frequency Offset Option – FO**

This option is used to set frequencies that are NOT aligned to the synthesizer step size for their units, typically 500 kHz, and it enables the FO user command. If the FO option is present, the resolution is 1 Hz (0.000001 MHz).

### <span id="page-13-2"></span>**1.2.19 GMLRS Option – GM**

Use this option to specify the GMLRS (hardware configuration) with the order.

### <span id="page-13-3"></span>**1.2.20 GPS Notch Option – GN**

Use this option to specify GPS notch filters to meet -147 dBm/Hz at L1 and L2 (hardware note). Available for S band only. Consult Quasonix for pricing and availability.

### <span id="page-13-4"></span>**1.2.21 High Bit Rate Option – HR**

The standard GMLRS supports bit rates from 0.1 to 28 Mbps in SOQPSK-TG and MULTI-h CPM modes, 0.5 to 14 Mbps in PCM/FM (Tier 0) mode and in all modes included with the PSK option. The HRxx option increases the bit rate to a maximum of 46 Mbps (23 Mbps for PCM/FM). (The maximum bit rate with a Clock Free transmitter is 35 Mbps for SOQPSK-TG and MULTI-h CPM modes; 23 Mbps for PCM/FM and all legacy PSK modes.) Refer to the CF option for information about the Clock Free option.

Refer to [Table 10](#page-13-6) for bit rate comparisons by mode.

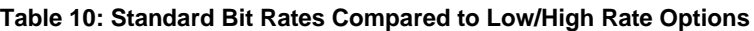

<span id="page-13-6"></span>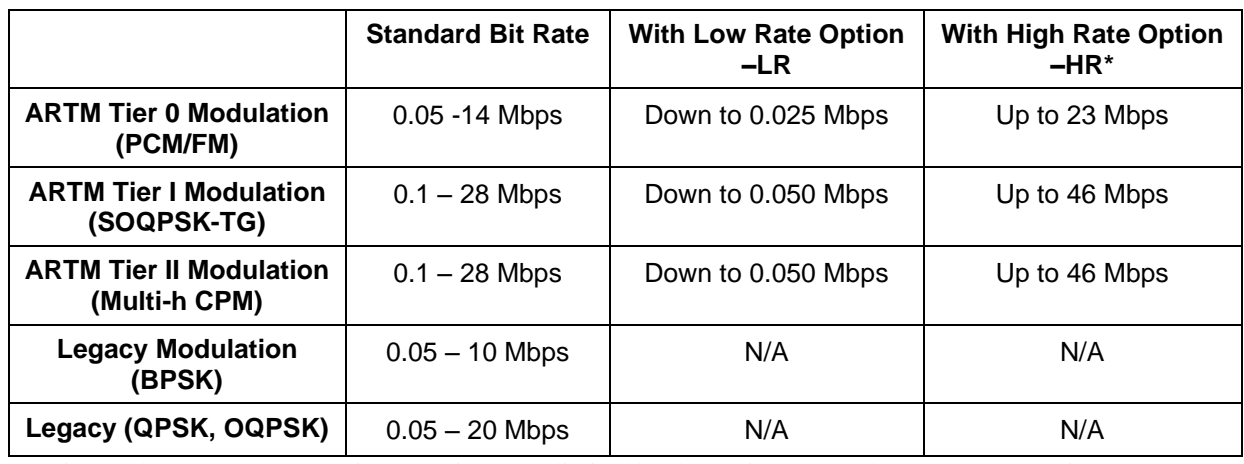

\*Maximum data rates on Quasonix transmitters are limited by the equipment used to test the transmitter. Experiments and simulations suggest that the transmitters can generate "high fidelity" PCM/FM up to about 40 Mbps, and SOQPSK and ARTM CPM up to about 80 Mbps. However, our test station demodulators cannot run above the specified 23 Mbps and 46 Mbps rates, so performance above those rates is unspecified.

### <span id="page-13-5"></span>**1.2.22 Internal Clock and Data Option – ID**

This option allows internal clock and data, specified by the CS and DS user commands, to be saved and recalled by any means, including presets and power-on reset. Refer to the CF option for information about the Clock Free option.

### <span id="page-14-0"></span>**1.2.23 Forward Error Correction / Low Density Parity Check (LDPC) Option – LDPC**

This option provides the Low Density Parity Check (LDPC) encoding, which is being considered for use on the iNET program. LDPC has been adopted by the Range Commander's Council, IRIG 106-17, Appendix 2-D.

### <span id="page-14-1"></span>**1.2.24 Low Band High Limit Option – LH**

This option specifies a new high frequency limit for the lower L band. The standard maximum frequency for lower L band is 1534.5 MHz. The maximum extension is 100 MHz above the normal limit.

#### <span id="page-14-2"></span>**1.2.25 Low Band Low Limit Option – LL**

This option specifies a new low frequency limit for the lower L band. The standard minimum frequency for lower L band is 1435.5 MHz. The minimum extension is 100 MHz below the normal limit.

#### <span id="page-14-3"></span>**1.2.26 Low Bit Rate Option – LR**

The standard GMLRS supports bit rates from 0.1 to 28 Mbps in SOQPSK-TG and MULTI-h CPM modes, 0.5 to 14 Mbps in PCM/FM (Tier 0) mode and in all modes included with the PSK option. The LRxx option decreases the bit rate to a minimum of 50 kbps (25 kbps for PCM/FM). (The minimum bit rate with a Clock Free transmitter is 50 kbps for all modes.) Refer to the CF option for information about the Clock Free option.

#### <span id="page-14-4"></span>**1.2.27 Lower S-band Option – LS**

This option limits the operating range of the S-band TIMTER™ to the lower-half of the frequency band, 2200.5 MHz to 2289.5 MHz.

#### <span id="page-14-5"></span>**1.2.28 PCM/FM Mode Option – M0**

The standard GMLRS provides a carrier only mode. This option enables PCM/FM (Pulse Code Modulation/Frequency Modulation) mode.

#### <span id="page-14-6"></span>**1.2.29 SOQPSK Mode Option – M1**

The standard GMLRS provides a carrier only mode. This option enables SOQPSK (Shaped Offset Quadrature Phase Shift Keying) mode.

#### <span id="page-14-7"></span>**1.2.30 Multi-h CPM Mode Option – M2**

The standard GMLRS provides a carrier only mode. This option enables Multi-h CPM (Multi-h Continuous Phase Modulation) mode.

#### <span id="page-14-8"></span>**1.2.31 Randomizer Control Option – MK**

The standard TIMTER™ provides a user command (RA) that reports or sets the randomizer state. This option enables ON/OFF control of the randomizer with a hardware pin. Use this option to specify the Randomizer Control (hardware configuration) with the order.

### <span id="page-14-9"></span>**1.2.32 Modulation Scaling Option – MS**

This option enables the MS and MJ commands which allow a user to set the modulation scaling factor and scale the modulation index of the transmitted signal. For additional information, refer to [Table 13,](#page-26-0) or contact Quasonix.

### <span id="page-14-10"></span>**1.2.33 No RF On/Off Pin Option – NRF**

Some hardware options may require the use of additional pins (such as for setting hardware presets). This option makes a pin available by specifying no RF On/Off pin (hardware note).

## <span id="page-15-0"></span>**1.2.34 PSK Option – PSK**

The standard TIMTER™ provides a carrier only mode. Additional PSK (Phase Shift Keying) modes are enabled when the PSK option is requested. This option includes BPSK (Binary), OPSK (Quadrature), OPSK (Offset Quadrature), and PM/BPSK (Phase Modulation/Binary) modes.

### <span id="page-15-1"></span>**1.2.35 Randomizer Output Option – RN**

The standard TIMER includes the IRIG-106 randomizer for the RF output. The IRIG-106 randomizer is controlled through the serial interface. The RN option brings the randomized data out on the primary MDM-9 connector. The assignment of output pins depends on the other features selected. Consult Quasonix for details.

### <span id="page-15-2"></span>**1.2.36 S Band High Limit Option – SH**

This option specifies a new high frequency limit for the S band. The standard maximum frequency for S band is 2394.5 MHz. The maximum extension is 100 MHz above the normal limit.

### <span id="page-15-3"></span>**1.2.37 S Band Low Limit Option – SL**

This option specifies a new low frequency limit for the S band. The standard minimum frequency for S band is 2200.5 MHz. The minimum extension is 100 MHz below the normal limit.

#### <span id="page-15-4"></span>**1.2.38 Spacecraft Tracking and Data Network Option – STDN**

This option supports the PM/BPSK mode (Spacecraft Tracking and Data Network mode).

### <span id="page-15-5"></span>**1.2.39 U Band High Limit Option – UH**

This option specifies a new high frequency limit for the U band (also known as Upper L band). The standard maximum frequency for U band is 1855.0 MHz. The maximum extension is 100 MHz above the normal limit.

### <span id="page-15-6"></span>**1.2.40 U Band Low Limit Option – UL**

This option specifies a new low frequency limit for the U band (also known as Upper L band). The standard minimum frequency for U band is 1750.0 MHz. The minimum extension is 100 MHz below the normal limit.

### <span id="page-15-7"></span>**1.2.41 Upper S-band Option – US**

This option limits the operating range of the S-band TIMTER™ to the upper-half of the frequency band, 2289.5 MHz to 2394.5 MHz.

### <span id="page-15-8"></span>**1.2.42 Variable FIFO Depth Option – VF**

This option enables the VF command which allows the user to set the FIFO depth on the transmitter for controlling latency time between bits in and bits out. The range is 0 to 255 with 128 being the default. If no value is entered, the current value displays.

#### <span id="page-15-9"></span>**1.2.43 Variable Power Option – VP**

The standard TIMTER™ operates at its full rated RF output power. The software-based VP option provides 32 discrete power level settings, spanning a range of as much as 24 dB. The steps are non-uniform, but steps are typically no larger than 1.1 dB.

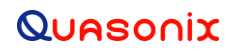

### <span id="page-16-0"></span>**1.2.44 Wide Input Voltage Range Option – WV**

The standard nanoTX<sup>™</sup> operates from +28  $\pm$  4 VDC. The WV option extends operating input voltage range as shown in following table.

#### **Voltage Ranges with WV Option**

+8.0 to +34 VDC for 1 Watt version

+8.0 to +34 VDC for 2 Watt version

+12 to +34 VDC for 5 Watt version

# **2 Accessories**

<span id="page-17-0"></span>Quasonix offers a number of optional accessories for the GMLRS transmitter, including a fan-cooled, bench heat sink, and pre-wired male and female MDM-9 connectors. Regardless of the heat sink, Quasonix strongly suggests using a thermal pad, such as Q-Pad® II from Bergquist. Refer to sectio[n 3.2,](#page-22-0) for additional thermal information.

Contact Quasonix for pricing and availability of GMLRS accessories.

# <span id="page-17-1"></span>**2.1 Bench Heat Sink (for ground applications only)**

Part Number: QSX-AC-32-HS-12V

The heat sink assembly includes an integral +12 VDC fan and a power supply transformer, shown in [Figure 2.](#page-17-2) The heat sink is shown with a mounted GMLRS in [Figure 3.](#page-17-3)

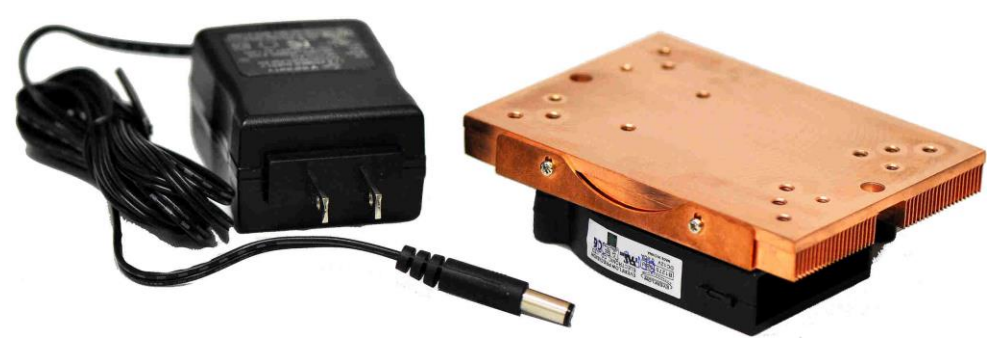

**Figure 2: Bench Heat Sink and Power Supply**

<span id="page-17-3"></span><span id="page-17-2"></span>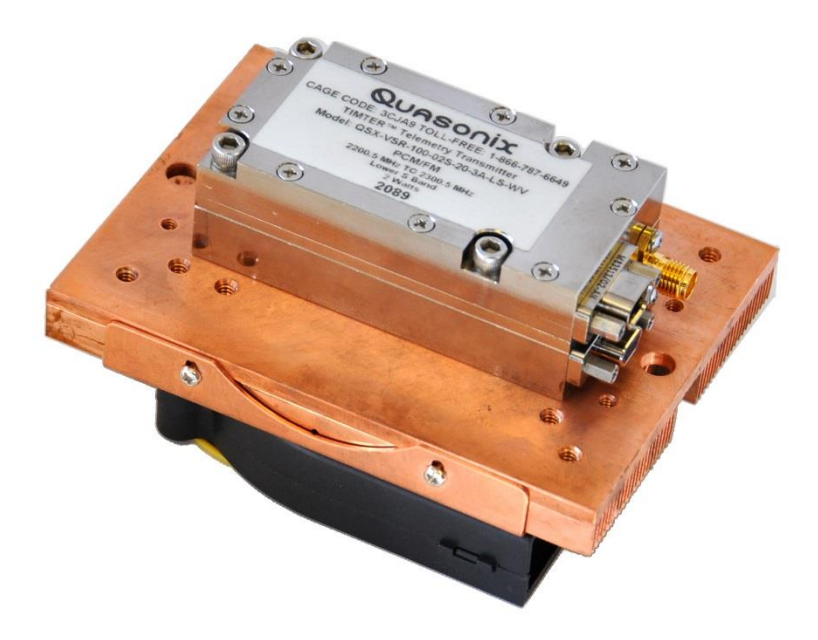

**Figure 3: Bench Heat Sink with GMLRS**

# <span id="page-18-0"></span>**2.2 Pre-wired Female MDM-9 RS-422 Connector**

#### Part Number: QS-CBL027

A female MDM-9 connector with 24" color-coded pigtail cables for connecting to the transmitter's clock and data baseband interface is shown in [Figure 4.](#page-18-2)

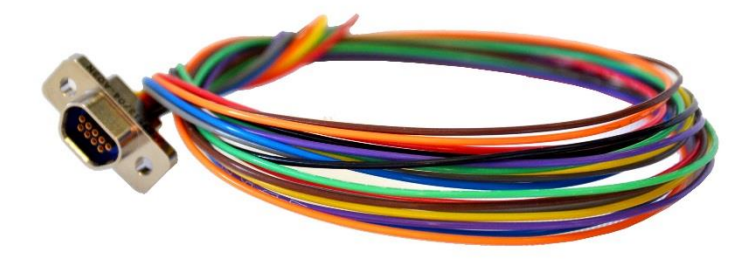

**Figure 4: Pre-wired Female MDM-9 with 24" Pigtails**

# <span id="page-18-2"></span><span id="page-18-1"></span>**2.3 Pre-wired Male MDM-9 RS-422 Connector**

Part Number: QS-CBL028

A male MDM-9 connector with 24" color-coded pigtail cables for connecting to a transmitter's clock and data baseband interface is shown in [Figure 5.](#page-18-3)

<span id="page-18-3"></span>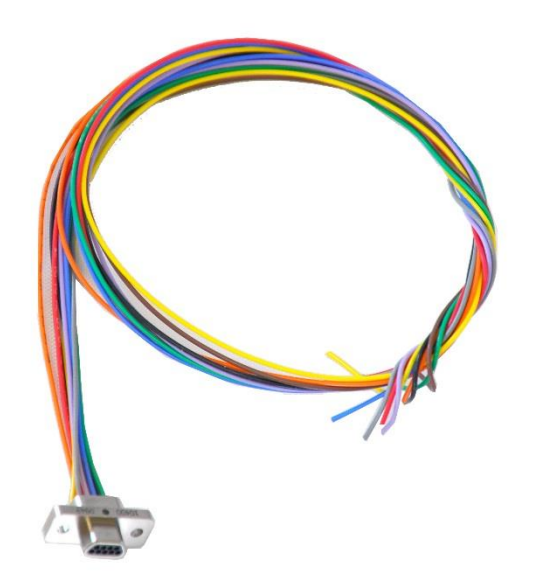

**Figure 5: Pre-wired Male MDM-9 with 24" Pigtails**

# **3 Installation Instructions**

## <span id="page-19-1"></span><span id="page-19-0"></span>**3.1 Mechanical**

The 3.6 cubic inch GMLRS™ ("3A" package) is designed to be mounted by four (4) 6-32 x 1.000 screws through the holes in the four corners, as depicted in [Figure 6.](#page-19-2) Mounting holes: clearance holes for 6-32 screws on a 1.11" x 1.885" rectangle.

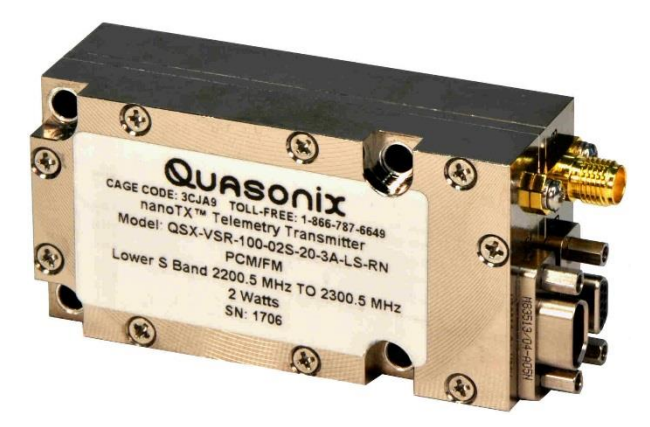

**Figure 6: 3.6 in<sup>3</sup> GMLRS Transmitter**

<span id="page-19-3"></span><span id="page-19-2"></span>The primary interface connectors on the 3A package are one male MDM-9 and one female MDM-9. The RF connector is a female SMA. Pin numbers for the male MDM-9 are listed in [Table 11.](#page-19-3) Pin numbers for the female MDM-9 are listed in [Table 12.](#page-20-0)

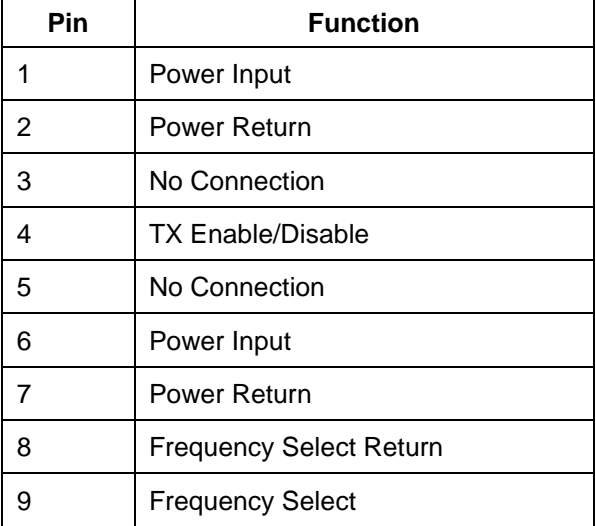

### **Table 11: Male MDM-9 (J1) Pinout**

<span id="page-20-0"></span>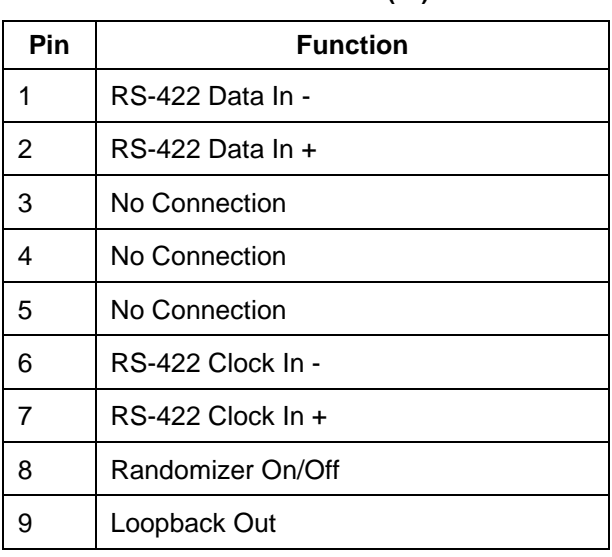

### **Table 12: Female MDM-9 (J2) Pinout**

# **GMLRS Telemetry Transmitter**

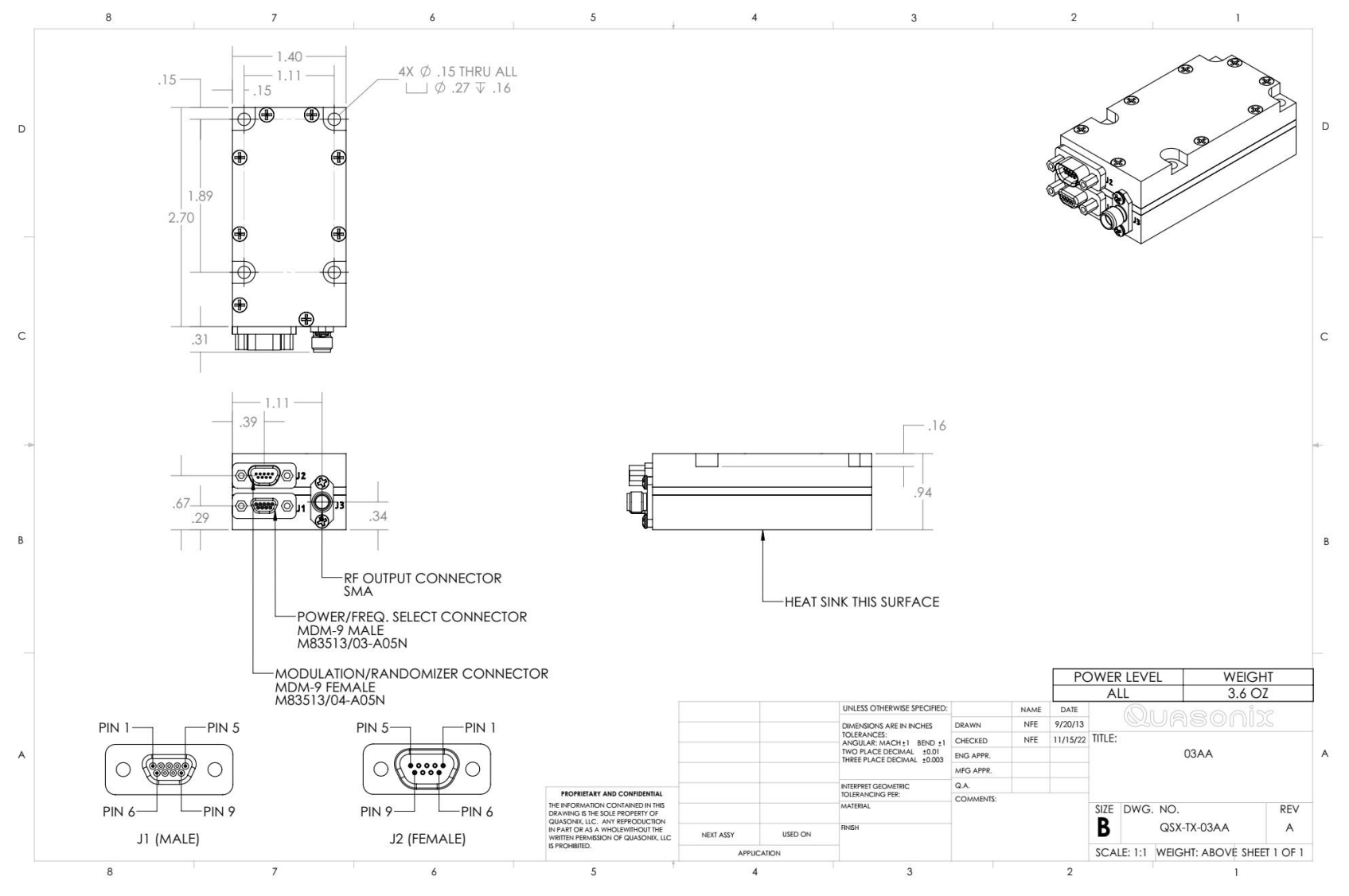

<span id="page-21-0"></span>**Figure 7: Outline Drawing, GMLRS Telemetry Transmitter -3A Package**

# <span id="page-22-0"></span>**3.2 Thermal**

It is important that the bottom surface (on the face opposite the product label) be securely attached to a baseplate capable of dissipating the power produced by the transmitter model in use. This mounting baseplate must be flat, smooth, and clean. Contact Quasonix for the heat sink power dissipation required for your GMLRS.

> **ATTENTION: Do not operate the transmitter without a proper heat sink. Failure to do so may lead to permanent damage to the unit and will void the warranty.** Overheating can occur in a matter of seconds when a transmitter is not properly heat-sinked. In absolutely no case should any type of stickers or labels be applied to the bottom surface of the transmitter.

The heat sink required for a particular transmitter depends heavily on the installation. Factors such as altitude, air temperature, air flow, and mass of the mounting surface all have a substantial impact on the flow of heat away from the transmitter. Quasonix offers a fan-cooled heat sink, as shown i[n Figure 2.](#page-17-2) Please contact Quasonix for heat sink recommendations for your particular GMLRS transmitter.

Regardless of the heat sink, Quasonix strongly suggests using a thermal pad, such as Q-Pad® II from Bergquist.

# <span id="page-22-1"></span>**3.3 Electrical**

The standard GMLRS has two external connectors, a 9-pin female modulation/randomizer connector, a 9-pin male power/frequency selection connector, and a standard SMA RF connector.

A labeled photo of the 9-pin MDM connectors is shown in [Figure 8,](#page-22-2) including identification of pin 1.

<span id="page-22-2"></span>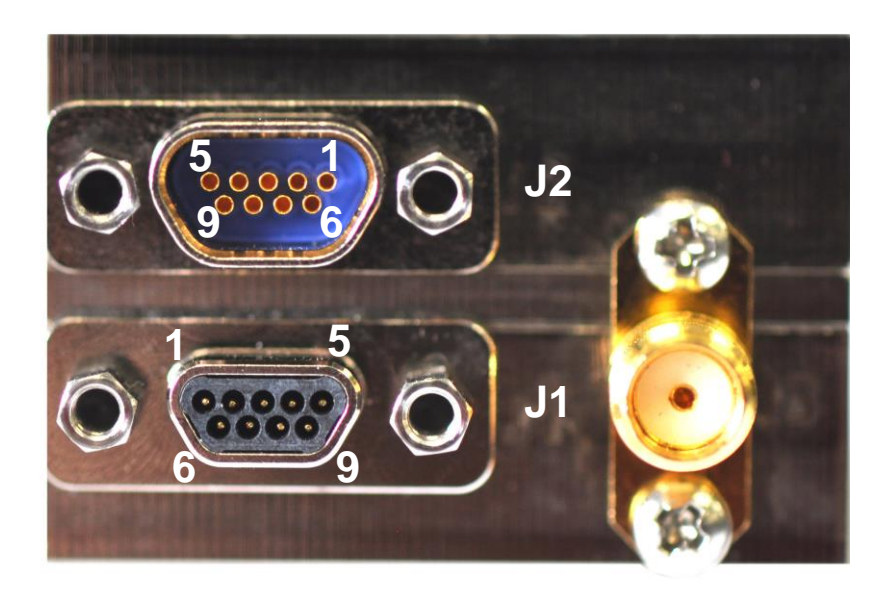

**Figure 8: Female and Male MDM-9 Connectors, Standard SMA Connector**

### <span id="page-23-0"></span>**3.3.1 Signal Timing**

The data is sampled on the falling edge of the clock, as shown in [Figure 9.](#page-23-1)

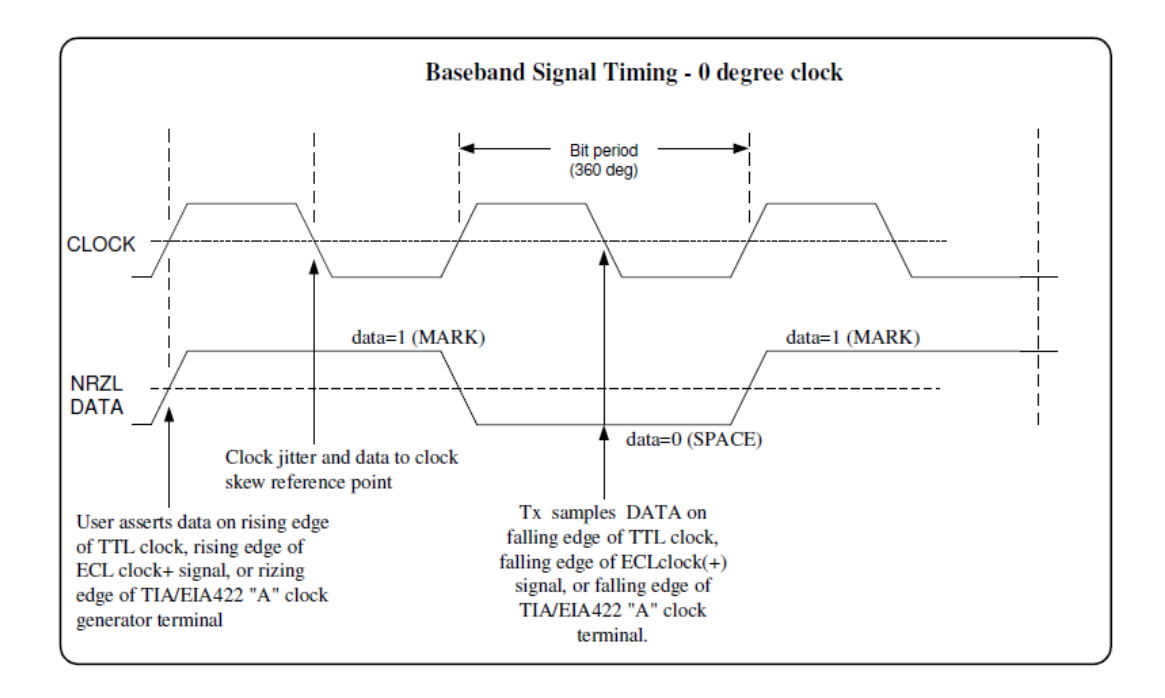

<span id="page-23-1"></span>**Figure 9: Baseband Signal Timing**

# **4 Operating Instructions**

# <span id="page-24-1"></span><span id="page-24-0"></span>**4.1 Power-on Operation**

Upon power up, the transmitter loads any stored parameters present in its nonvolatile memory. If parameters have not been stored previously, the transmitter initializes default parameters and then stores them in the first preset slot, 0. There are a total of 16 available software-based presets (0 through 15) for saving multiple parameters at once for future use.

# <span id="page-24-2"></span>**4.2 GMLRS Serial Control Protocol**

The GMLRS is controlled via a simple three-wire serial interface (transmit, receive, and ground). The serial port configuration is as follows:

- 57600 baud rate (changeable depending on the configuration option)
- 8 bits
- No parity
- 1 stop bit
- No flow control

For setup and configuration via a standard Windows-based PC, you may use HyperTerminal. For a more flexible, full-featured control interface, we recommend Terminal, available for download from the Quasonix website (Documents tab > Accessories link) or directly at:

http://www.quasonix.com/sites/default/files/terminal\_ver20080315.zip.

If the terminal program is active when power is applied to the transmitter, the following welcome message displays, as shown i[n Figure 10.](#page-25-1) At this point, you can verify that your serial connection is active in both directions by issuing any standard command, such as "FR" to learn the frequency.

```
Quasonix Multi-Mode Digital Transmitter
Customer Part # = QSX-xxx-xx-xx…
Customer Name = Quasonix Customer
Contract # = 999999-9
TX Serial # = 1001Hardware Rev: A
PA Rev: F
PA Serial #: 1001
PA Model #: XMTR-PAM-10-F-SCPA
IRIG 106-09
6025 Schumacher Park Drive
West Chester, OH 45069
(513) 942-1287
www.Quasonix.com
CAGE CODE: 3CJA9
FPGA HW Type: T4D
FPGA version: 001h 02ah
FPGA Buld: 0x5B6C5E7C = Aug 9 2018 15:32:12
Firmware version: T4 V1.131 8/9/2018
Preset 0 read
SOQPSK>HVA table not valid for any band.
DL table not valid for any band.
Ready for Commands
SOQPSK>RF on/off pin changed from 0 to 1
SOQPSK>BB clock rate out of limits (clk = 0 kHz)
SOQPSK>
```
**Figure 10: GMLRS Welcome Message**

### <span id="page-25-1"></span><span id="page-25-0"></span>**4.2.1 Command Set: Standard and Optional Commands**

All standard user commands in [Table 13](#page-26-0) are one or two alphabetic characters, followed by 0, 1, or 2 arguments. If the command is issued with arguments, there must be a space after the alphabetic characters. The commands are *not* case sensitive. A carriage return is required to initiate each command except for the single key commands described at the beginning of the table.

Most parameters set by these commands are stored in the unit's nonvolatile flash memory (CS and DS are the exception). On power-up, ALL settings are restored from preset 0, which is the default power on configuration.

All settings can be changed via the serial control port. Changes made by the user are NOT saved unless the Save command (SV) is issued from the serial control port before powering down.

**\*SV Note:** Users may save internal clock and data in presets for bench debug use BUT on a power up or when a *hardware* preset is restored, **CS** and **DS** will be forced to **0** (external clock and data). This action prevents a transmitter from powering up or changing hardware presets and being set to internal clock and/or data. The ONLY way to restore **CS** and/or **DS** as **1** from a saved configuration is by executing the **RC** command.

<span id="page-26-0"></span>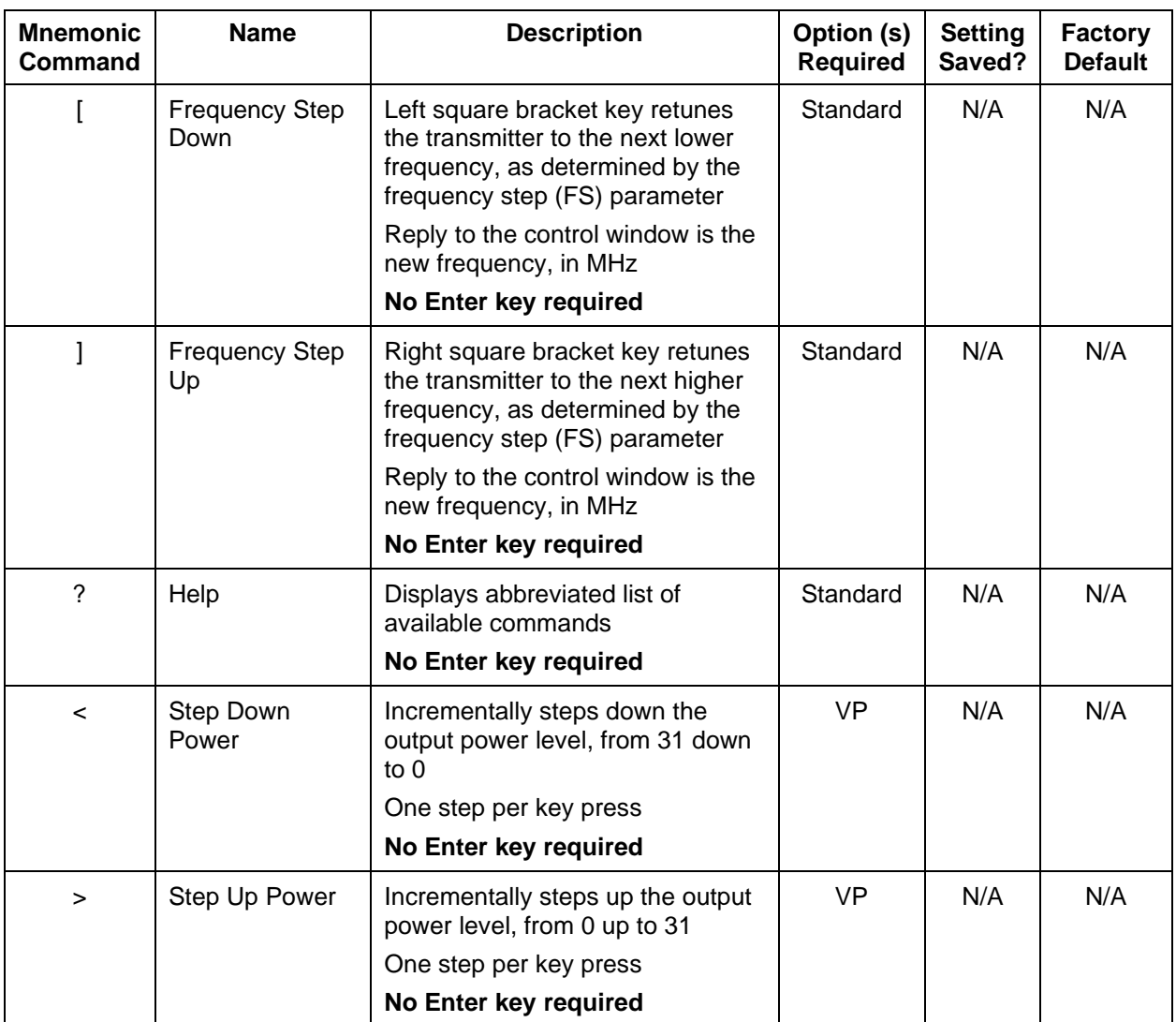

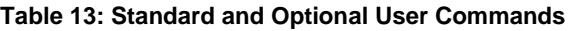

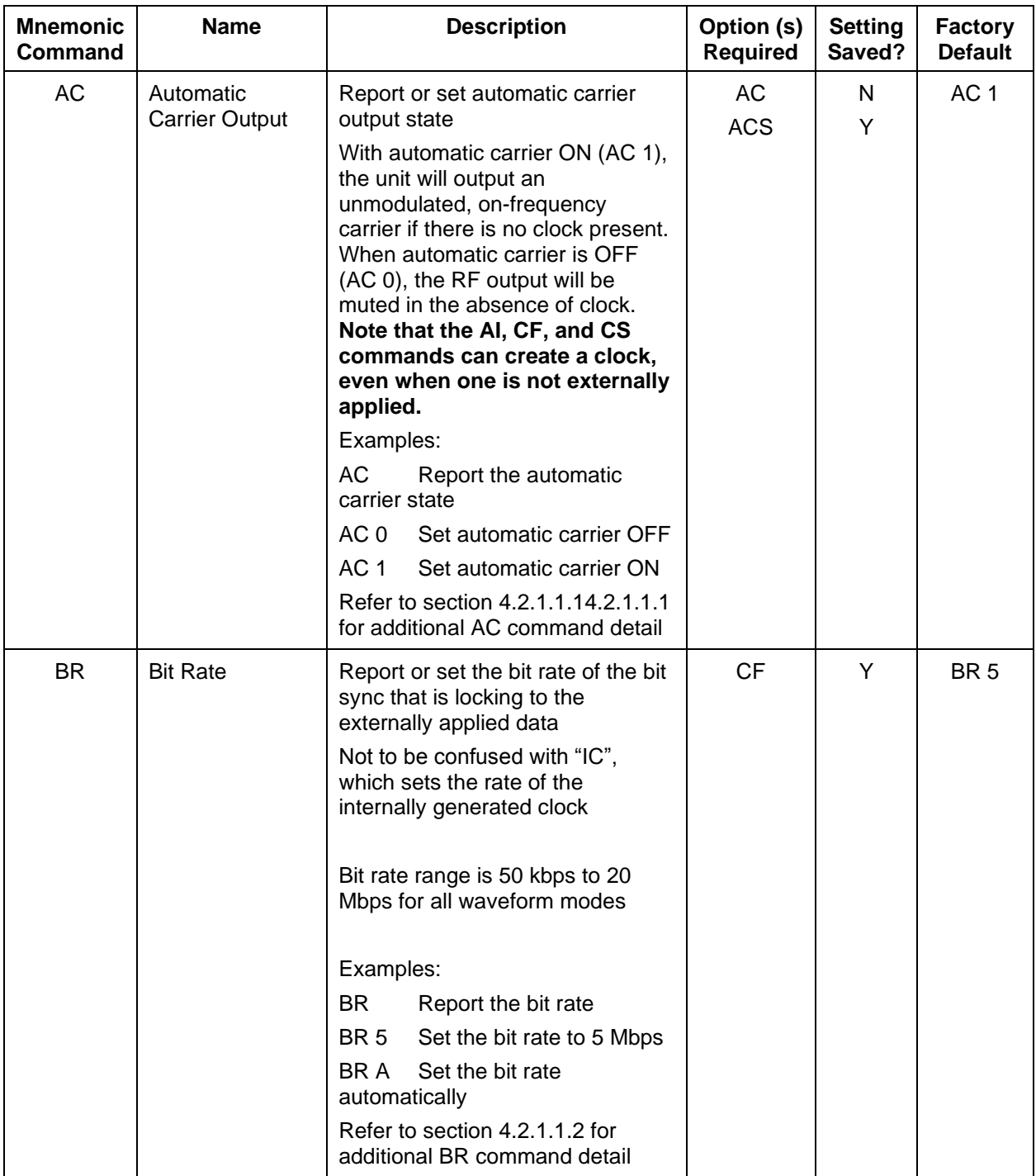

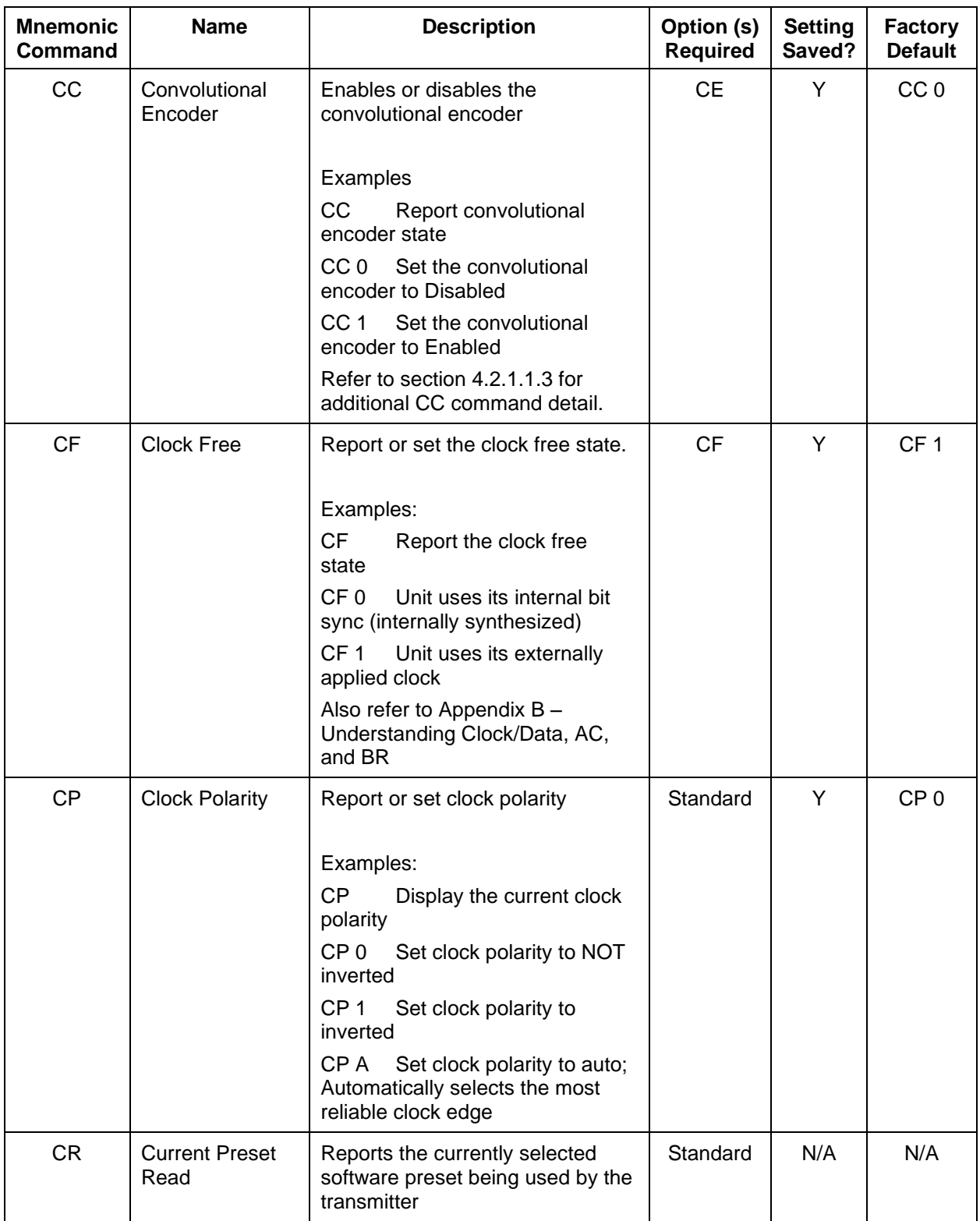

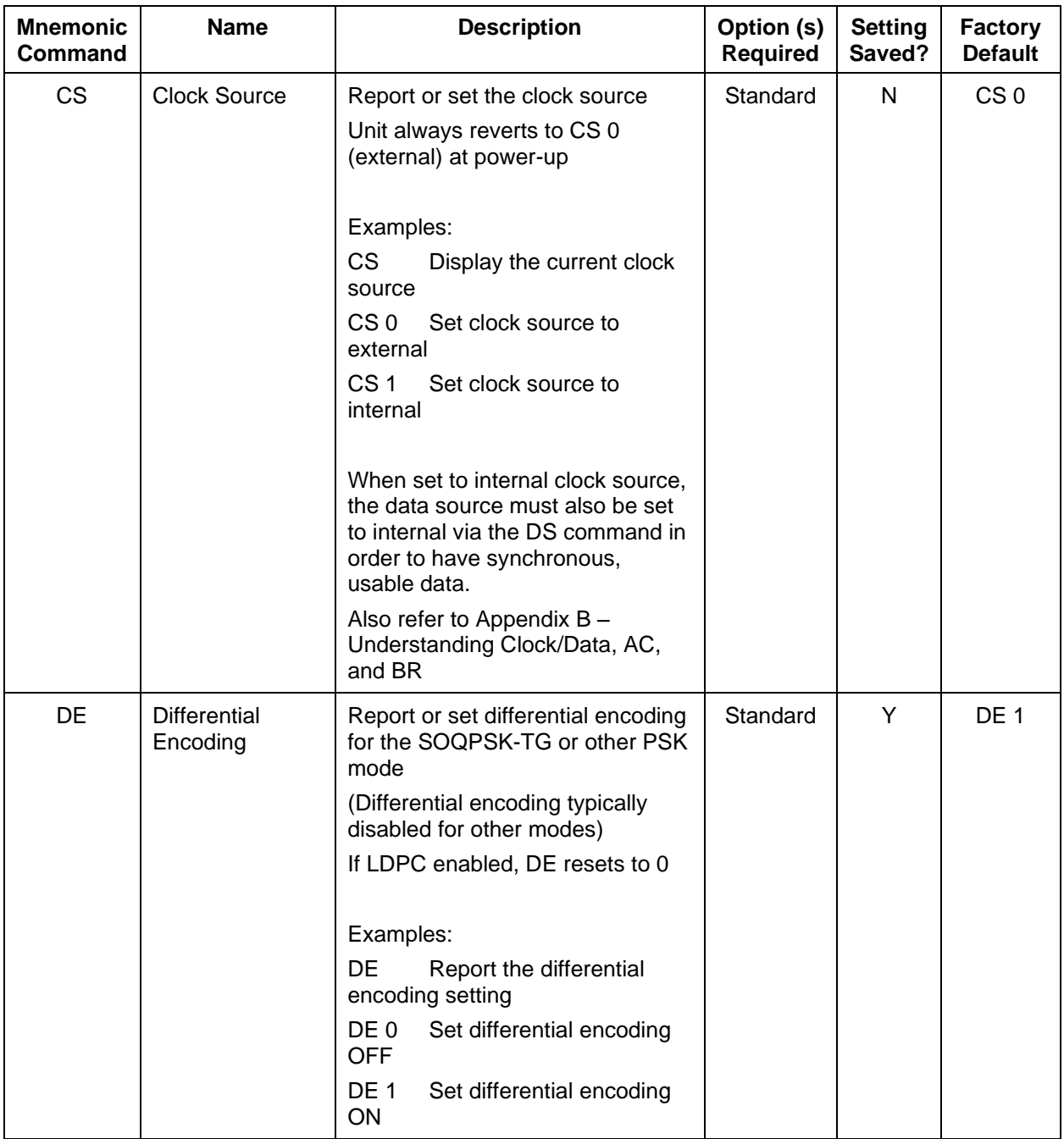

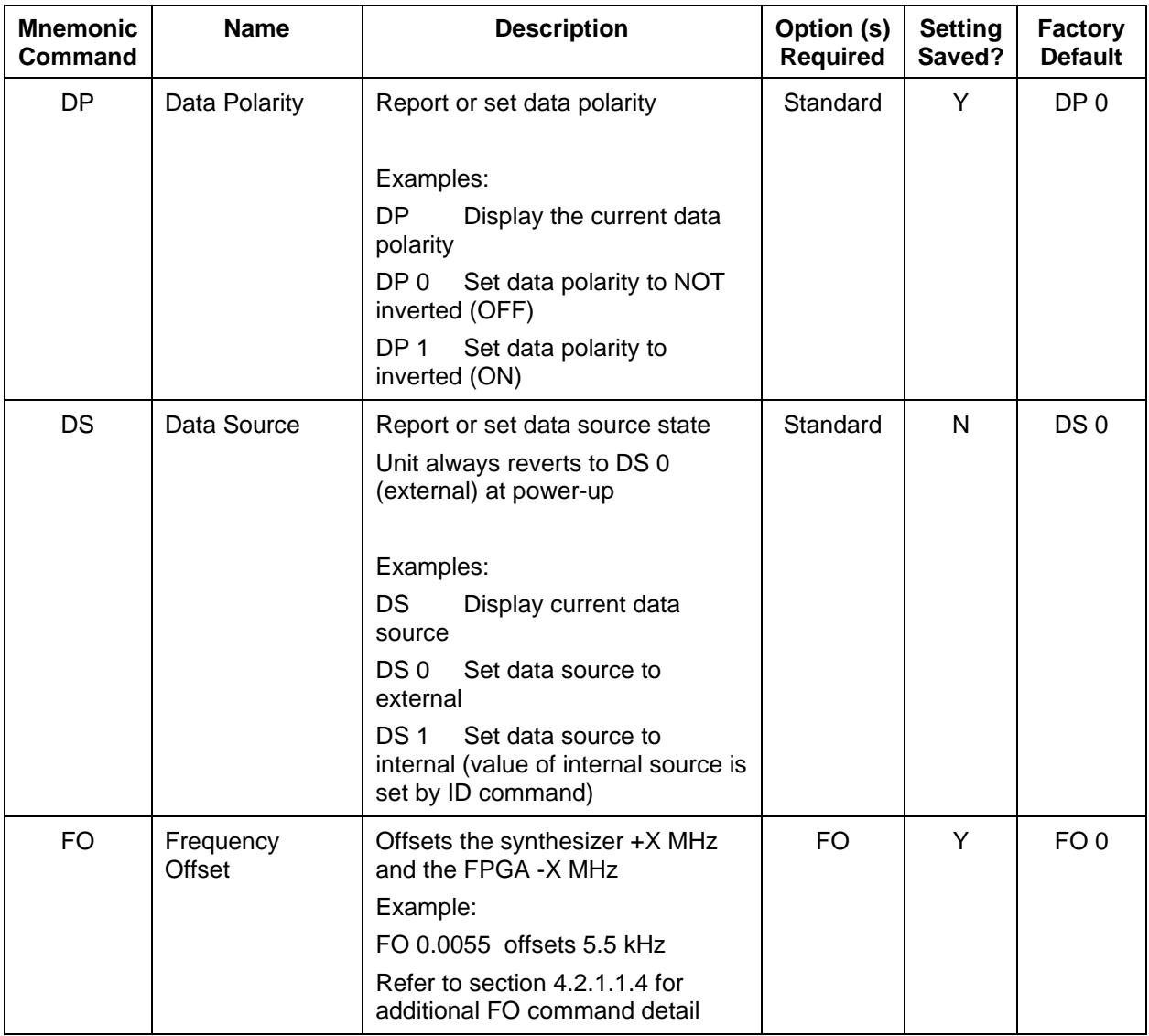

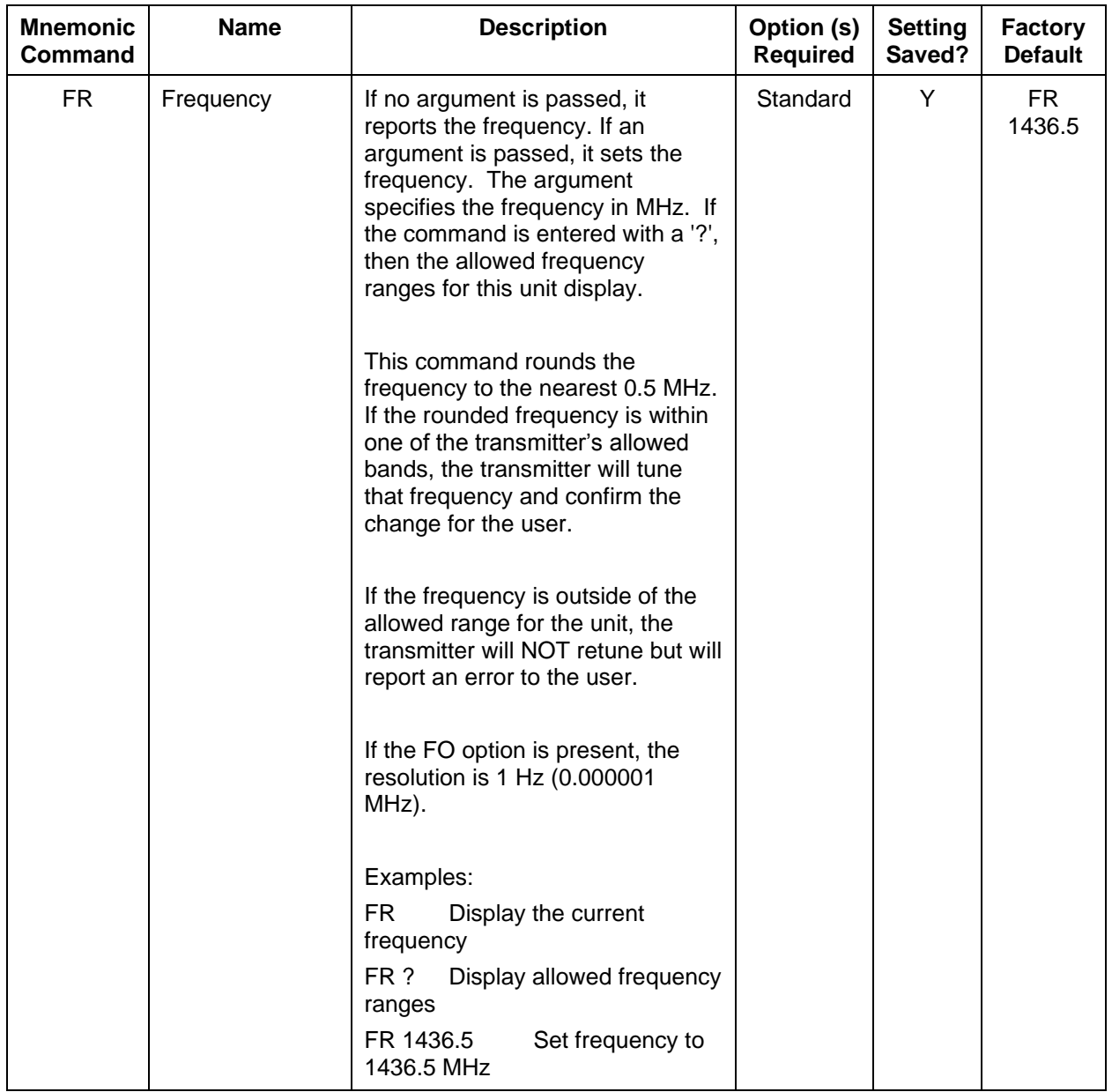

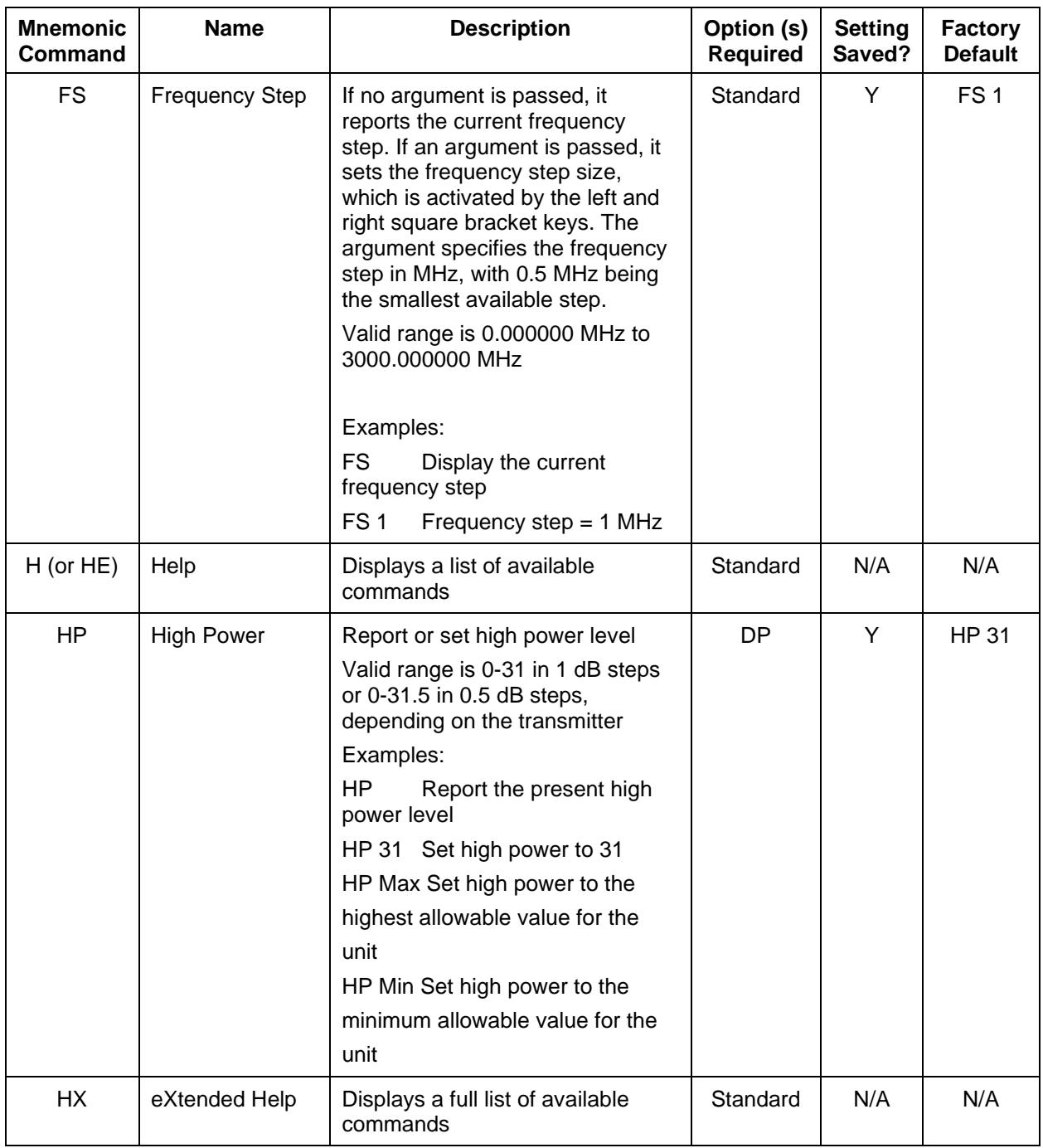

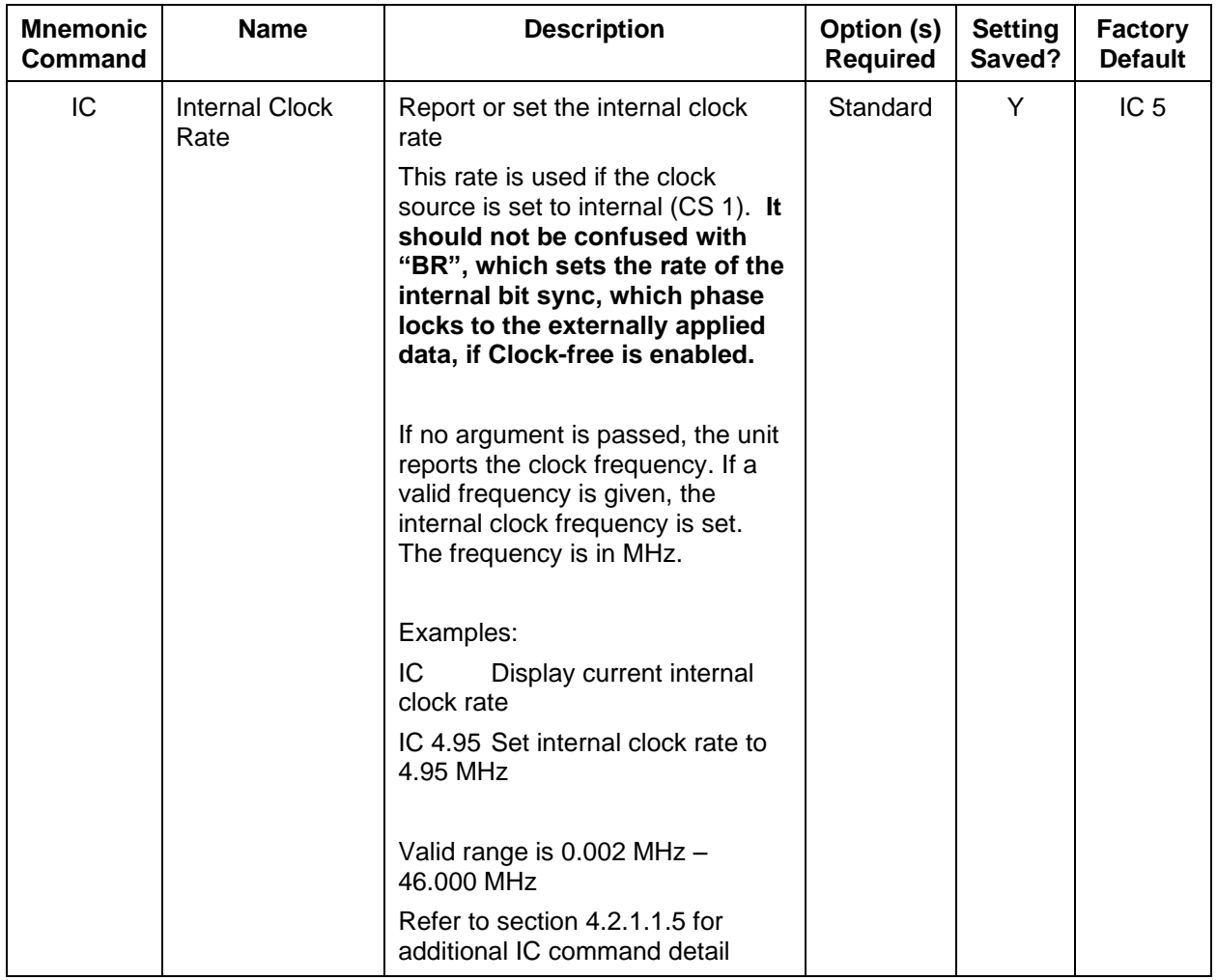

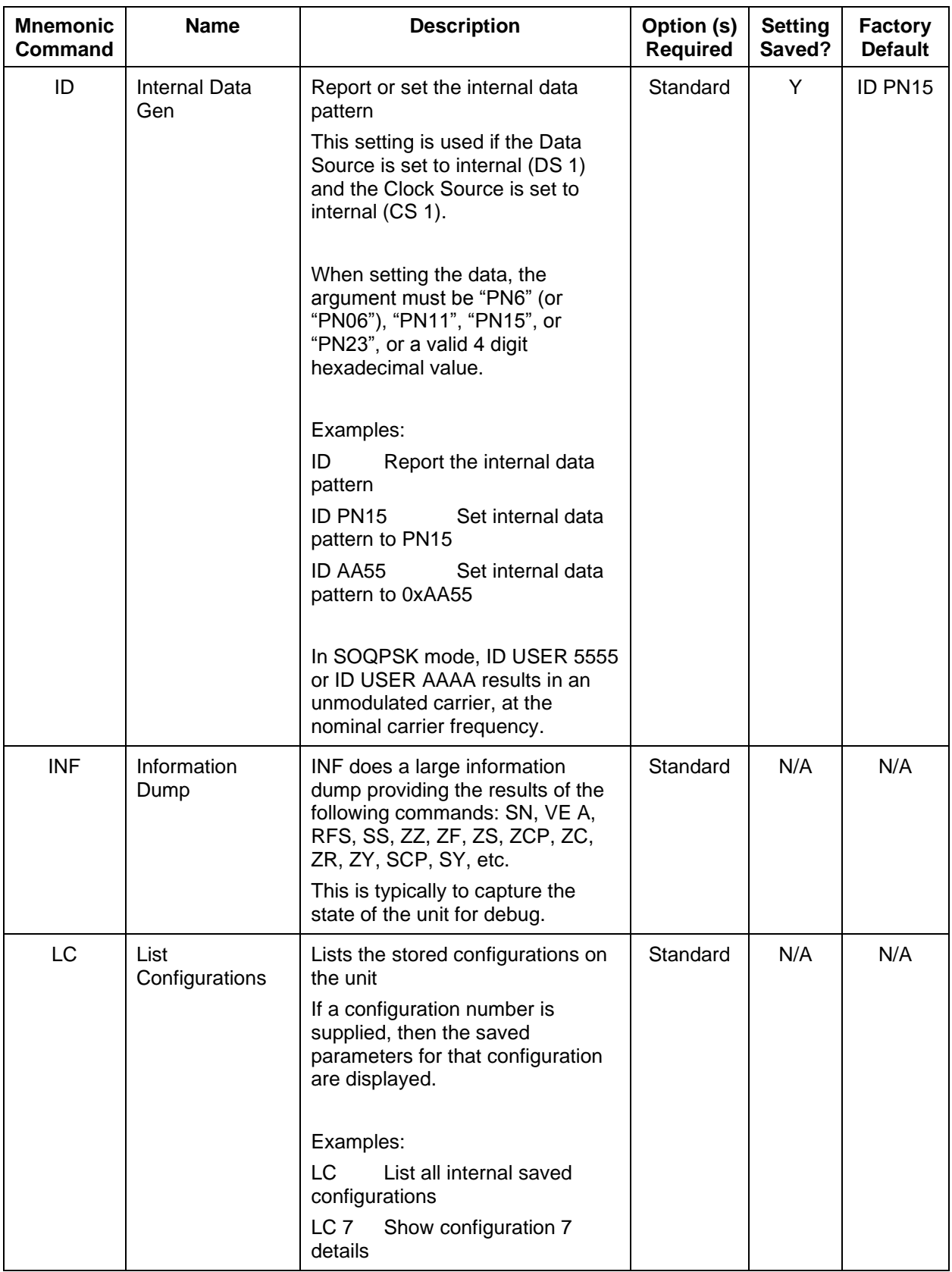

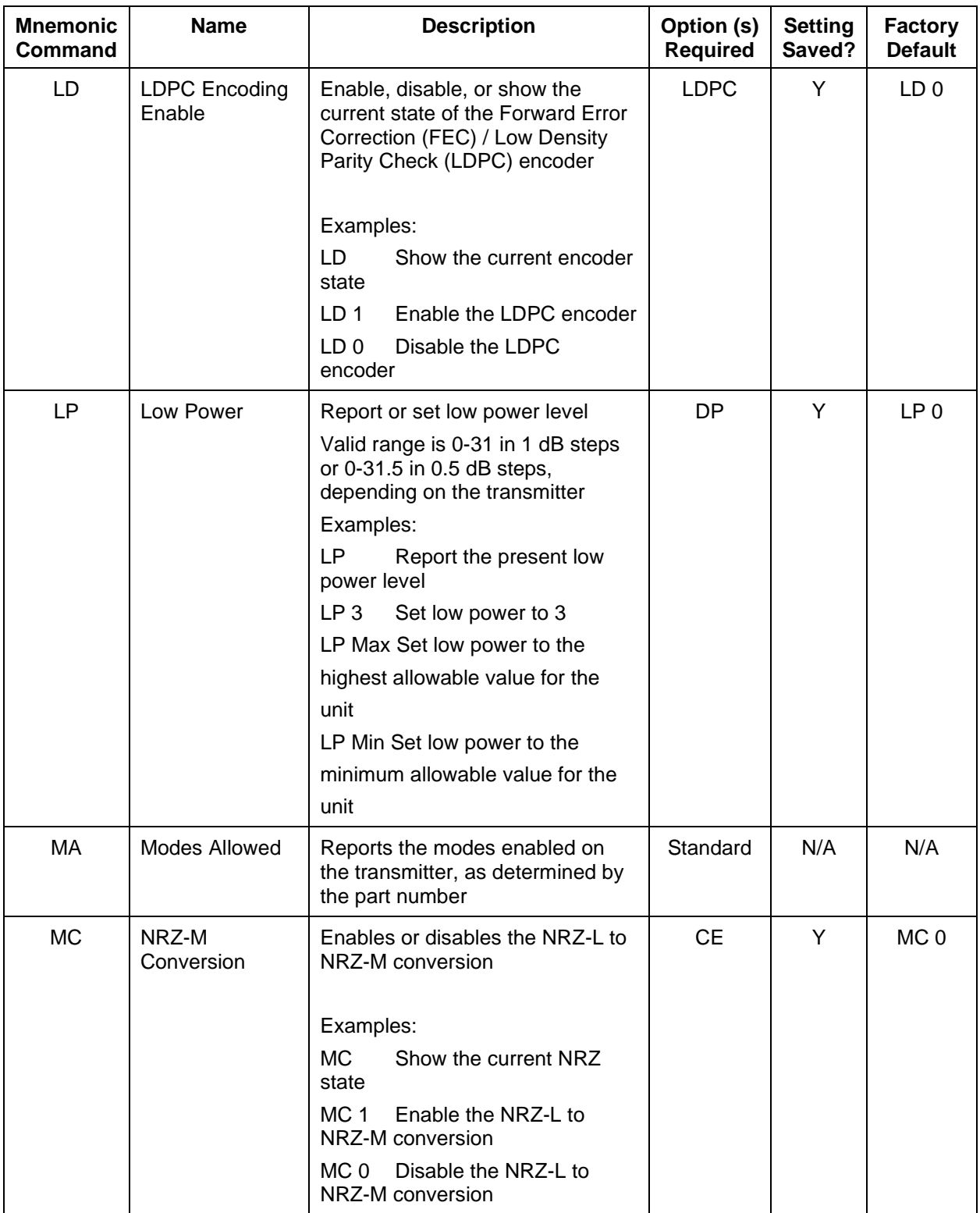
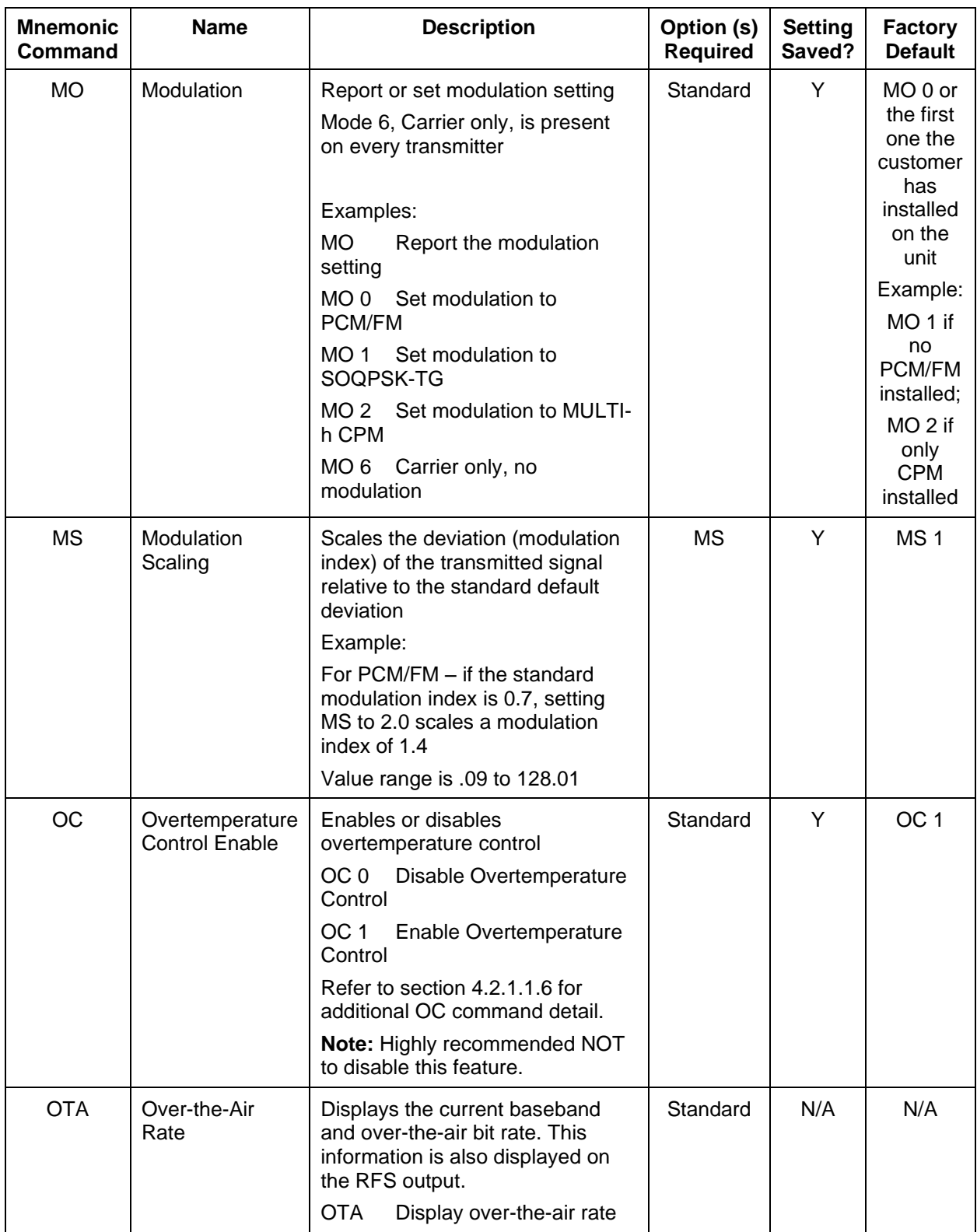

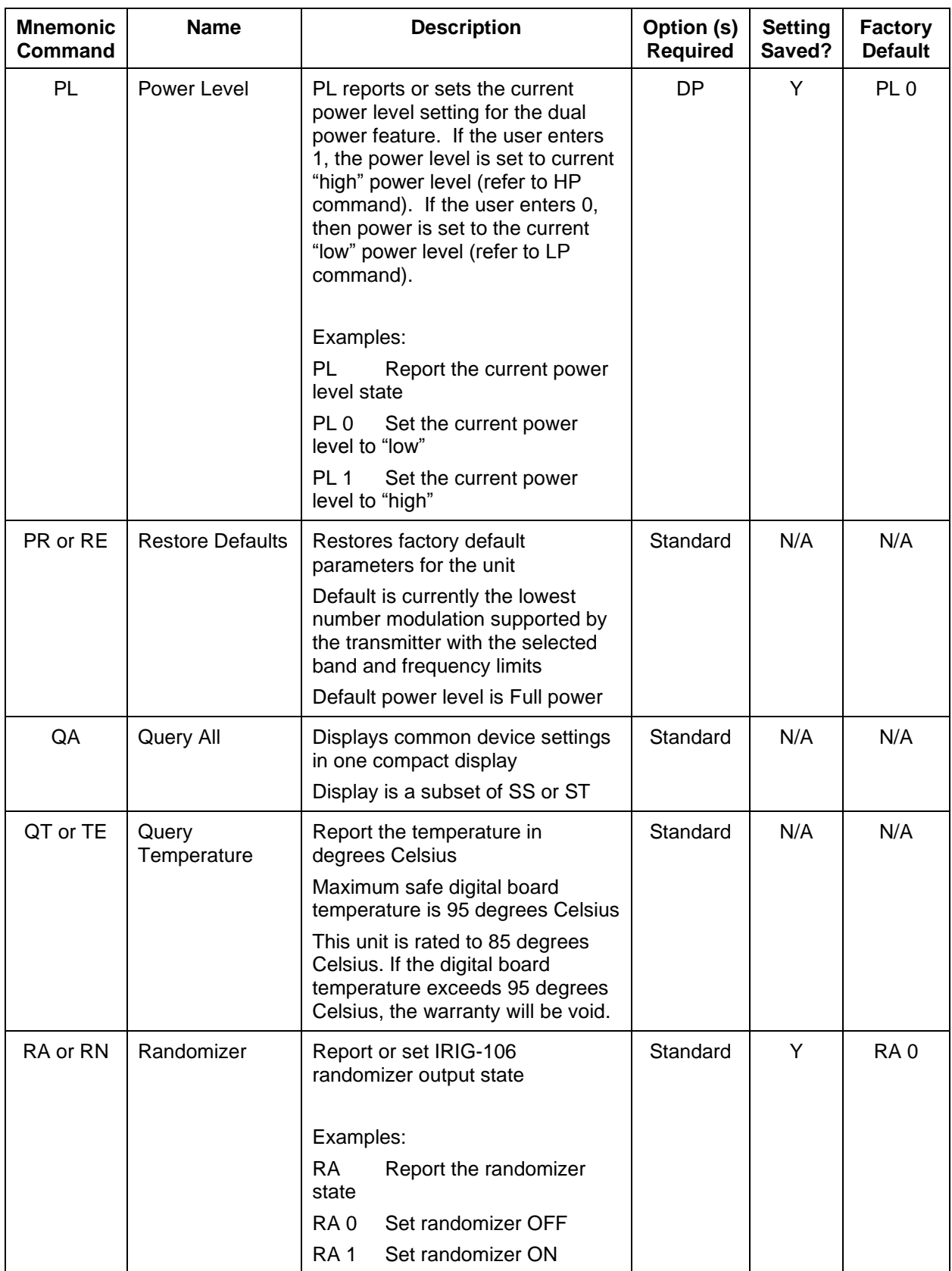

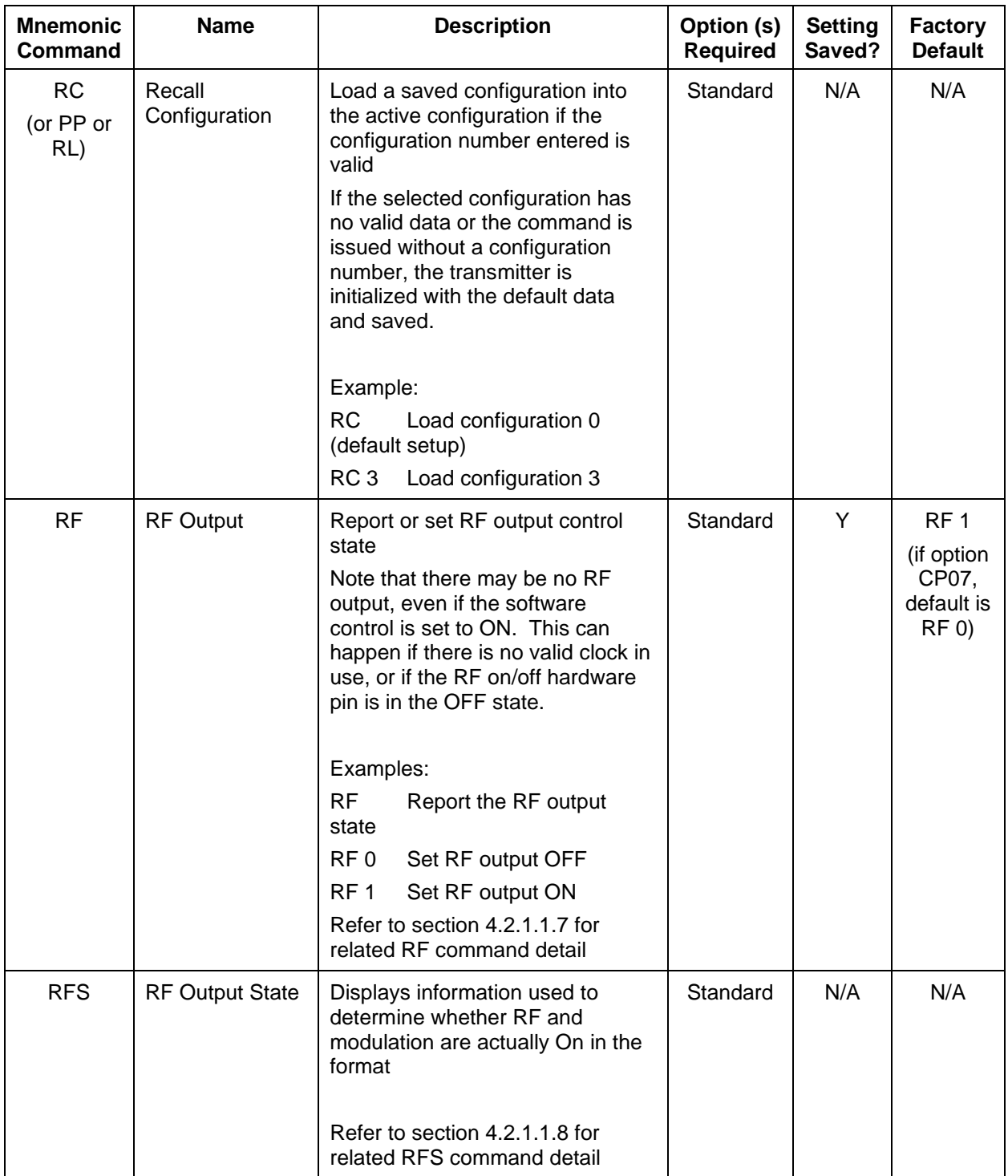

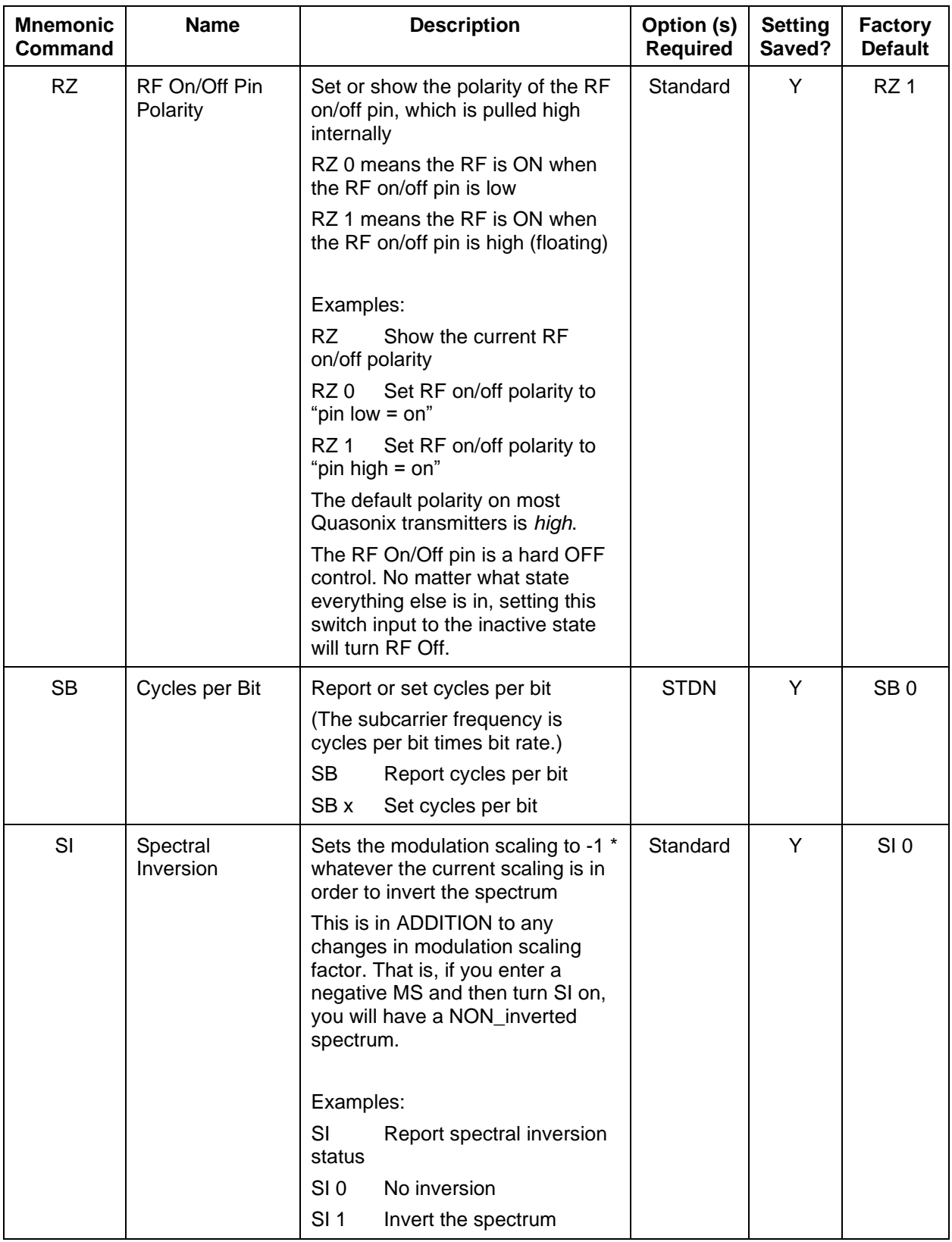

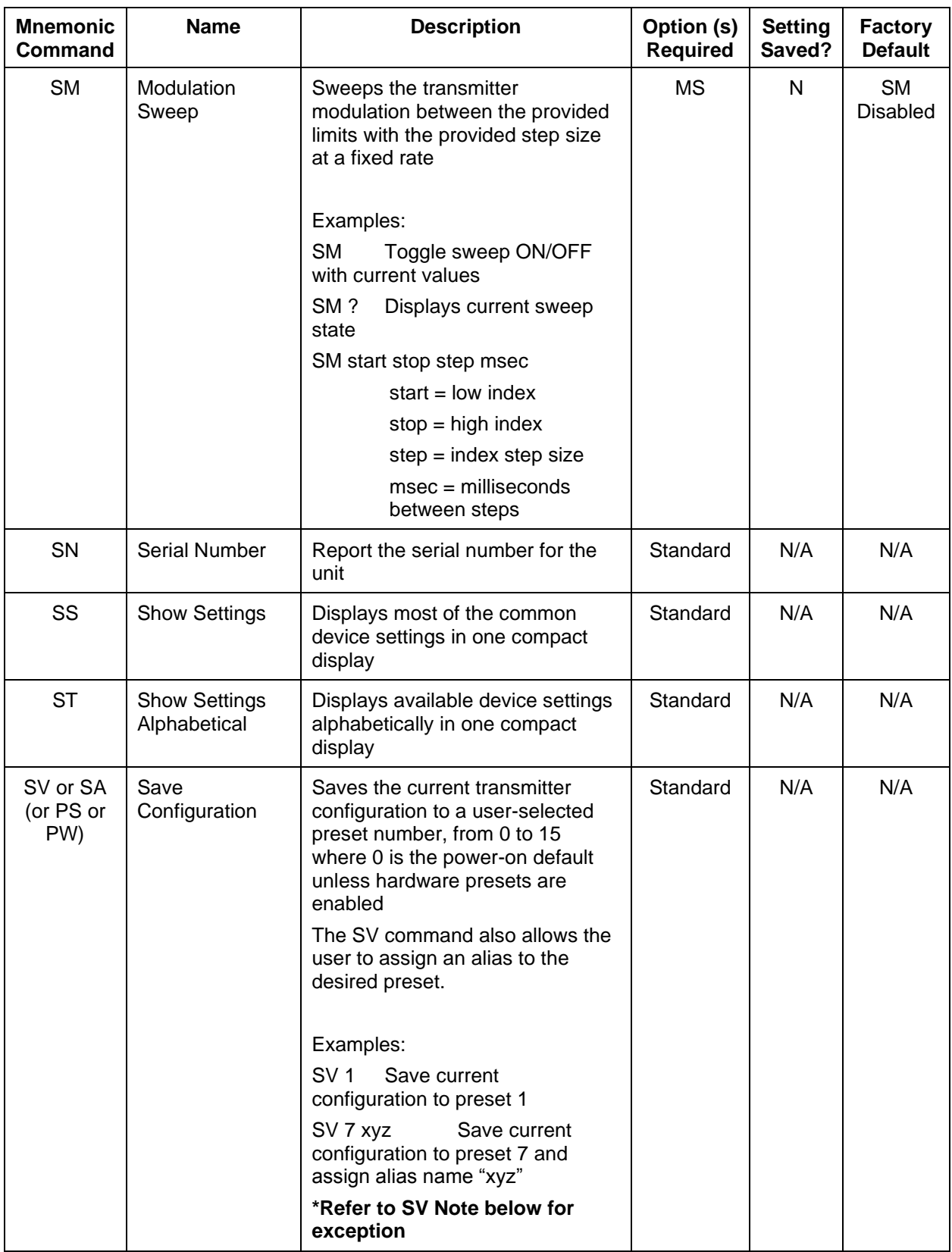

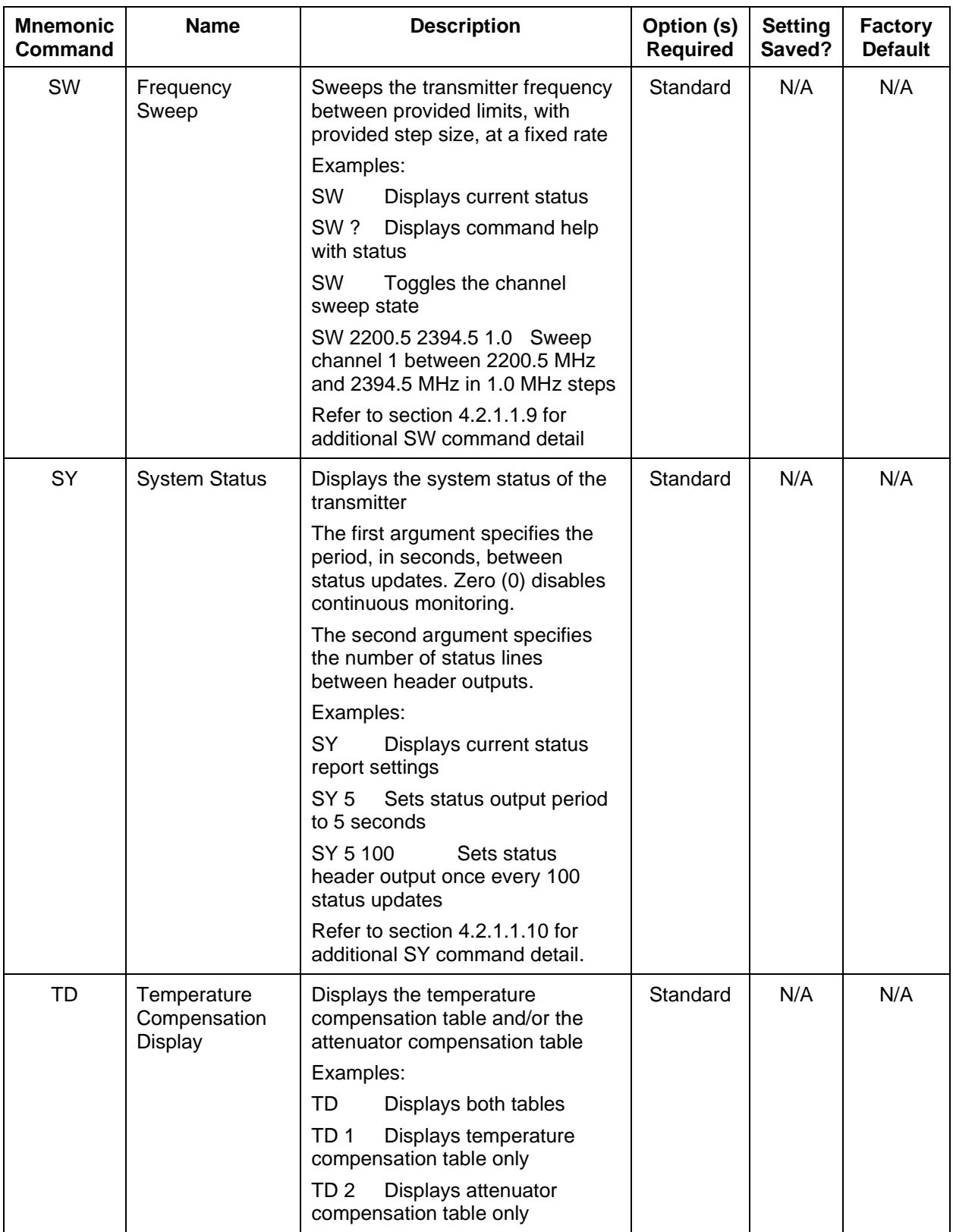

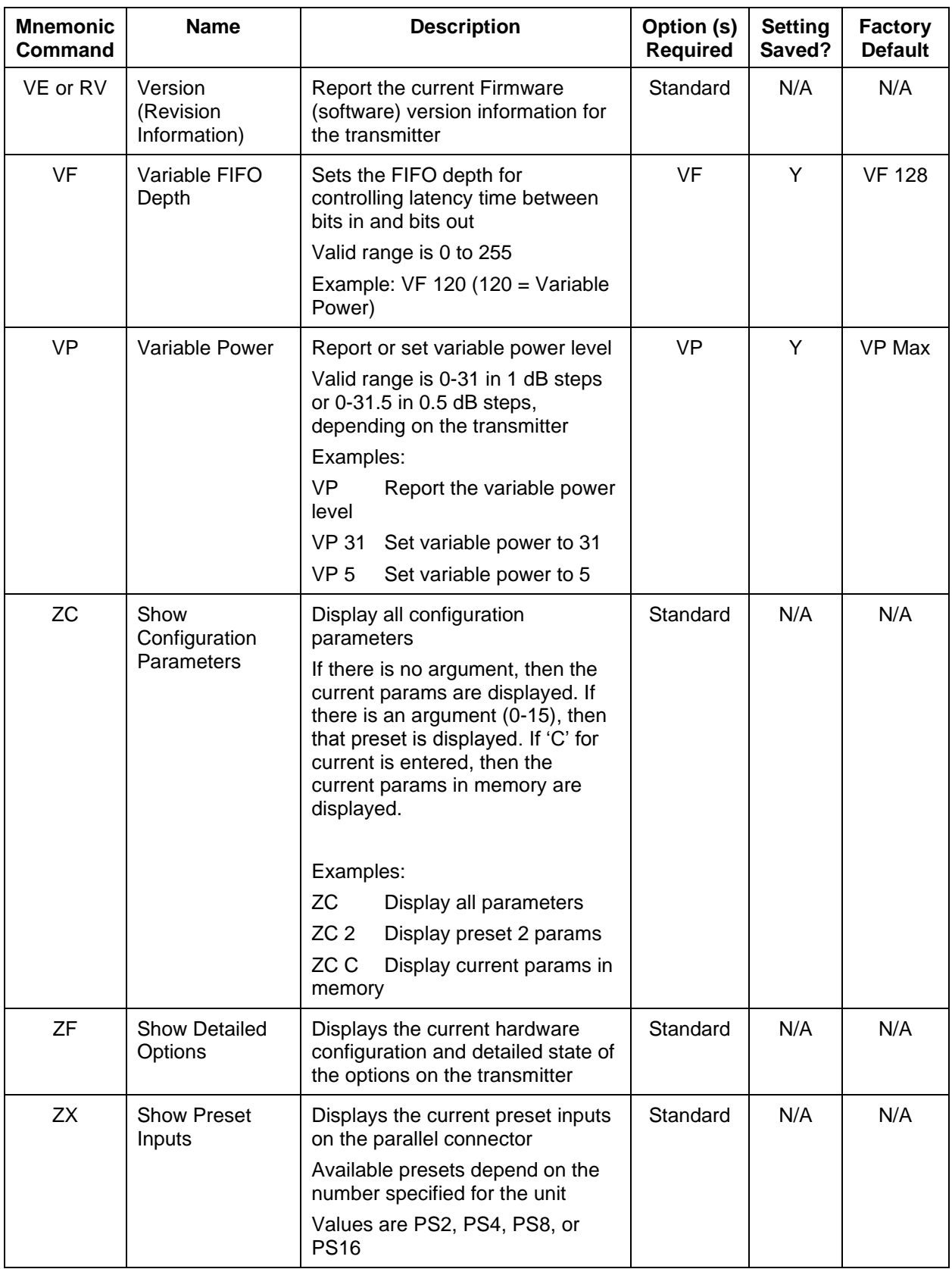

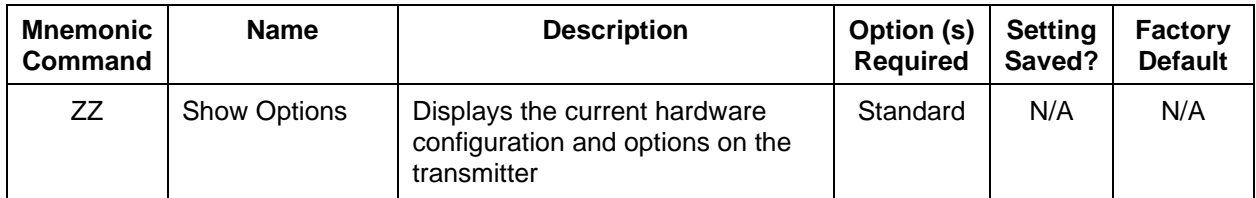

All commands generate a response of one or more lines, which indicate successful completion of the command or an error.

After a command's response, the transmitter displays the mode name followed by the character ">" as a prompt, which may be interpreted as meaning the radio is ready to accept new characters. If the CP07 option is enabled, only the character ">" displays as a prompt.

**\*SV Note:** Users may save internal clock and data in presets for bench debug use BUT on a power up or when a *hardware* preset is restored, **CS** and **DS** will be forced to **0** (external clock and data). This action prevents a transmitter from powering up or changing hardware presets and being set to internal clock and/or data. The ONLY way to restore **CS** and/or **DS** as **1** from a saved configuration is by executing the **RC** command.

### **4.2.1.1 Additional Command Set Details**

### **4.2.1.1.1 Automatic Carrier Output – AC**

This command requires the AC or ACS option. These options allows the TIMTER to transmit a carrier wave when the clock input is absent, which would normally cause the RF output to be turned off.

If the AC *option* is present, the AC command is always enabled (1) even if a preset is saved with  $AC = 0$ .

If the ACS *option* is present, the saved setting of the AC command (preset 0) is used on power up instead of forcing  $AC = 1$ .

Also refer to Appendix B – [Understanding Clock/Data, AC, and BR.](#page-70-0)

### **4.2.1.1.2 Clock Free Bit Rate – BR**

The Clock Free Bit Rate is the bit rate used when the Clock Free (CF) option is specified and internal transmitter clock is in use. The BR command reports the bit rate. It also allows the user to set the hard bit rate on a clock free transmitter, or set the clock free bit rate to Automatic.

When set to Automatic, the internal transmitter logic determines the correct bit rate from the input data stream. For Automatic to work, the input data stream must be sufficiently randomized. The bit rate must be below 35 Mbps to use automatic bit rate detection.

Do not confuse the BR command with "IC", which sets the rate of the internally generated clock.

Syntax: BR [A / rate]

where A is:

Automatic

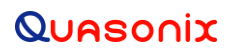

where rate is:

A bit rate in Mbps that matches the input data rate

Also refer to Appendix B – [Understanding Clock/Data, AC, and BR.](#page-70-0)

Examples:

BR Report the bit rate

BR 5 Set the bit rate to 5 Mbps

BR A Set the bit rate automatically

BR A D Set the bitrate mode to Auto and Disable warning

BR A E Set the bitrate mode to Auto and Enable warning

### **4.2.1.1.3 Convolutional Encoder – CC**

Convolutional encoding is a form of legacy forward error correction. It requires more bandwidth than all but the lowest rate LDPC codes, and its error correcting performance is inferior to LDPC. If possible, LDPC is the preferred FEC. CC is mainly used with legacy PSK modes.

### **4.2.1.1.4 Frequency Offset – FO**

This command is still active, but has been deprecated. The desired offset may be typed with the frequency using the FR command. Offsets may be set with the FO command, but it is not required.

The frequency offset range +/- 1 MHz with a resolution of 1 Hz (0.000001 MHz).

Examples: Frequency Offset using FO command: SOQPSK>FO 0.0055 Freq set to 2200.0 MHz Freq offset set to 0.005500 MHz Actual Output Freq set to 2200.005500 MHz

Frequency Offset Using FR command: SOQPSK>FR 2200.2 Freq set to 2200.0 MHz Freq offset set to 0.200000 MHz Actual Output Freq set to 2200.200000 MHz

FO 0 is the default value, however typing FO displays the current frequency with no offset, rather than FO 0.

SOQPSK>FO

Freq currently 2200.0 MHz

#### **4.2.1.1.5 Internal Clock Rate – IC**

This rate is used if the clock source is set to internal (CS 1). It should not be confused with "BR", which sets the rate of the internal bit sync, which phase locks to the externally applied data, if Clock-free is enabled.

If no argument is passed, the unit reports the clock frequency. If a valid frequency is given, the internal clock frequency is set. The frequency is in MHz.

## **GMLRS Telemetry Transmitter**

The units used to describe the internal bit rate are sometimes used interchangeably, and may cause confusion. Megahertz (MHz) and Hertz (Hz) are cycles per second units, while Mbps (megabits per second) and bps (bits per second) are data rate units.

The internal clock is referred to as "clock," so Hz or MHz is often used as the unit, since "clock" is a frequency.

If the clock is used to "clock" the bits at X MHz, then the throughput in bits is X Mbps. In other words, the internal clock also sets the baseband bitrate. That is why, in this case, units of Hz are equated with units of bps.

For example, 5,000,000 Hz or bps may be rewritten as 5.000 MHz or 5.000 Mbps.

#### <span id="page-45-0"></span>**4.2.1.1.6 Overtemperature Control – OC**

OC is the overtemperature control enable command. The default value is enabled (set to 1).

The transmitter contains an internal thermal shutdown feature that gradually reduces transmit output power up to 6 dB below maximum as the internal temperature rises from approximately  $100^{\circ}$ C to  $108^{\circ}$ C. Transmitting automatically resumes when the temperature falls below these thresholds.

**Note:** This feature is not production tested and is intended as a last-ditch attempt to prevent damage. Exercising this feature can only be done by deliberately overheating the unit, which voids the warranty.

Contact Quasonix for the default overtemperature value specific to your transmitter. Refer to the technical guide "Quasonix Transmitter Overtemp Control Operation" on the Quasonix website for additional information.

#### <span id="page-45-1"></span>**4.2.1.1.7 RF Output – RF**

RF enables or disables the RF power output from the transmitter. A 1 enables the output and a 0 disables it. If no parameter is entered, the current state displays.

Note that just turning the RF output on does not guarantee that RF is output. If there is not a valid clock (or in clock free, if there is no valid data (transitions) from which to derive a clock), then the RF output is Off (unless the unit has the AC option and the AC command is enabled, in which case a carrier on the current center frequency is output).

Also, if the unit has an RF On/Off pin that is pulled into the Off state (determined by the current setting of RZ), then there is no RF output.

Also refer to Appendix B – [Understanding Clock/Data, AC, and BR.](#page-70-0)

#### <span id="page-45-2"></span>**4.2.1.1.8 RF Output State – RFS**

The RFS command may display the following information, depending on available options, about the connected transmitter:

#### RFS

```
ModCtrlReg shdw = 00007013h ModCtrlReg = 00007013hGPIO_In_reg = 7E00005Fh
BB ctl reg = 78004AF5h CF auto ctl reg = 00000000h
GPIO Out reg = 00000000hGPIO_Out_reg = 00000000h<br>MO 1 FR 2200.5 RF 1 RZ 1 (high = RF on)
RF \text{ pin} = 1 \text{ DE } 0 \text{ MC } 0 \text{ RA } 1 \text{ SI } 0\begin{array}{ccccccccc}\n\text{RF pin} = 1 & \text{DE 0} & \text{MC 0} & \text{RA 1} \\
\text{CP A} & \text{DP 0} & \text{DS 1} & \text{CS 1}\n\end{array}HP 31.0 LP 0.0 PL 1 BR 1.000 Mbps (NOT Auto)
12 1.0<br>IC 5.000 VP 10.0 SD 130 MS 1.000
bb clk okay: 1 clock free bitrate: N/A
DL: 2214 I gn: 7292 Q gn: 7292
Synth Lock = 1 RF pin = 1CF option 1, CF state 1 (Normal)
```
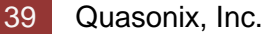

```
EN option 0, EN state 0
AC option 1, AC state disabled
ACS option 0, AC state disabled
AI option 0, AI state disabled
FO option 0, FO = 0.000000 MHz
CE option 0, CC state 0
RH option 0, NRF option 0
P62 option 0, RAM option 0, Freq plug invalid state 0
desired_rf_state = 1 (On) need to change rf = 0 PA_RF_state = 0
current \overline{p}w\overline{r} lvl = 10.0 dB T3 Atten = 21.0 dB PA Atten \overline{2} = 0.00 dB
       Detected baseband rate: 5.000 Mbps
       Detected over-the-air rate: 7.813 Mbps
```
### <span id="page-46-0"></span>**4.2.1.1.9 Frequency Sweep – SW**

When a frequency sweep is started, it will run continuously until manually stopped, except for the following circumstances.

- If a mode change or recall preset occurs, the sweep is automatically terminated.
- If invalid sweep parameters are entered, or an error message occurs while a sweep is running, the sweep will terminate.

This is to ensure the integrity of the transmitter frequency during the parameter changes. For example, if the mode changes to SOQPSK while a sweep is running, the sweep is automatically terminated, then the new parameters are copied. Another example: if a sweep is running and the user attempts to change the sweep to "SW 1300 1400 1", the transmitter recognizes an invalid frequency and disables the sweep.

It is possible to change sweep parameters while a sweep is running. Entering new sweep parameters such as "SW 1435.5 1442.5 1" seamlessly restarts the sweep with the new frequencies.

The valid step size range is  $>= 1$  kHz to  $<= 1000$  MHz.

Examples:

SW ? Help (syntax)

SW Show the sweep status

SW 1 1435.5 1442.0 1 Set channel to enable (On), the start frequency is 1435.5 MHz, the stop frequency is 1442.0 MHz, sweep frequency step size is 1 MHz

#### <span id="page-46-1"></span>**4.2.1.1.10 System Status Command – SY**

The SY command is defined as follows.

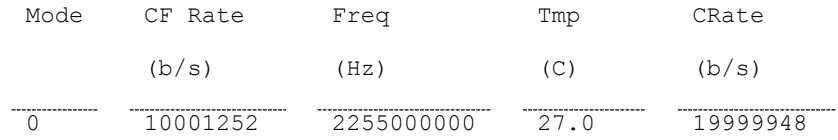

**Mode** - Current mode number (such as  $0 = PCM/FM$ )

**CF Rate** - Clock free estimated data rate. This rate is based on the external data input (TTL or RS-422) even if internal data is presently in use  $(CS = 1)$ .

#### **Freq** - Tuned frequency

**Tmp** - Current temperature

## **GMLRS Telemetry Transmitter**

**CRate** - Clock filter clock rate. This is the actual over the air bit rate, regardless of the selected data source, and including any increases due to encoding (LDPC or convolutional). IN clock free automatic mode, it may differ from CF Rate because it will track the bit sync rate (exact, if locked) rather than the clock free estimated rate (approximate).

## **5 RF Output Notes**

There are three methods of muting the RF output. If you do not have RF output, check these conditions:

- 1. **RF On / Off command** From the control terminal, type **RF** to query the current state of the RF On/Off variable. If it is 0, type **RF 1** to turn the output back on.
- 2. **External clock removal** If the unit is configured to use the external clock ( $CS = 0$ ), that clock's presence is detected. If it is not present AND the unit is not running in Clock Free mode, the RF output automatically shuts OFF (unless the AC or ACS option is present, in which case the RF output switches to just a carrier at the center frequency with no modulation on loss of clock). When the data clock comes back, the RF output automatically turns on. The lag from data clock state change to RF output change is about 0.1 seconds, but varies based on settings.

If the unit IS running in Clock Free mode, no clock is required, but the loss of data transitions is detected. This will cause the RF to shut OFF (or if AC or ACS option and AC is set to 1, change to a carrier on center frequency). When the data transitions begin again (or when an external clock is reapplied if NOT in Clock Free mode), the RF output turns on again.

3. **RF On / Off pin** – The RF On / Off pin is a hard OFF control for the RF output. The polarity of this pin is selectable using the RZ command. The RF On /Off pin (in the inactive state) forces RF OFF; the RF On /Off pin can only allow RF to turn on, but it cannot force it to turn on.

If  $RZ = 1$  then a high level on the RF On / Off pin allows RF On. If  $RZ = 0$ , then a low level (ground the RF On / Off pin) allows RF On.

The RZ command is described in section [4.2.1.](#page-25-0)

### **5.1 RF Troubleshooting Notes**

The following is a quick, three-part test to verify that the RF output on the transmitter is working correctly. This procedure should work for most transmitters with no modifications, however the sheer number of extra options and variations means that some units will need some special instructions or may work slightly differently. Examples are auto-carrier (-AC option), clock free (-CF option) and recall-holdoff (-RH option). If the procedure below does not demonstrate the working RF output on the transmitter, please contact Quasonix technical support for further help in resolving the issue.

The three sections below demonstrate RF output functionality one step at a time: first a carrier, then a waveform based on internal clock and data, and finally the waveform using the user supplied external clock and data. Part one demonstrates a simple carrier output at the desired frequency. Part two demonstrates proper waveform modulation using internal clock and data generated by the transmitter itself. Part three switches to the user supplied external clock and data for normal operation. If the first two parts work correctly, then the only missing piece is the external clock and data, so resolving any final issues becomes easier.

#### **Part 1: Checking for carrier power output on frequency**

- 1. Turn on power to the transmitter.
- 2. Set the mode to 6 (carrier only) using command **MO 6**.
- 3. Set transmitter to the desired frequency using the **FR** command. For example, **FR 2200.5**.
	- To see the allowed frequencies on your unit, type **FR ?**.
- 4. Turn the soft RF control on with **RF 1**.

## **GMLRS Telemetry Transmitter**

- 5. Use a Spectrum Analyzer to determine whether there is a stick at the desired frequency. If there is, go on to Part 2.
- 6. If there is no output, check the state of the RF On/Off pin.
	- If the pin appears to be in the correct state to enable the output, check the RF On/Off pin polarity using the **RZ** command.
	- If the polarity is incorrect, change it.
		- **RZ 1** sets the transmitter output to turn ON when the RF On/Off pin is high.
		- **RZ 0** sets the transmitter output to turn ON when the RF On/Off pin is low.
- 7. Is the output present now? If so, go on to Part 2 below. If not, call Quasonix for technical support.

#### **Part 2: Verifying modulation output on frequency with internal data**

- 1. Turn on the transmitter.
- 2. Set the mode to one of the available modes on your unit. For example, **MO 0** for PCMFM, **MO 1** for SOQPSK, etc.
- 3. Set transmitter to the desired frequency using the **FR** command. For example, **FR 2200.5**.
	- To see the allowed frequencies on your unit, type **FR ?**.
- 4. Turn the soft RF control ON with **RF 1**.
- 5. Enable the internal clock source with **CS 1**.
- 6. Enable the internal data source with **DS 1**.
- 7. Set the internal clock rate to 5 Mbps with **IC 5**.
- 8. Set the internal data pattern to PN15 with **ID PN15**.
- 9. Use a spectrum analyzer to verify the desired waveform on the RF output at the desired frequency.
- 10. If the waveform is NOT present, check the state of the RF On/Off pin. Use the **RZ** command to check the current polarity of the RF On/Off pin.
	- **RZ 1** sets the transmitter output to turn ON when the RF On/Off pin is high
	- **RZ 0** sets the transmitter output to turn ON when the RF On/Off pin is low.
- 11. Change either the RF On/Off pin or the polarity to turn the RF output ON.
- 12. Check for the RF output on the spectrum analyzer.
	- Is the output present now? If so, go on to Part 3.
	- If not, call Quasonix for technical support.

#### **Part 3: Verifying modulation output on frequency with user data**

- 1. Turn on the transmitter.
- 2. Set the mode to one of the available modes on your unit. For example, **MO 0** for PCMFM, **MO 1** for SOQPSK, etc.
- 3. Set transmitter to the desired frequency using the **FR** command. For example, **FR 2200.5**.
	- To see the allowed frequencies on your unit, type **FR ?**.

- 4. Turn the soft RF control on using **RF 1**.
- 5. Disable the internal clock source with **CS 0**. This is the normal state on power up for most units.
- 6. Disable the internal data source with **DS 0**. This is the normal state on power up for most units.
- 7. Be sure that a clock source is connected to the correct pins of the transmitter input connector with the correct type (TTL or RS-422) of signal and in the case of RS-422, the correct polarity.
- 8. Be sure that the clock source is ON and that the clock rate is within the allowed range for the mode selected. Typically this is 100 kbps to 28 Mbps for Tier 1 and 2 waveforms and 50 kbps to 14 Mbps for Tier 0.
- 9. Be sure that a data source is connected to the correct pins, with the correct type (TTL or RS-422) and polarity as above.
- 10. Use a spectrum analyzer to verify the desired waveform on the RF output at the desired frequency.
- 11. If the waveform is NOT present, check the state of the RF On/Off pin. Use the **RZ** command to check the current polarity of the RF On/Off pin.
	- **RZ 1** sets the transmitter output to turn ON when the RF On/Off pin is high.
	- **RZ 0** sets the transmitter output to turn ON when the RF On/Off pin is low.
- 12. Change either the RF On/Off pin or the polarity to turn the RF output ON.

You may issue the RF command and observe the status which is returned. This status indicates whether the transmitter believes the RF output is actually ON or not.

The **SY** command may be issued to check the actual clock rate that the transmitter sees if no RF output is detected. One of the most common problems is a clock rate that is too high or too low (or missing) for the desired modulation.

Finally, if you have a full RF loop running with a BERT and are having trouble achieving a zero bit error rate or lock, try the loop using internal data with the standard PN15 bit pattern. Be sure the BERT pattern is set to match the selected data pattern (**ID** command) on the transmitter. Assuming the internal data syncs and produces a zero bit error rate, you can switch back to the external clock and data. In this case, you can also check (and change) the clock polarity (**CP**) the data polarity (**DP**), the randomizer (**RA**), and the differential encoder (**DE** - normally on for SOQPSK and off for other waveforms) to resolve the sync and bit error rate issues.

If you are still having difficulties at this point, then contact Quasonix technical support.

#### **Quasonix Technical Support (1-513-942-1287) or email [\(support@quasonix.com\)](mailto:support@quasonix.com)**

When calling technical support, it will speed things up if you have the following information handy:

- Model number (obtained with the **ZZ** command) \*\*\*Note that this is different from the customer part number.\*\*\*
- Serial number (obtained with the **SN** command)
- Software Version (obtained with the **VE** command)

It is also helpful if you can call from a phone in your lab so our tech support people can actually walk you through setting, checking, and controlling your transmitter).

## **6 Performance Specifications**

## **6.1 RF Output**

The minimum RF output power is one of the following: 1W, 2W, or 5 W, with the RF load VSWR < 2:1 at all phase angles from 0 to 360 degrees.

## **6.2 Electrical Current**

<span id="page-51-0"></span>The electrical current drain for GMLRS transmitters is provided in [Table 14.](#page-51-0)

| <b>Band Type</b>   | Wattage | <b>Maximum</b><br><b>Amps</b> | <b>Typical Amps</b><br>@ 28 VDC |  |  |  |  |
|--------------------|---------|-------------------------------|---------------------------------|--|--|--|--|
| Single band L or S | 1 W     | 450 mA                        | 350 mA                          |  |  |  |  |
| Single band L or S | 2 W     | 570 mA                        | 480 mA                          |  |  |  |  |
| Single band L or S | 5 W     | 1.0 A                         | 0.8A                            |  |  |  |  |

**Table 14: DC Input Current at Standard Input Voltage**

### **6.3 Environmental Specifications**

GMLRS transmitters meet the following environmental requirements.

**Table 15: GMLRS Environmental Specifications**

| <b>Environmental Specifications</b>              | <b>Description</b>                   |
|--------------------------------------------------|--------------------------------------|
| Operating temperature (1 W, 2 W, and 5 W models) | -40 $^{\circ}$ C to +85 $^{\circ}$ C |
| Non-operating temperature (all models)           | -40 $^{\circ}$ C to +85 $^{\circ}$ C |
| Operating humidity                               | 0 to 95% (non-condensing)            |
| Altitude                                         | Up to 100,000 ft.                    |

### **6.3.1 EMI Performance**

Every Quasonix transmitter is designed to operate reliably and unobtrusively in the most challenging environments. This includes electromagnetic interference and compatibility (EMI/EMC) requirements. More specifically, all Quasonix transmitters in the TIMTER™ family (2 cubic inches and above) have been designed to comply with the following requirements of MIL-STD-461G (and MIL-STD-461E and -461F, when those now-obsolete standards have been applied):

## **GMLRS Telemetry Transmitter**

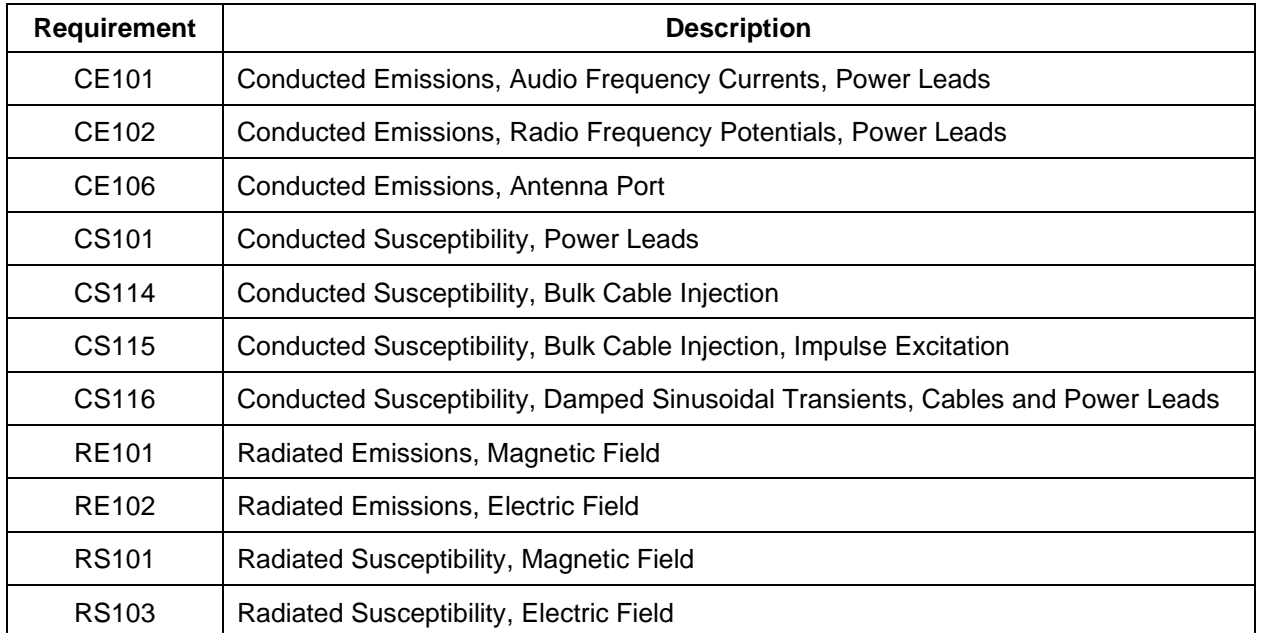

#### **Table 16: TIMTER™ EMI Compliance**

Quasonix transmitters have been tested for compliance with these standards approximately annually since 2004. However, such testing is only performed as part of a qualification program, and the test results are the exclusive property of the customer who paid for them. If you need EMI testing on a particular part number, please contact sales@quasonix.com for a quote.

## **6.4 Carrier Frequency Tuning**

<span id="page-52-0"></span>The carrier frequency is selectable in 0.5 MHz steps. Frequencies supported by TIMTER™ GMLRS transmitters are listed in [Table 17.](#page-52-0)

| <b>Band</b>        | <b>Minimum Freq</b> | <b>Maximum Freq</b> | <b>Default Freq</b> |
|--------------------|---------------------|---------------------|---------------------|
| Lower L            | 1435.5 MHz          | 1534.5 MHz          | 1450.5 MHz          |
| Upper L            | 1750.0 MHz          | 1855.0 MHz          | 1800.5 MHz          |
| Lower <sub>S</sub> | 2200.5 MHz          | 2300.5 MHz          | 2250.5 MHz          |
| S                  | 2200.5 MHz          | 2394.5 MHz          | 2370.5 MHz          |

**Table 17: Carrier Frequencies (MHz)**

## **6.5 Carrier Frequency Error**

The frequency error is  $\pm$  6 ppm for all causes, including aging over five (5) years.

## **6.6 Bit Error Rate**

The transmitter meets the following BER limits, when tested with the Quasonix multi-mode, multi-symbol trellis demodulator.

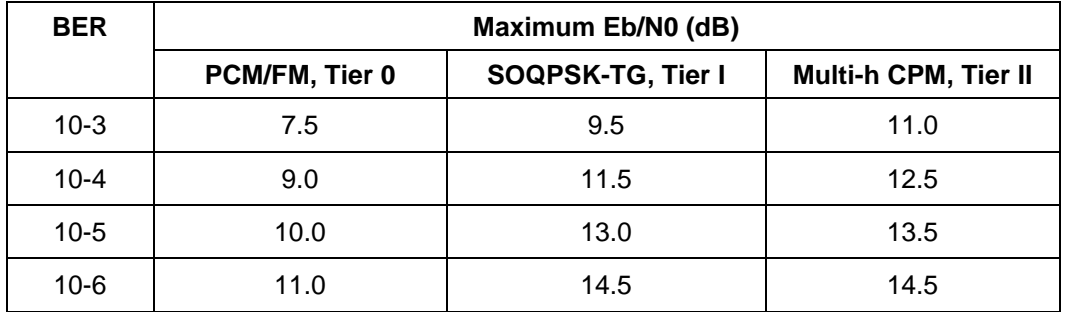

### **Table 18: Transmitter BER Specifications**

### **6.7 Modulated RF Power Spectrum**

The transmitter's modulated spectrum complies with the IRIG-106 PSD mask:

**M** (dBc) = Max ( {K – 100 log∠  $|f - f_c \angle|$  + 90 log (R)}, {-(55 + 10 log (P))} ), ∠  $|f - f_c \angle|$  ≥ R/m where

- $M =$  power relative to unmodulated carrier (i.e., units of dBc) at frequency f (MHz)
- $f = \text{frequency in MHz}$
- $f_c$  = the carrier frequency in MHz
- $R =$  the bit rate in Mb/s
- $P =$  the rated power output of the UUT, in Watts

<span id="page-53-0"></span>and the values of K and m are as tabulated in [Table 19.](#page-53-0)

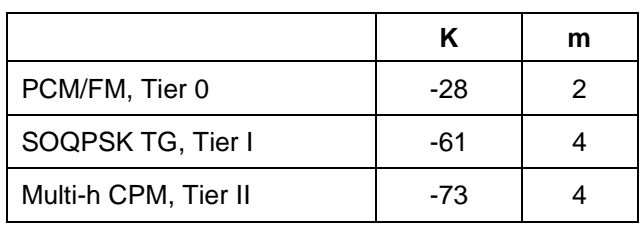

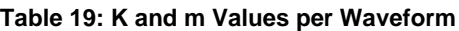

As noted in the equation above, the mask has a floor at  $- (55 + 10 \log(P))$  dBc, and the mask imposes no limit on the spectrum for frequency offsets less than R/m. Representative examples of the transmitted spectrum, with the appropriate mask, are shown in [Figure 11,](#page-54-0) [Figure 12,](#page-54-1) and [Figure 13.](#page-55-0)

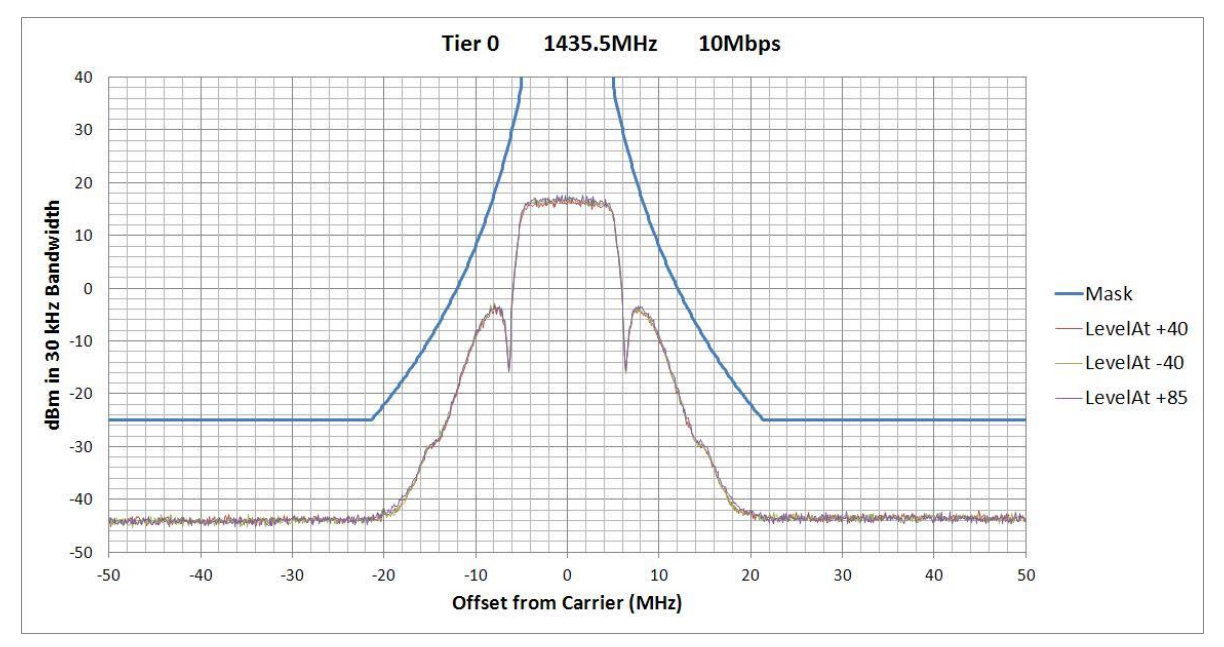

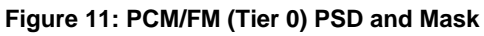

<span id="page-54-0"></span>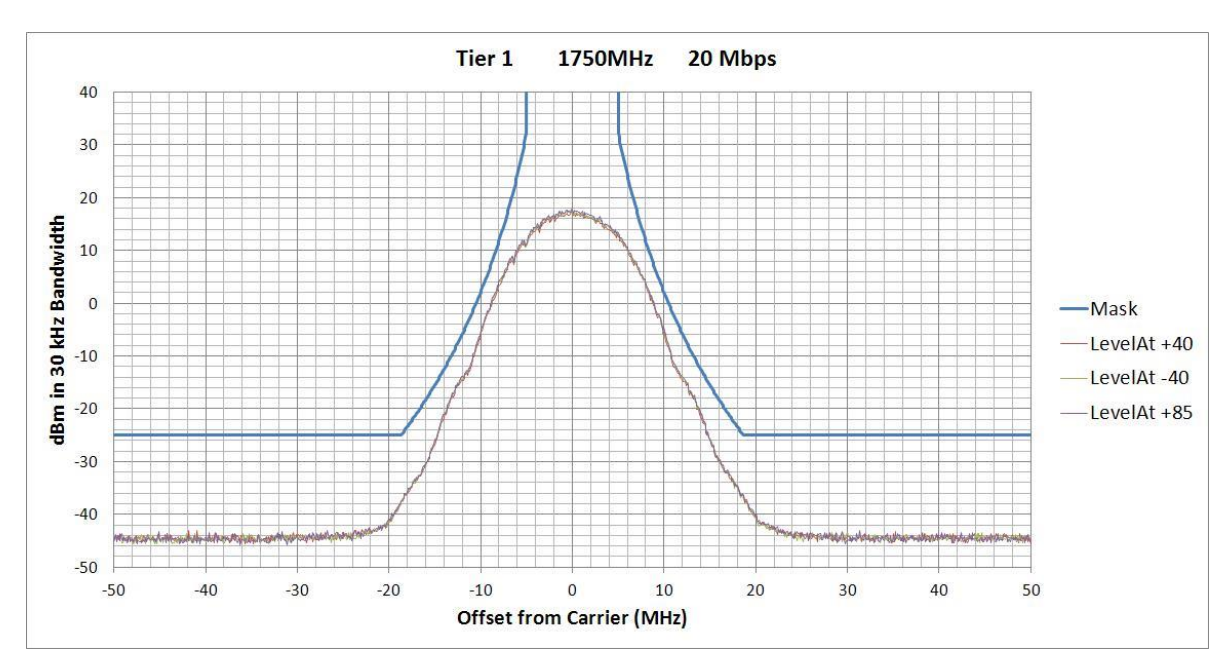

<span id="page-54-1"></span>**Figure 12: SOQPSK-TG (Tier I) PSD and Mask**

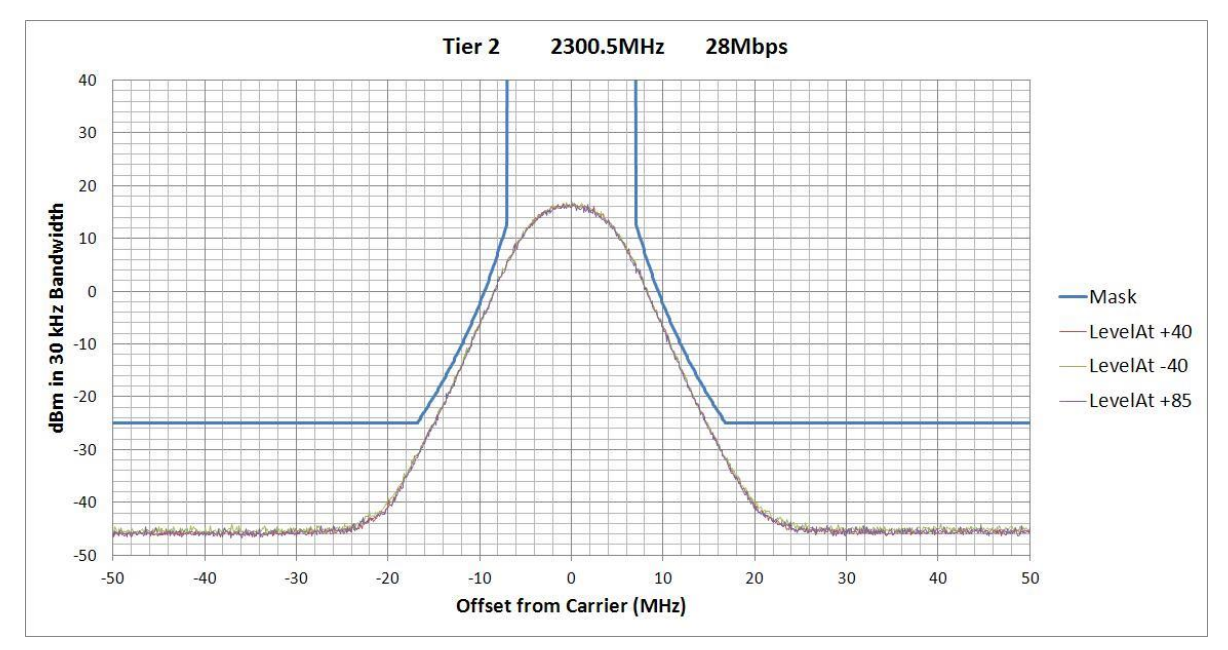

**Figure 13: Multi-h CPM (Tier II) PSD and Mask**

## <span id="page-55-0"></span>**6.8 Phase Noise Power Spectrum**

TIMTER™ phase noise limits are shown in [Figure 14.](#page-55-1)

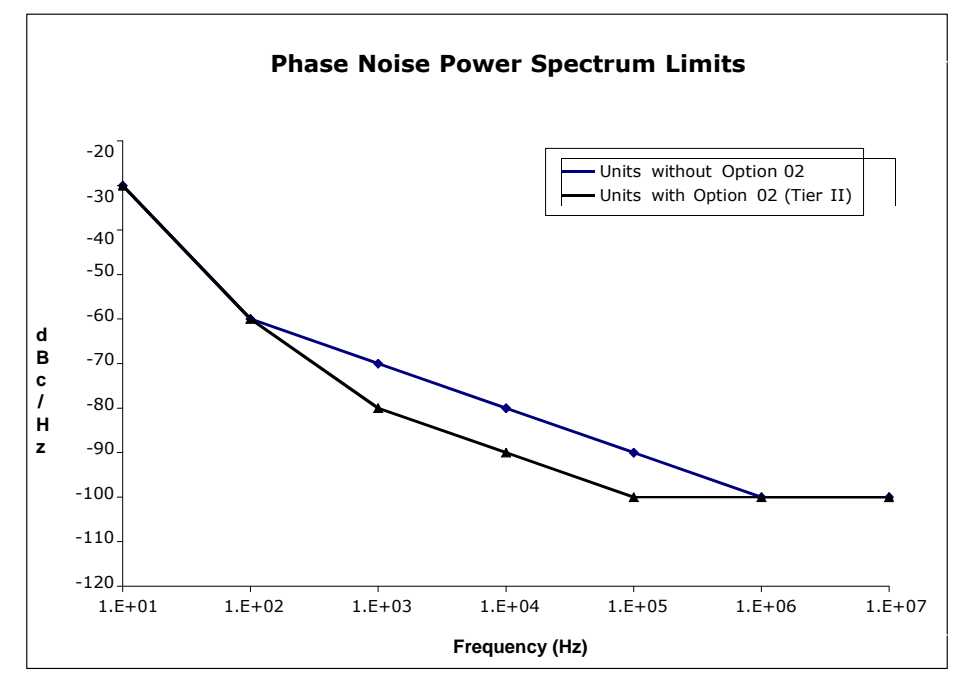

<span id="page-55-1"></span>**Figure 14: Phase Noise Limit Curve**

### **6.9 Baseplate Temperature**

The GMLRS transmitter is designed for efficient heat transfer between internal heat producing sources and the baseplate. The 1 W, 2 W, and 5 W GMLRS transmitter versions are rated for operation with baseplate temperatures ranging from -40 $^{\circ}$ C to +85 $^{\circ}$ C.

## **6.10 Vibration and Shock**

The transmitter is designed and tested to operate normally when subjected to random vibration and shock. The shock and vibe test setup employed by Quasonix is shown in the following figures.

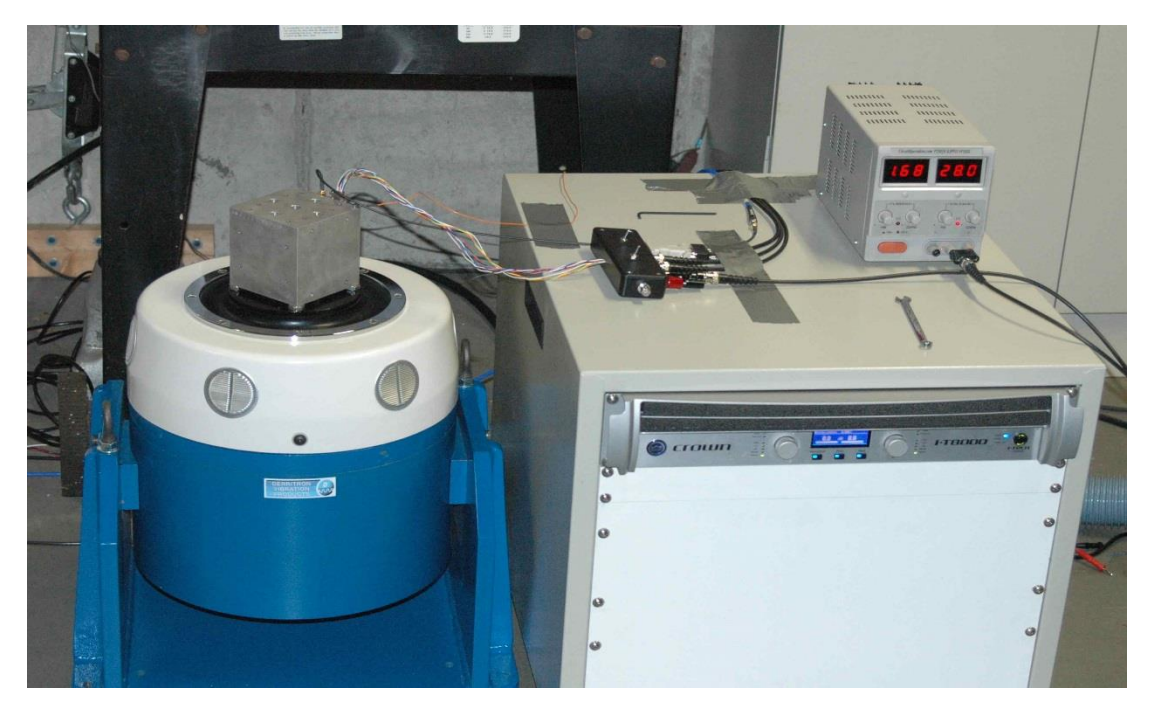

**Figure 15: Vibration / Shock Testing System**

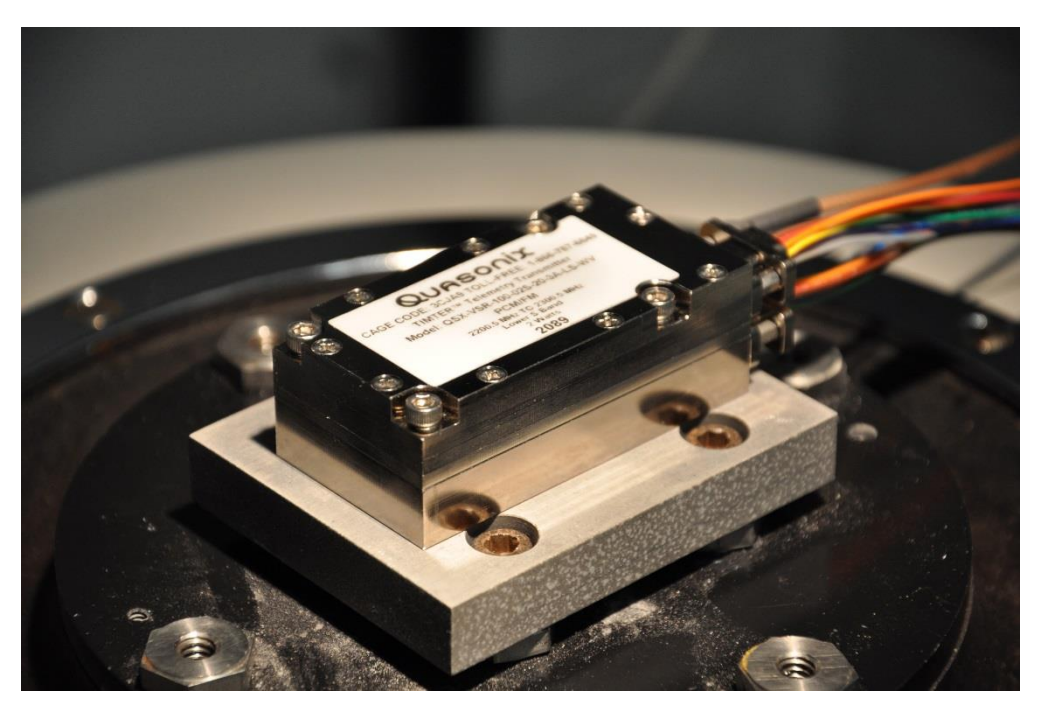

**Figure 16: GMLRS Mounted for Z-axis Testing**

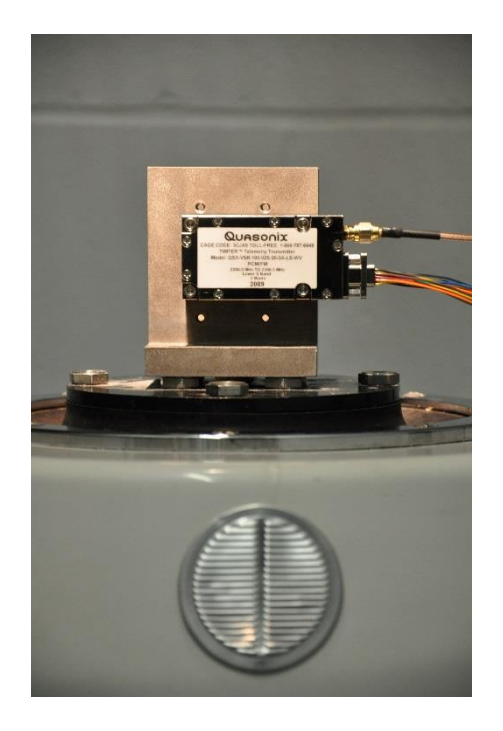

**Figure 17: GMLRS Mounted for X-axis Testing Figure 18: GMLRS Mounted for Y-axis Testing**

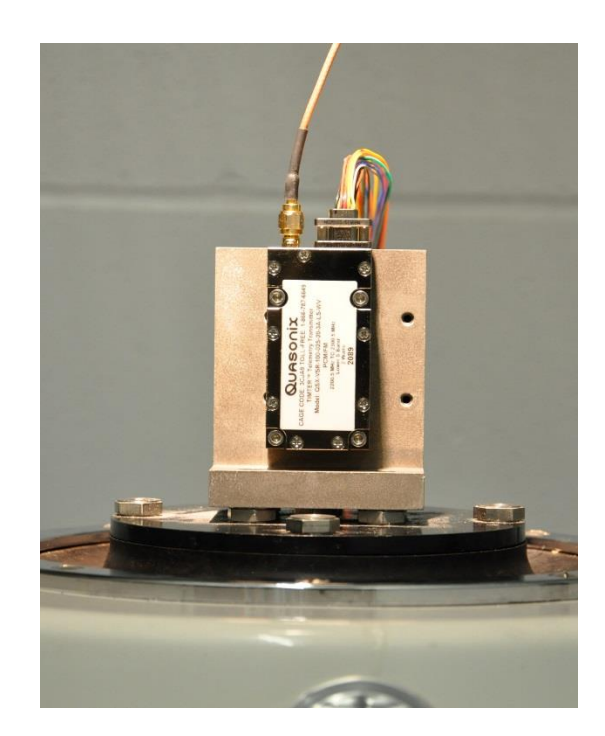

### **6.10.1 Vibration Testing**

Each transmitter is subjected to the random vibration spectrum depicted in [Figure 19](#page-58-0) and [Table 20](#page-58-1) prior to shipment.

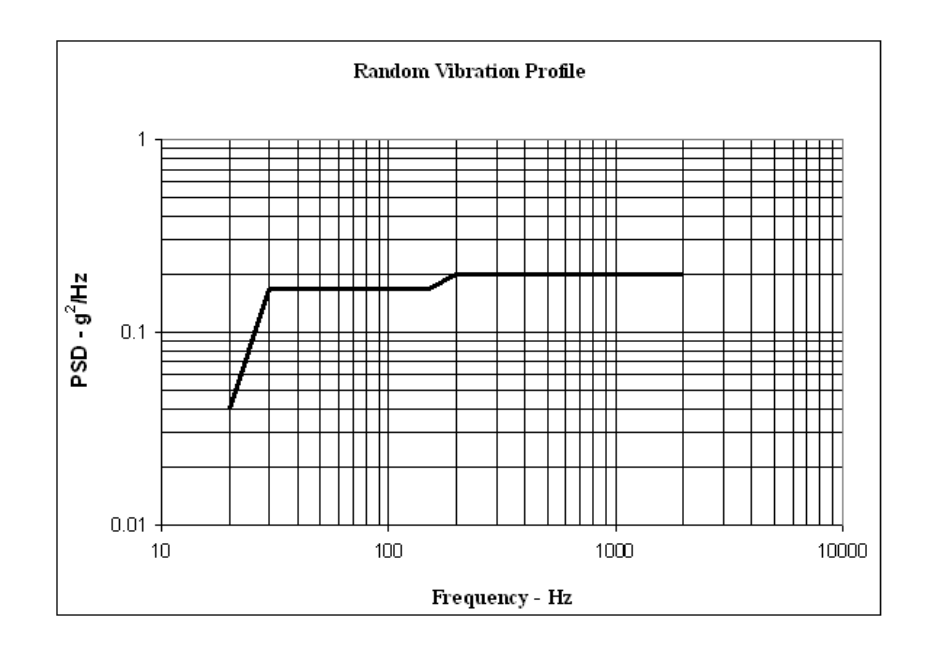

**Figure 19: TIMTER™ Vibration Profile**

<span id="page-58-1"></span><span id="page-58-0"></span>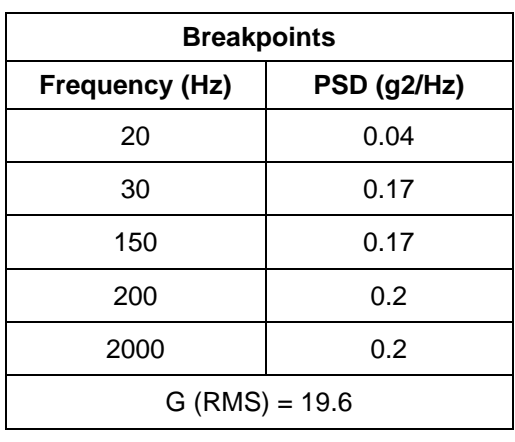

**Table 20: Random Vibration Spectrum**

During flight-qualification testing, the unit under test (UUT) was shaken for 30 minutes in each axis. Results are shown in [Figure 20,](#page-59-0) [Figure 21,](#page-59-1) and [Figure 22.](#page-60-0)

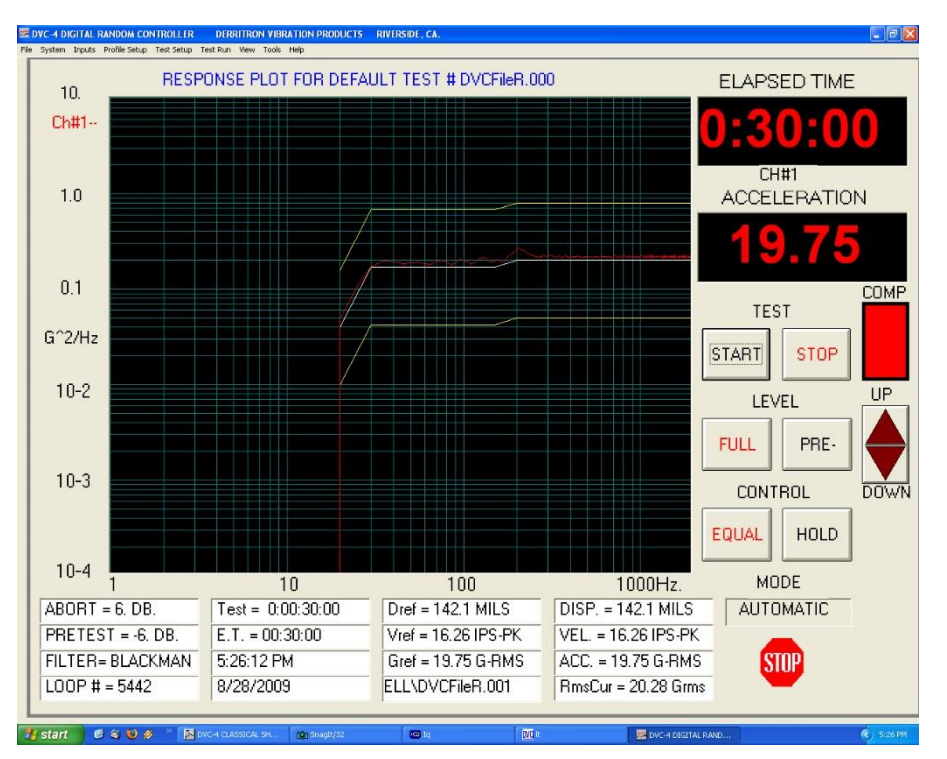

**Figure 20: Z-axis Vibration Spectrum**

<span id="page-59-0"></span>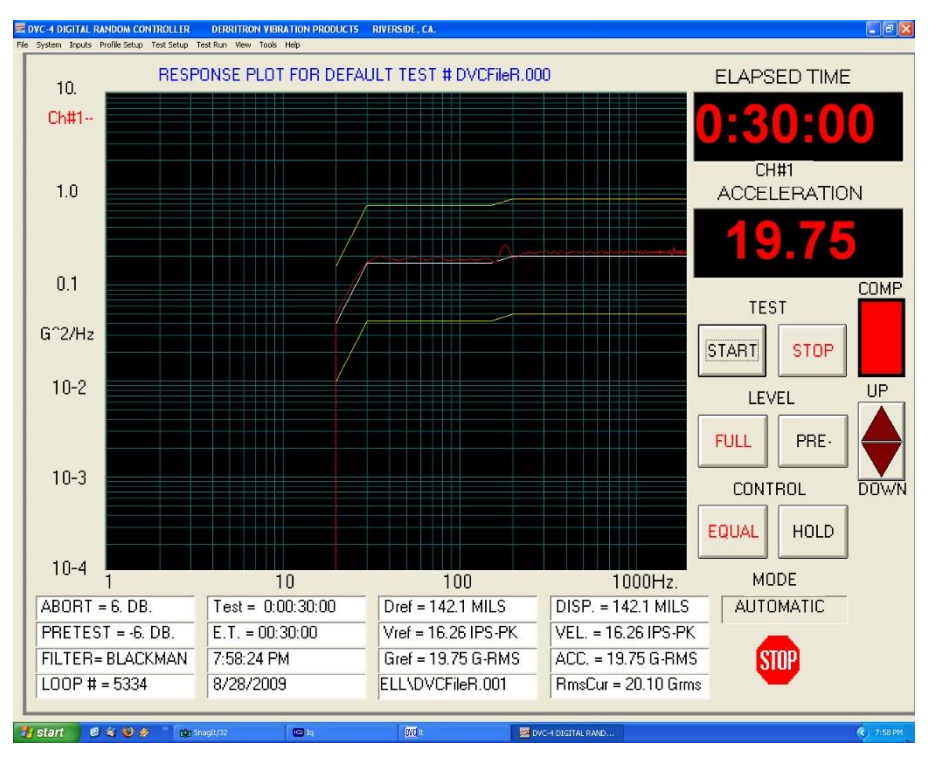

<span id="page-59-1"></span>**Figure 21: Y-axis Vibration Spectrum**

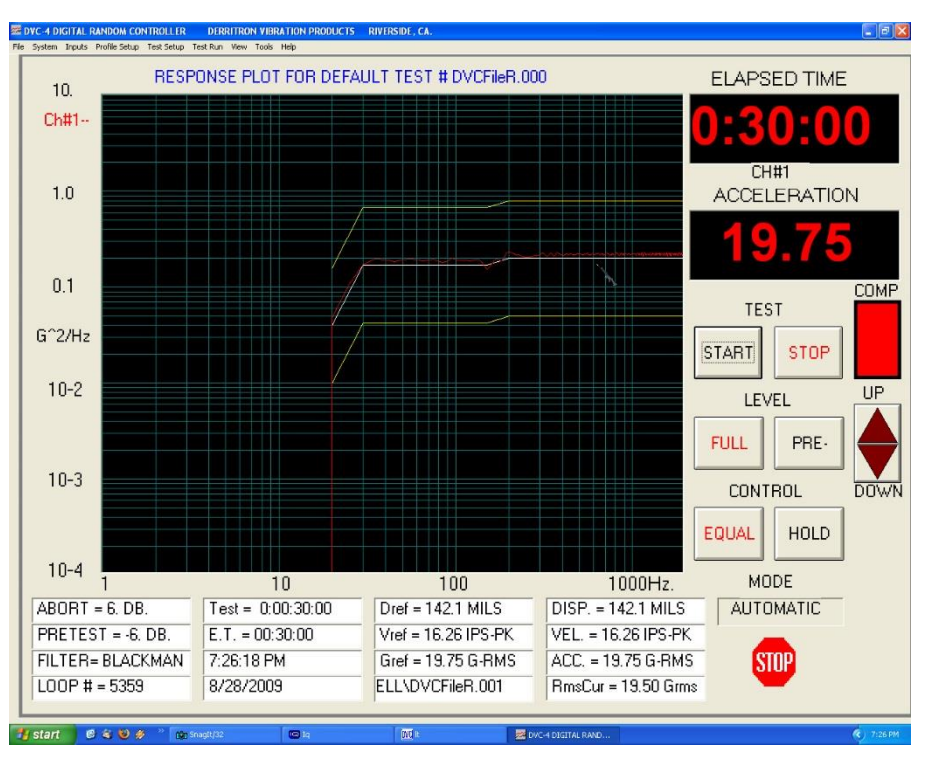

**Figure 22: X-axis Vibration Spectrum**

### <span id="page-60-0"></span>**6.10.2 Shock Testing**

In addition to vibration testing, the UUT was subjected to shock pulses, as follows:

- Type: Half-sine
- Level: 60 g
- Duration: 5 milliseconds

**Application:** Three (3) shocks in each direction of the three (3) orthogonal axes both positive and negative, for 18 shocks total

The plots of the positive and negative pulses in each of the three axes are shown in the following figures:

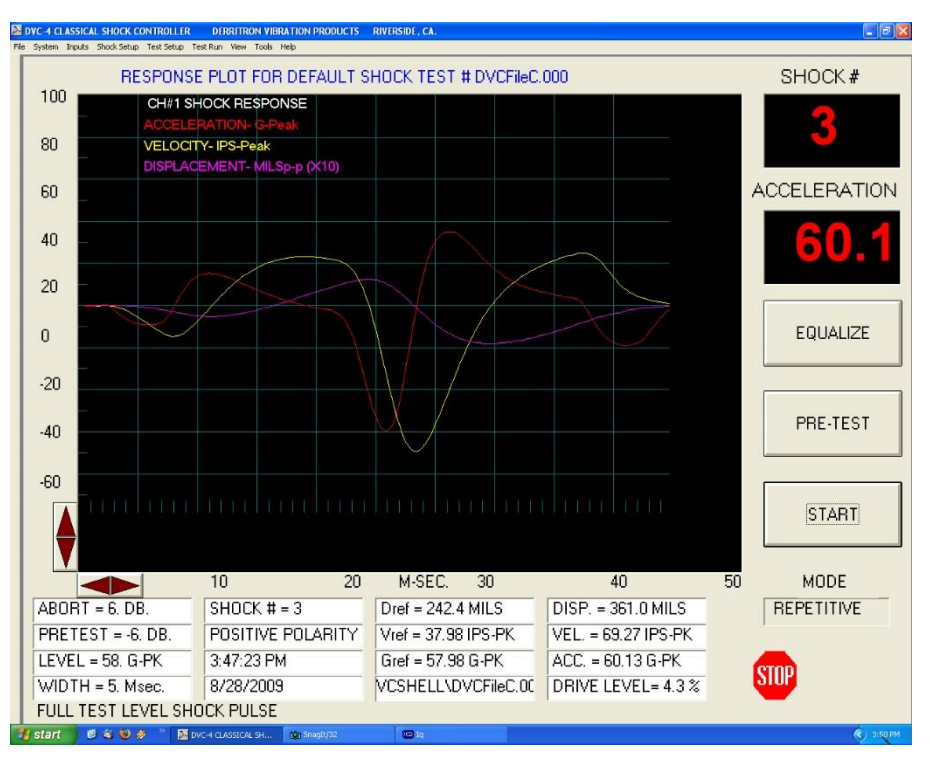

**Figure 23: Shock Pulse, Z-axis Positive**

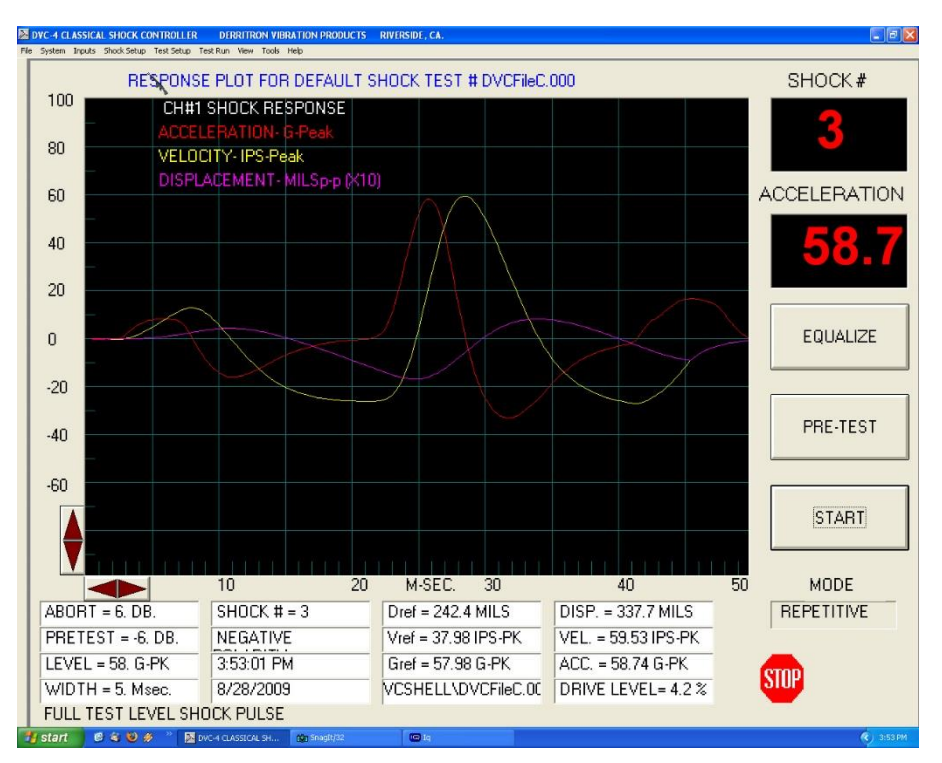

**Figure 24: Shock Pulse, Z-axis Negative**

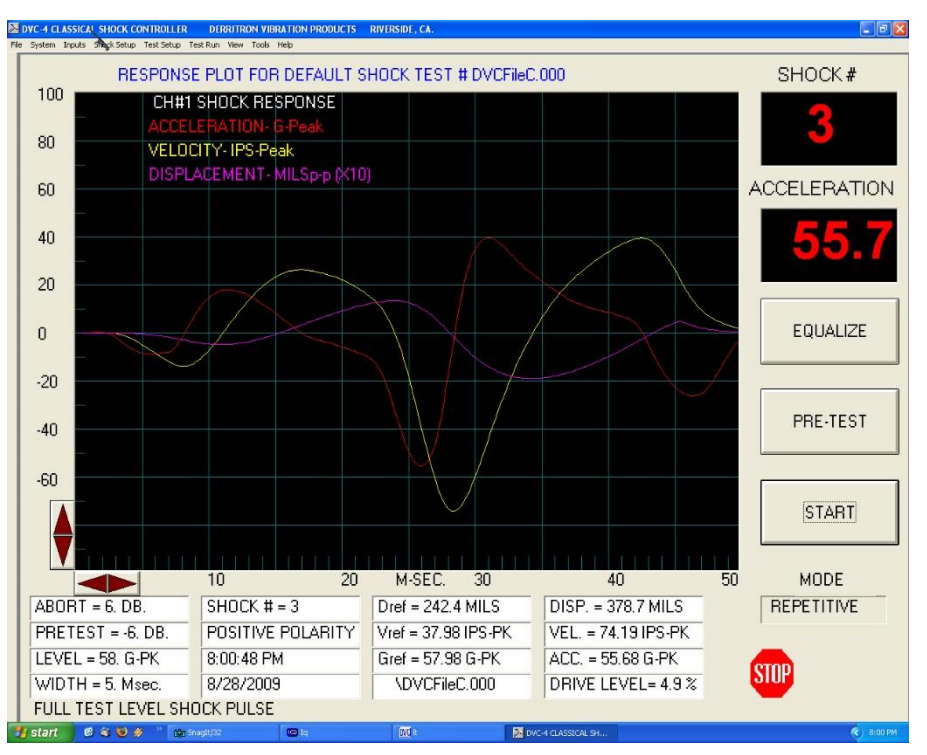

**Figure 25: Shock Pulse, Y-axis Positive**

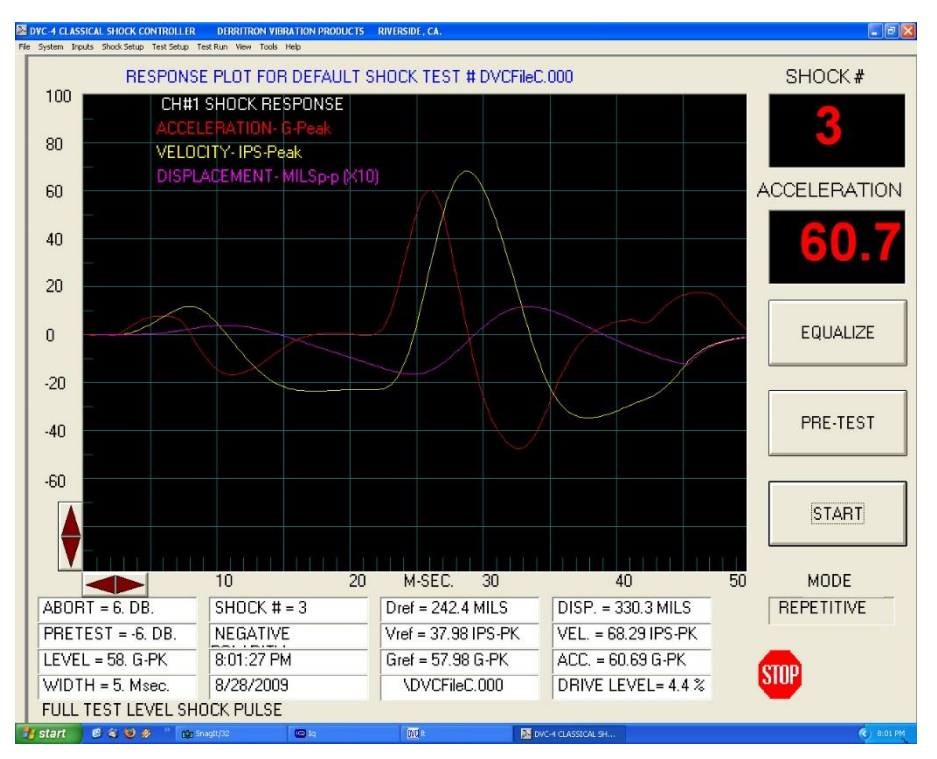

**Figure 26: Shock Pulse, Y-axis Negative**

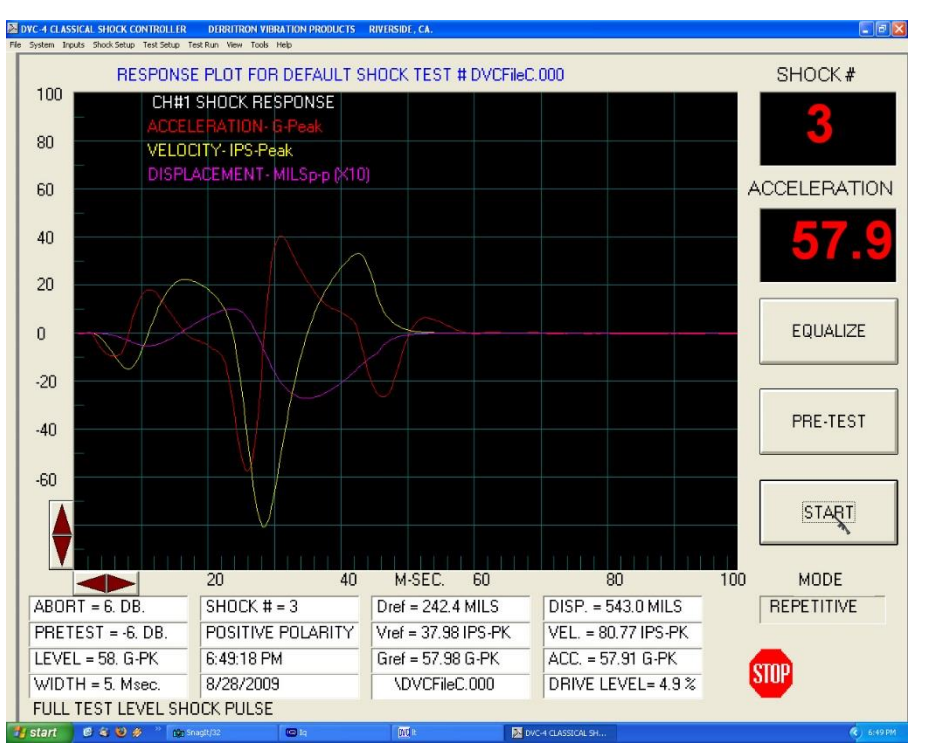

**Figure 27: Shock Pulse, X-axis Positive**

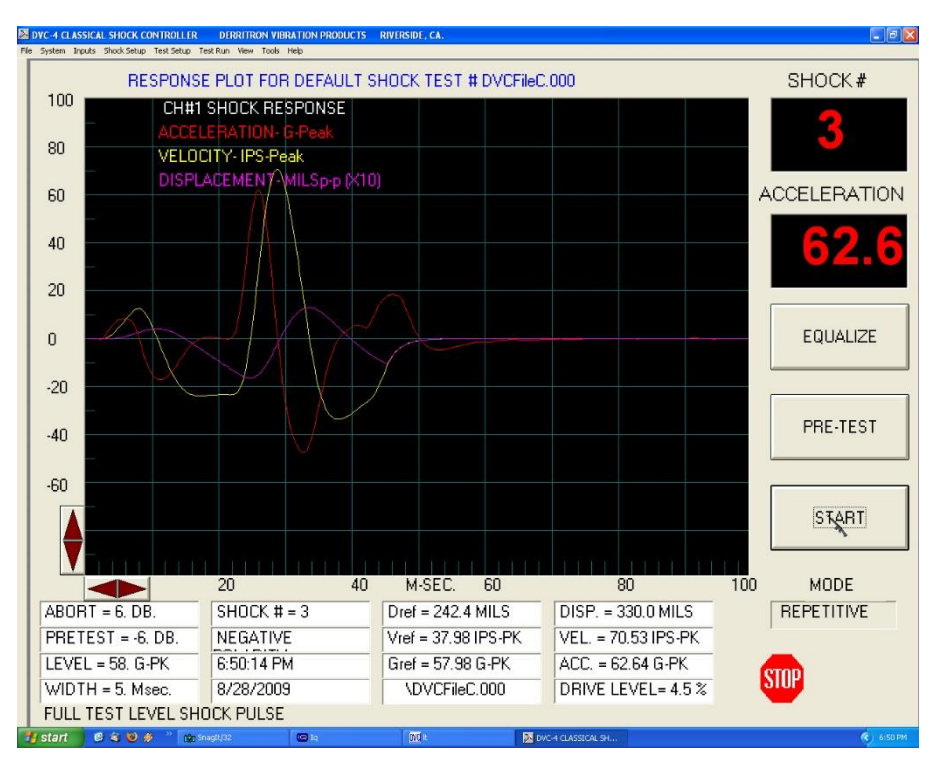

**Figure 28: Shock Pulse, X-axis Negative**

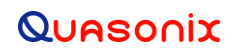

## **7 Maintenance Instructions**

The GMLRS transmitter requires no regular maintenance, and there are no user-serviceable parts inside.

## **8 Product Warranty**

The GMLRS transmitter carries a standard parts and labor warranty of one (1) year from the date of delivery.

### **8.1 Quasonix Limited Warranty Statement**

This Limited Warranty Statement (this "Limited Warranty") applies to all hardware and software products and internal components of such products (the "Products") sold by Quasonix, or its representatives, authorized resellers, or country distributors (collectively referred to herein as "Quasonix"). EXCEPT AS EXPRESSLY SET FORTH IN THIS LIMITED WARRANTY, QUASONIX MAKES NO OTHER WARRANTIES, EXPRESSED OR IMPLIED, INCLUDING ANY IMPLIED WARRANTIES OF MERCHANTABILITY OR FITNESS FOR A PARTICULAR PURPOSE WITH RESPECT TO ANY PRODUCTS SOLD BY IT. Quasonix expressly disclaims all warranties and conditions not stated in this limited warranty. There are no warranties which extend beyond the description on the face hereof. Capitalized terms not otherwise defined herein shall have the meaning set forth in those certain General Terms and Conditions of Sale for Standard Product, as amended from time to time.

Quasonix warrants to customer that for one (1) year from the date of shipment of the Products by Quasonix (the "Warranty Period"), such Products purchased from Quasonix or its authorized affiliate will materially conform to the specifications set forth in the applicable Quasonix Specifications, if any, and are free from defects in materials and workmanship under normal use during the Warranty Period. As used herein, "normal use" means the intended use of the Products for which it was designed by Quasonix.

This Limited Warranty extends only to the original purchaser of the Products and is not transferable to anyone who obtains ownership of the Products from the original purchaser.

Quasonix's software, whether incorporated into the Products or sold separately, is warranted solely to the extent that problems or "bugs" are found in the software and affect the functional operation of the Products. At no time shall requests for changes in the software architecture or visual esthetics be considered a warranty item.

The Products are manufactured using new materials only. Replacement parts may be new or equivalent to new. Replacement parts are warranted to be free from defects in material or workmanship for thirty (30) days or for the remainder of the Warranty Period of the Products in which they are installed, whichever is longer.

During the Warranty Period, Quasonix will repair or replace the defective Products. All components or hardware products removed from the Products under this Limited Warranty become the property of Quasonix. All warranties are limited to the repair or replacement of the Products.

In no event shall Quasonix be liable for any special, consequential, incidental or indirect damages of any kind, including, without limitation, loss of profits, loss of data, "down-time," loss of use or damage to other equipment, or personal injury or death, whether or not Quasonix has been advised of the possibility of such loss.

Notwithstanding anything to the contrary herein, Quasonix's entire liability hereunder from any cause whatsoever and regardless of the form of action shall be limited to the amount actually received by Quasonix.

Quasonix shall not be liable for a breach of the warranty set forth in this Limited Warranty unless: (i) the customer gives written notice of the defect, reasonably described, to Quasonix's Contracts Administrator within thirty (30) days of the time when customer discovers or ought to have discovered the defect and obtains a Return Materials Authorizations ("RMA") number; (ii) Quasonix is given a reasonable opportunity after receiving the notice to examine such Products and customer (if requested to do so by Quasonix) returns such Products to Quasonix's facility in Moorpark, CA, unless otherwise approved by Quasonix; and (iii) Quasonix reasonably verifies customer's claim that the Products are defective.

Subject to the foregoing, with respect to any such Products during the Warranty Period, Quasonix shall, in its sole discretion, either: (i) repair or replace such Products (or the defective part) or (ii) credit or refund the price of such

Products at the pro rata contract rate provided that, if Quasonix so requests, customer shall, at Quasonix's expense, return such Products to Quasonix.

The customer is responsible for all costs associated with packaging and shipping of the defective Products to Quasonix's facility and clearly marking or affixing the given RMA number on the shipping label. Quasonix is not responsible for any loss or damage during shipment to Quasonix's facility. Following repair or replacement of covered Products, Quasonix will assume responsibility for the costs associated with the return of the material to the customer to an address provided by the customer. Notwithstanding the foregoing, items returned to Quasonix's facility and found to be operational or otherwise not covered by this Limited Warranty shall be returned to the customer at the customer's expense.

This Limited Warranty does not apply to expendable parts, such as cables, lamps, fuses, connectors, etc. This Limited Warranty does not extend to any Products which have been damaged or rendered defective (a) as a result of accident, misuse, abuse, or external causes; (b) by operation outside the usage parameters stated in the user documentation that shipped with the Products; (c) as a result of a failure to follow the instructions in the Operations & Maintenance Manual (d) by the use of parts not manufactured or sold by Quasonix; or (e) by modification or service by anyone other than (i) Quasonix, (ii) an Quasonix authorized service provider, or (iii) your own installation of end-user replaceable Quasonix or Quasonix approved parts if available for the Products in the servicing country.

#### THE TERMS OF THE WARRANTIES CONTAINED HEREIN DO NOT IN ANY WAY EXTEND TO ANY PRODUCT OR PART THEREOF OR SOFTWARE MATERIALS WHICH WERE NOT MANUFACTURED BY SELLER OR PREPARED BY SELLER OR ANY OF ITS AFFILIATES.

These terms and conditions constitute the complete and exclusive warranty agreement between the customer and Quasonix regarding the Products purchased. This Limited Warranty is applicable in all countries and may be enforced in any country where Quasonix or its authorized affiliates offer warranty service subject to the terms and conditions set forth in this Limited Warranty.

These terms and conditions supersede any prior agreements or representations (including representations made in Quasonix sales literature or advice given to the customer by Quasonix or an agent or employee of Quasonix) that may have been made in connection with the purchase of the Products. No change to the conditions of this Limited Warranty is valid unless it is made in writing and signed by an authorized representative of Quasonix.

### **8.1.1 Extended Warranties**

Extended warranties or extra coverage are available upon request. Please contact Quasonix for details and pricing.

#### **THE REMEDIES SET FORTH IN THIS LIMITED WARRANTY STATEMENT SHALL BE THE BUYER'S SOLE AND EXCLUSIVE REMEDY AND SELLER'S ENTIRE LIABILITY FOR ANY BREACH OF THE LIMITED WARRANTY SET FORTH HEREIN.**

052217mbb002

## **9 Technical Support and RMA Requests**

In the event of a product issue, customers should contact Quasonix via phone (1-513-942-1287) or e-mail (support@quasonix.com) to seek technical support. If the Quasonix representative determines that the product issue must be addressed at Quasonix, a returned materials authorization (RMA) number will be provided for return shipment.

Authorized return shipments must be addressed in the following manner:

#### **Quasonix, Inc. ATTN: Repair, RMA # 6025 Schumacher Park Drive West Chester, OH 45069**

**To ensure that your shipment is processed most efficiently, please include the following information with your product return:**

- Ship To Company name, address, zip code, and internal mail-drop, if applicable
- Attention/Contact person Name, Title, Department, Phone number, email address
- Purchase Order Number If applicable
- RMA Number provided by the Quasonix representative

Please note that Quasonix reserves the right to refuse shipments that arrive without RMA numbers.

## **10 Appendix A – GMLRS Package Information**

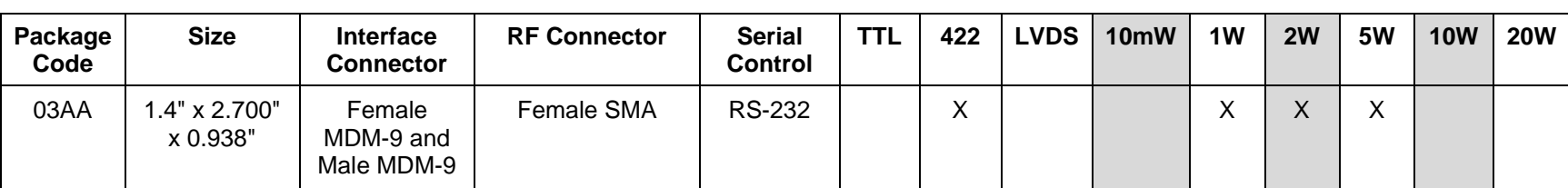

**Table 21: TIMTER™ GMLRS Package Codes, Size, Interface Connectors, and Watts**

Notes:

1. X indicates availability with package code

2. Changes to connectors may be available at request

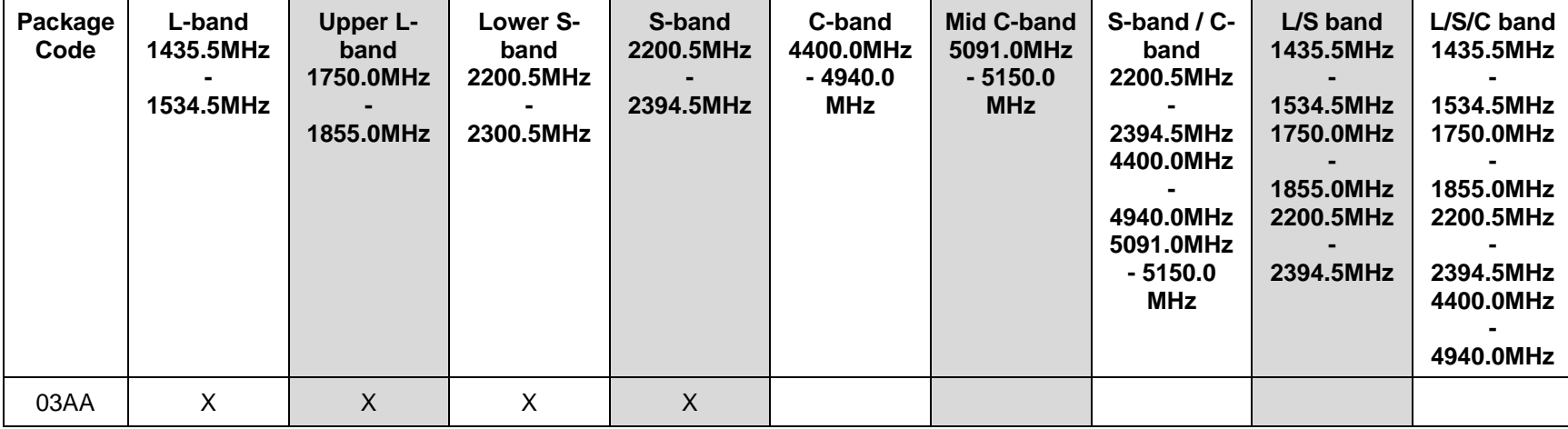

### **Table 22: TIMTER™ Package Codes and Available Bands**

| <b>Package Code</b> | <b>AC</b> | Al | <b>AP</b> | <b>BR</b> | C7 | cc | CE | CF | CG | <b>CH</b> | <b>CL</b> | <b>CM</b> | <b>DP</b> | EC | <b>FO</b> | GM | <b>GN</b> |
|---------------------|-----------|----|-----------|-----------|----|----|----|----|----|-----------|-----------|-----------|-----------|----|-----------|----|-----------|
| 03AA                |           |    |           | v<br>↗    |    |    |    |    |    |           |           |           |           |    |           |    |           |

**Table 23: TIMTER™ Package Codes and Available Options, A - G**

**Table 24: TIMTER™ Package Codes and Available Options, H - N**

| <b>Package Code</b> | HF | <b>HR</b> | <b>HS</b> | ID        | LD <sup>1</sup> | LH | LL | LR        | <b>LS</b>    | <b>MO</b> | <b>MO</b>         | <b>MO</b><br>- | <b>MCH</b> | MCL | <b>MK</b> | <b>MS</b> | <b>NRF</b>              |
|---------------------|----|-----------|-----------|-----------|-----------------|----|----|-----------|--------------|-----------|-------------------|----------------|------------|-----|-----------|-----------|-------------------------|
| 03AA                |    | ↗         |           | $\lambda$ |                 | v  | ∧  | $\lambda$ | $\mathbf{v}$ |           | $\mathbf{v}$<br>⌒ | ⌒              |            |     |           | ,         | $\sqrt{ }$<br>$\lambda$ |

**Table 25: TIMTER™ Package Codes and Available Options, O -Z**

| Package<br>Code | P <sub>9</sub> | $ PA $ PF | <b>PK</b> | <b>PM</b> | PS   PSK | <b>RG</b> | <b>RH</b> | RN S4 SH SL |           |  | 』SWBX『 | <b>UH</b> | <b>UL</b> | US VF VP  |           | <b>VR</b> | <b>WV</b> |
|-----------------|----------------|-----------|-----------|-----------|----------|-----------|-----------|-------------|-----------|--|--------|-----------|-----------|-----------|-----------|-----------|-----------|
| 03Aa            |                |           |           |           | Λ        |           |           |             | $\sqrt{}$ |  |        |           |           | $\sqrt{}$ | $\sqrt{}$ |           |           |

## **11 Appendix B – Understanding Clock/Data, AC, and BR**

<span id="page-70-0"></span>It is important to understand clock and data priorities when using a Quasonix transmitter. [Table 26](#page-70-1) describes the possible settings for Internal Clock, Clock Free, Clock Free Bit Rate, External Clock, External Data, and Automatic Carrier Output, and the resulting RF output.

Clock and data logic (where they come from and how they are selected) is shown in [Figure 29.](#page-71-0)

When set to internal clock source (CS 1), the data source must also be set to internal via the DS command (DS 1) in order to have synchronous, usable data.

<span id="page-70-1"></span>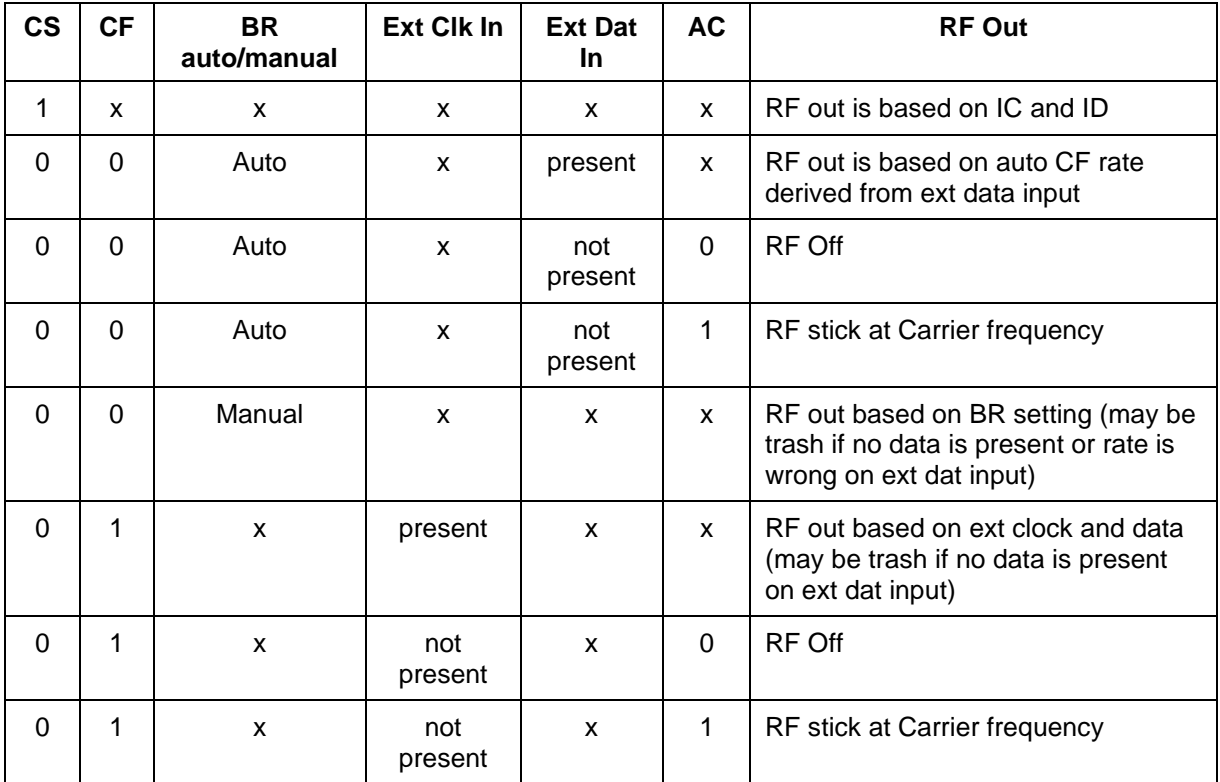

### **Table 26: Transmitter Priority of CS. CF, BR, and AC When RF is On**

**\*Note that 'x' means 'don't care'**

## **TIMTER™ Multi-mode Digital Telemetry Transmitter**

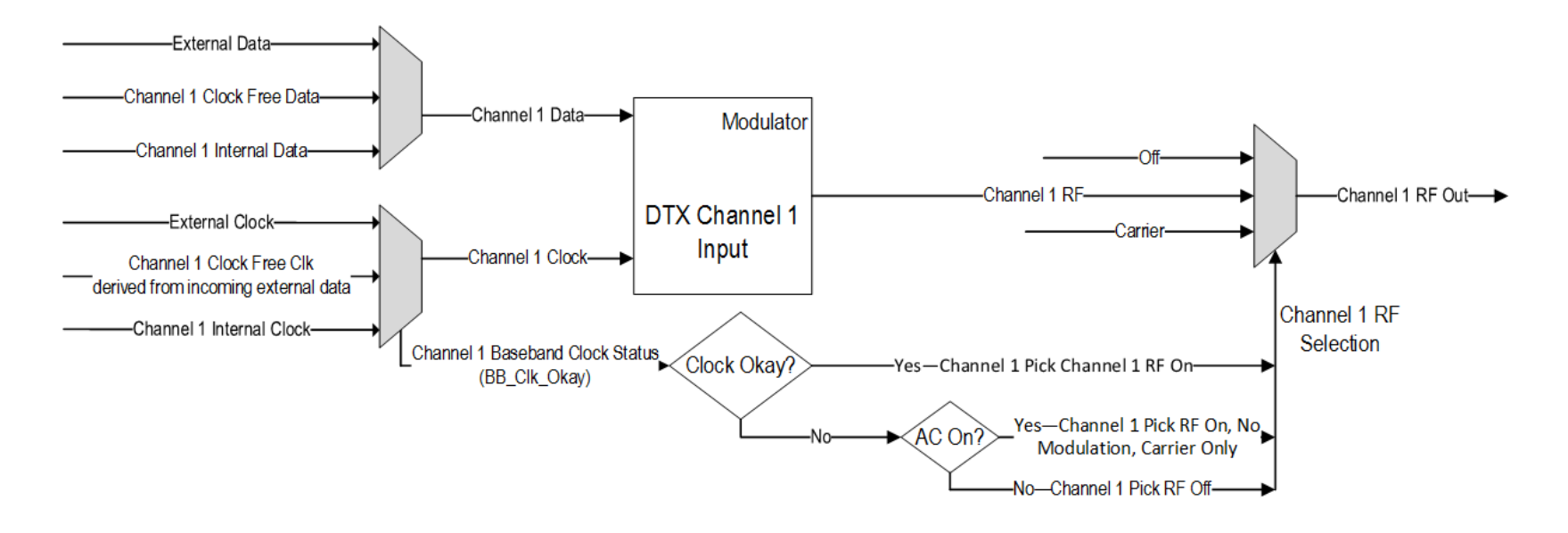

<span id="page-71-0"></span>**Figure 29: Transmitter Clock and Data Logic**
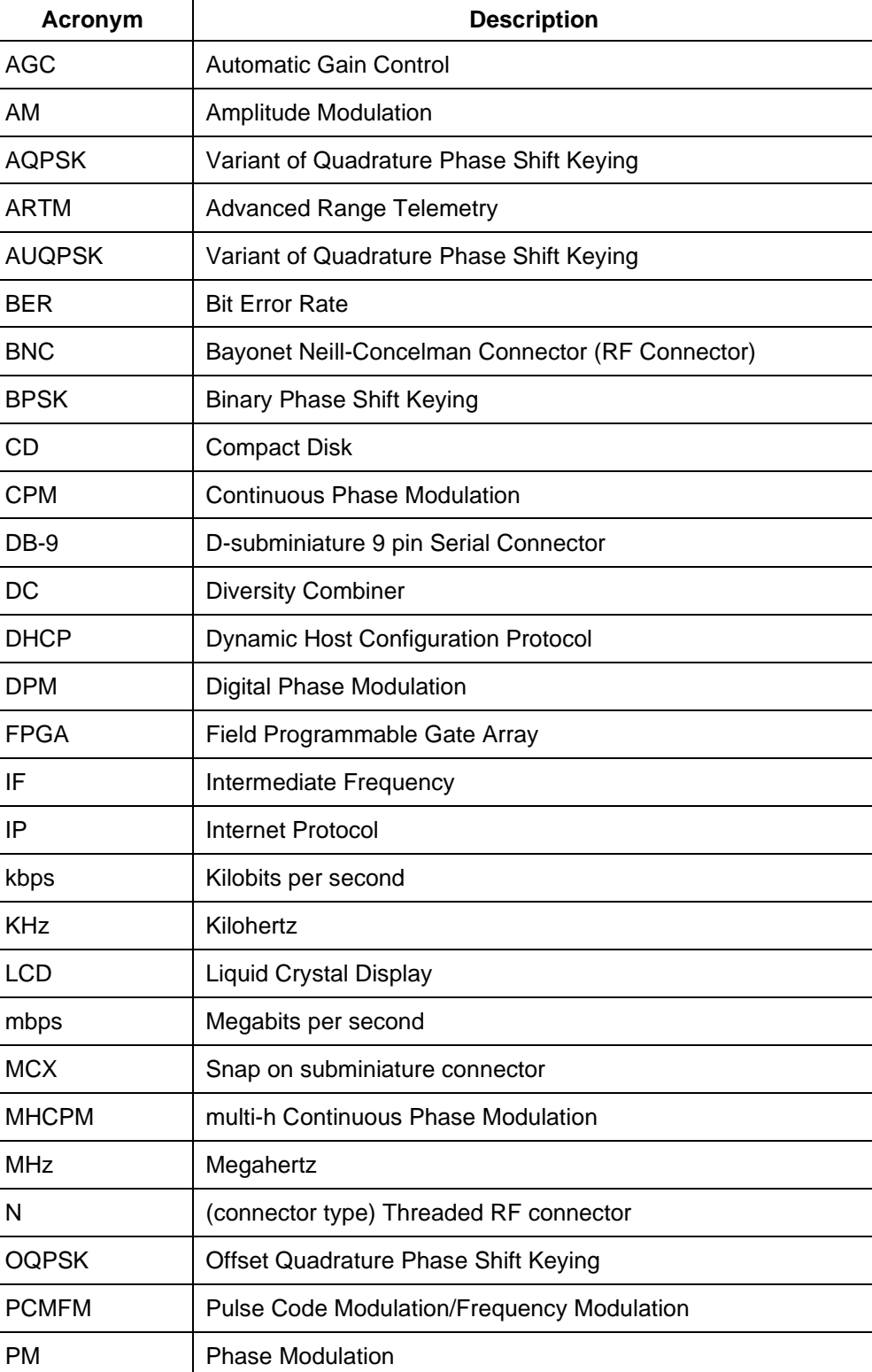

## **12 Appendix C – Acronym List**

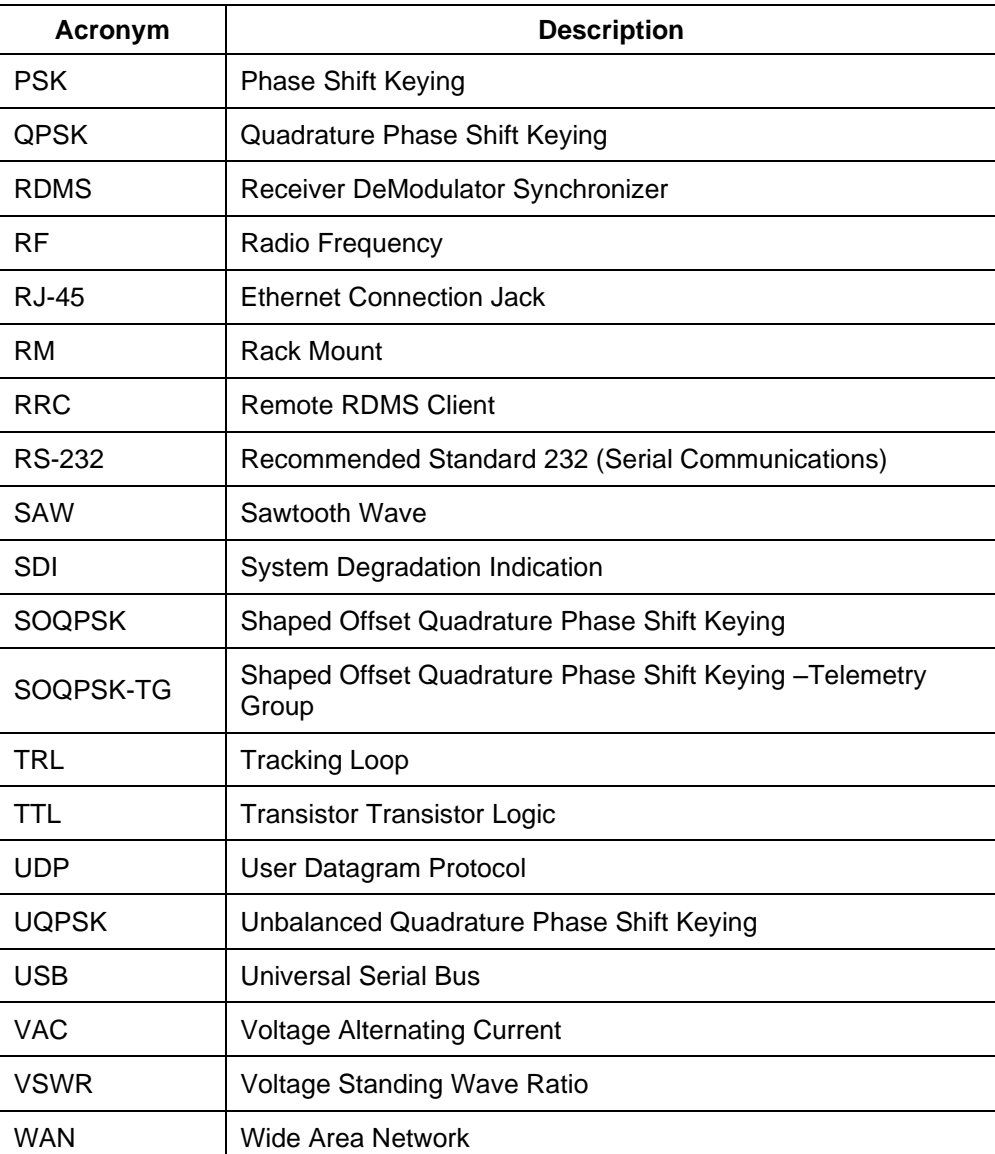